# **Contents**

Overview Tutorial Reference

# Overview

Concepts
Environment
Applications
Macintosh Implementation Compared
Preparing Macintosh Movie and Picture Files

# **Tutorial**

Introduction
WINPLAY1 - Your First QuickTime for Windows Program
STEREO - Managing Multiple Movies
BIGEIGHT - Movie Controller Attributes
FILTERS - Using Action Filters

# Reference

Functions
Data Structures
Error Codes
Region Codes

# Concepts

As a QuickTime for Windows developer, you will need to understand the various high level strategies and paradigms that QuickTime for Windows incorporates before you design and code your own QuickTime for Windows applications. These concepts fall into several categories: what QuickTime for Windows is, how programs incorporate it, what is normal QuickTime for Windows behavior and what is the responsibility of the application, and so forth. This section gives you enough background on these concepts to proceed to the tutorial section and start writing your own QuickTime for Windows programs.

## **Related Topics:**

What is QuickTime for Windows?

**Movies and Time** 

**Active and Inactive Movies** 

Movie Controller

**Initialization and Termination** 

Associating Movies with Movie Controllers

Playing Movies through a Movie Controller

Attached and Detached Movie Controllers

Active and Inactive Movie Controllers

Movie Size and Position

Movie Controller Attributes

**Badges** 

Actions and Filters

**Pictures** 

Pictures from Movies

**User Data from Movies** 

System Data from Movies

**Cover Procedures** 

Error Handling

Media Types

### What is QuickTime for Windows?

QuickTime for Windows is a technology that lets your Microsoft Windows programs play QuickTime movies and view QuickTime pictures. QuickTime is Macintosh-based software that can create movies as well as play them.

A movie playing in a Windows application can be directly manipulated by the user with a special control bar called a *movie controller*, usually found attached to the bottom of the movie window. Any Windows program can play one or more QuickTime for Windows movies, from sophisticated word processors and spreadsheets to standalone applications created specifically to play movies.

To make your Windows programs QuickTime for Windows-capable, you will have to modify their source code, recompile and relink them with the QuickTime for Windows libraries. This document will guide you through that process.

### **Movies and Time**

A traditional movie, whether stored on film, laser disk or tape, is a continuous stream of data. To the Windows developer, a QuickTime movie is a standard DOS file with an extension of .MOV. A movie file contains digitized visual and sound data along with sequencing information describing the order in which the movie frames should be played. When the file is opened, the data is assigned a *movie object*. It is still not playable as a movie, however, until it is associated with a movie controller.

Movies may be played on Windows machines, but not saved in any form. You must use Macintosh-based QuickTime software to edit movies. An individual movie frame may be copied to the Windows clipboard. Of course, movie files can be copied or renamed outside of QuickTime for Windows applications just like any other DOS files. Further information on Macintosh QuickTime movie files can be found in the QuickTime documentation.

A QuickTime movie is completely self-contained. All of its visual and sound data exists in a single DOS file, which is referenced by a QuickTime for Windows program through QuickTime for Windows API calls when the time comes to load it. Your application need never work directly with movie data, as QuickTime for Windows routines allow your programs to manage movie content and characteristics while they are playing under Windows.

Movies are instantiated and later freed by several QuickTime for Windows functions. <a href="OpenMovieFile">OpenMovieFile</a> opens the file containing the movie, just like any DOS file. <a href="NewMovieFromFile">NewMovieFromFile</a> extracts movie data from the opened file and assigns a movie object to that data. This object is the means by which the movie will be played. <a href="CloseMovieFile">CloseMovieFile</a> closes the file normally. <a href="DisposeMovieFile">DisposeMovieFile</a> frees the movie object.

```
MovieFile mfMovie;
Movie mMovie;

OpenMovieFile ("MYMOVIE.MOV", &mfMovie, OF_READ);
NewMovieFromFile (&mMovie, mfMovie, NULL, NULL, 0, NULL);
CloseMovieFile (mfMovie);

OpenMovieFile (mfMovie);
```

Understanding time management of media is essential to understanding QuickTime for Windows routines and data structures. QuickTime for Windows defines *time coordinate systems* that anchor a movie to a common temporal reality--the second. A time coordinate system contains a time scale scored in time units. The number of units that pass per second quantifies the scale. For example, a time scale of 26 means that 26 units pass per second and each time unit is 1/26 of a second.

A time coordinate system also contains a duration, which is the length of the movie in number of time units it contains. Particular points in a movie can be identified by a time value, which is the number of time units to that point.

The last of QuickTime for Windows time-related concepts is the idea of rate. A movie's rate is expressed as a multiple of its time scale. For instance, in a movie with a time scale of 2 played at rate of 2.5, five time units would pass in one second.

### **Active and Inactive Movies**

Movies have active and inactive states. The most distinctive feature of an inactive movie is that it simply cannot be played. QuickTime for Windows accomplishes this by not giving the movie any time slices from its internal scheduler. Visually, the movie appears to be paused, but any attempt to start it will fail until the movie is activated.

You can make a movie active or inactive when you extract it from a file, or change its state later. In the code fragment above, the movie is made inactive by setting the fifth parameter of <a href="MewMovieFromFile">NewMovieFromFile</a> to 0. Using <a href="mailto:newMovieActive">newMovieActive</a> instead makes it active:

```
MovieFile mfMovie;

Movie mMovie;

Movie mMovie;

MewMovieFromFile (&mMovie, mfMovie, NULL, NULL, newMovieActive, NULL);

To set the movie's state dynamically, you can use the routine SetMovieActive:

Movie mMovie;

BOOL bState;
```

A movie's state can be queried via the function <u>GetMovieActive</u>.

SetMovieActive (mMovie, bState);

It is good QuickTime for Windows style to keep a movie inactive until you are ready to play it, since active movies receive cycles from QuickTime for Windows' scheduler and are a drag on the system unless ready for play. You should therefore use normally 0 instead of newMovieActive when calling NewMovieFromFile, and subsequently SetMovieActive once you are ready to play the movie.

### **Movie Controller**

As noted above, the user interface to a QuickTime for Windows movie is the Movie Controller. Any movie played in a Windows application must be associated with one. Normally, a movie controller appears as a bar-shaped collection of controls attached to the bottom edge of a movie. Each of the individual elements in a movie controller dictates a specific action for a movie:

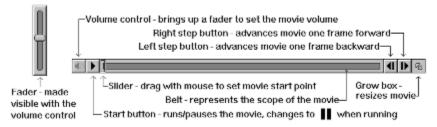

Figure 1. The Movie Controller

Under certain circumstances, some movie controller elements may not be present. For example, your application might need to restrict the operation of a controller by not displaying the step buttons. Or, the user could use the grow box to shrink it to the point where the controller itself must hide some of its elements, based on the available space it has to work with. A movie controller instance is created and later freed with the routines NewMovieController and DisposeMovieController:

```
RECT rcMovie;
Movie mMovie;
MovieController mcController;

mcController = NewMovieController (mMovie, &rcMovie, mcTopLeftMovie, hwndParent);
```

### DisposeMovieController (mcController);

In Windows terms, a movie and its associated controller have a common parent window, generally the application in whose client area they both appear. When adding movie controllers to your applications, you can think of them as custom controls that are subject to the same conventions and programmatic considerations as standard Windows controls.

You should note that while destroying a window that contains a movie controller causes <u>DisposeMovieController</u> to be called internally, this is simply a safety feature. You should dispose your movie controllers explicitly as a matter of course.

Although the Movie Controller is clearly designed to accept mouse input, it has a keyboard interface as well. The following table applies to any movie controller with an enabled keyboard interface:

| Key          | Action                                                                                                 |
|--------------|----------------------------------------------------------------------------------------------------|
| F1           | Brings up the Help subsystem (not part this of interface per se, but actually part of the application) |
| Return/Space | Toggles Play/Pause state                                                                               |
| Right Arrow  | Step forward one frame                                                                                 |
| Left Arrow   | Step backward one frame                                                                                |
|              |                                                                                                    |

Up Arrow Increase volume (when sound is enabled)

Down Arrow Decrease volume (when sound is enabled)

Home Go to start of movie
End Go to end of movie

Ctrl + Home Go back to next interesting time\*

Ctrl + End Go forward to next interesting time\*

Ctrl + Right Arrow Play forward
Ctrl + Left Arrow Play backward

Shift + (Return or Space) Plays and selects while playing, until Shift is released Shift + Right Arrow Extends selection criteria through the next frame

Shift + Left Arrow Extends selection criteria through the previous frame
Shift + Home Go to start of movie, extending selection back to start

Shift + End Go to end of movie, extending selection to end

Ctrl + Shift + Home Go back to next interesting time, extending selection\*

Ctrl + Shift + End Go forward to next interesting time, extending selection\*

<sup>\*</sup>Interesting times are normally the start and end points of movies and selections (if any).

### **Initialization and Termination**

Initializing your applications to play movies is essentially a three-step process. First, links to QuickTime for Windows must be established. Second, you have to allocate QuickTime for Windows memory for your application. Finally, you must add a routine to your application's main window procedure.

Establishing links to QuickTime for Windows is accomplished by calling the routine QTInitialize. Normally, this is done automatically when the first QuickTime for Windows call is executed, but it is good style to call it yourself. This function takes one parameter, the address of a variable which is filled with QuickTime for Windows version data that might be useful if your application depends on it. If no error condition is returned, you must call <a href="EnterMovies">EnterMovies</a> to allocate QuickTime for Windows memory for your application. If either <a href="QTInitialize">QTInitialize</a> or <a href="EnterMovies">EnterMovies</a> returns an error, such as incorrect Windows version or sub-386 CPU, your application will run normally but all subsequent movie-related calls will be ignored by QuickTime for Windows.

It is only necessary to call <u>QTInitialize</u> once in each of your applications. If a particular application employs DLLs that make QuickTime for Windows API calls, each DLL can initialize itself by calling <u>QTInitialize</u> explicitly. This is recommended as good QuickTime for Windows style and can be done in LibMain:

Calling <u>EnterMovies</u> is necessary to play movies (your program might display just QuickTime for Windows

pictures, in which case the only initialization required is <u>QTInitialize</u>). <u>EnterMovies</u> only needs to be called once by your program (or its DLLs) to initialize it for playing movies--subsequent calls to <u>EnterMovies</u> are ignored by QuickTime for Windows.

The final piece of code required to make movies run is <u>MCIsPlayerMessage</u>, a function that must be placed in the application's window procedure. For each movie controller that your program creates, there must be a separate call to this routine in the movie controller's parent window procedure.

<u>MCIsPlayerMessage</u> processes all messages coming into the window procedure, but only messages directed to its associated controller receive attention. Movies are started and stopped, their states and attributes changes, etc., based on messages being routed to their controllers via this routine.

Now that we have established the paradigm for what keeps movies running, we can make an exception to it. You don't always have to use <a href="MCIsPlayerMessage">MCIsPlayerMessage</a>, especially if your program functions in an unusual way. There are essentially two QuickTime for Windows API calls that handle movie playing in this case:
<a href="MCIdle">MCKey</a>. You can refer to the information on these routines to see how they work. If your program can accommodate <a href="MCIsPlayerMessage">MCIsPlayerMessage</a>, however, it is highly recommended that you code it that way.

At this point, your application as a whole is considered initialized under QuickTime for Windows, even though no movies or movie controllers have yet been instantiated.

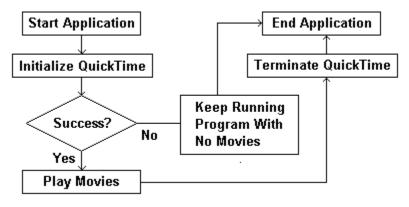

Figure 2. Initialization and Termination

Graceful termination of QuickTime for Windows programs that play movies is almost a mirror image of initialization. At some point in your program's termination activity, the routines that deallocate QuickTime for Windows memory and sever links to the QuickTime for Windows libraries must be called.

•

Although <u>QTTerminate</u> is called automatically when your program or DLL terminates, it is still good style to issue the call explicitly. In some cases, you may want to call it way before the normal end of your application (e.g., when system memory is at a premium and your program is finished playing movies).

If your program uses DLLs with QuickTime for Windows routines, each DLL can call  $\underline{\mathsf{QTTerminate}}$ . This is the recommended approach and can be done in the  $\mathtt{WEP}$  function:

QuickTime for Windows programs that do not call <u>EnterMovies</u> (e.g. those that display only individual QuickTime for Windows pictures) do not have to call <u>ExitMovies</u>. Like <u>EnterMovies</u>, you only need to call <u>ExitMovies</u> once during the life of your program.

# **Associating Movies with Movie Controllers**

As noted earlier, a movie must be associated with a controller before it can be played. Several routines in the QuickTime for Windows API perform this operation. For an initial association, <a href="Memorylevelocuter-new-normal-new-normal-new-new-normal-new-normal-new-normal-new-normal-new-normal-new-normal

For existing controllers, a good choice is <u>MCNewAttachedController</u>. You need to supply parameters for the existing movie and movie controller objects, the window handle of the parent application and the upper left corner of the movie rectangle.

```
Movie mMovie;
MovieController mcController;
POINT ptUpperLeft;

MCNewAttachedController (mcController, mMovie, hWnd, ptUpperLeft);
```

<u>MCSetMovie</u> takes the same parameters and lets you set the movie object to NULL (second parameter) if you want to specifically disassociate the controller from the movie.

```
Movie mMovie;
MovieController mcController;
POINT ptUpperLeft;

MCSetMovie (mcController, mMovie, hWnd, ptUpperLeft);
```

When a controller is associated with a movie, the movie object reference is recorded in the controller's data structure. A movie controller can be associated with many movies during its existence, but only one at a time (see figure 4, below). Movie data structures contain no elements which link them with movie controllers.

Once a movie is associated with a controller, it starts playing immediately (assuming it has a non-zero play rate, which is normally the case). To make a movie paused when first visible and associated with a new controller, you can use <u>MCDoAction</u> with an action of <u>mcActionPlay</u> and a play rate of 0. It is good style to do this as soon as possible after performing the association.

```
Movie mMovie;
MovieController mcController;
RECT rcMovie;

mcController = NewMovieController (mMovie, &rcMovie, mcTopLeftMovie + mcScaleMovieToFit, hWnd);
MCDoAction (mcController, mcActionPlay, 0);
```

If you want to play n cases of the same movie simultaneously, you have to open the file n times to get n unique movie objects, then associate n controllers.

Movie controllers remain associated with movies regardless of their states. If a controller is made invisible or inactive, for instance, it stays associated with its movie. Conversely, movies continue to play even if the states of their associated controllers are changed while they are playing. If either one of an associated

pair is destroyed, the other is not affected.

Association implies nothing about the proximity of movies and their controllers on the screen. It is simply the means by which any movie can be plugged in to any controller and played.

# **Playing Movies through a Movie Controller**

A movie associated with a controller is ready for playing (if the movie is active). While the basic apparatus for this activity appears simple and straightforward, there are many subtleties in the relationship of the movie controller to the movie. In one sense, the Movie Controller is simply a human interface. In another, it is the mechanism through which large amounts movie data are focused and made meaningful to the user.

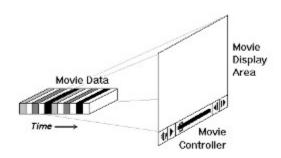

Figure 3. Relationship of Movie Controller to Movie Data

Individual elements of the controller calibrate this mechanism by determining movie sound volume, movie start point, movie display size, etc. Most of these elements change their appearance depending on the values they represent. One element, the volume fader, does not appear at all until specifically called up.

An important distinction needs to be made here: The visual representation of a movie is the sequence of images which flow through a rectangular area on your screen, even though the movie is actually the chunk of movie *data* sitting in memory. It is the Movie Controller, acting as a movie projector, that is the connection between the movie data and its presentation (i.e. it tells the movie to start and stop playing but also specifies the attributes of the area in which the movie will appear).

A movie is started by the function <u>MCDoAction</u> with the <u>mcActionPlay</u> action parameter and an appropriate play rate. This can happen internally when a movie controller's play button is clicked, or overtly at any appropriate place in your program.

```
Movie mMovie;
MovieController mcController;

LFIXED lfxRate;

•

lfxRate = GetMoviePreferredRate (mMovie);
MCDoAction (mcController, mcActionPlay, lfxRate);
```

As a movie plays, a synchronized stream of data in the form of still image frames is sent to the specified movie display area according to the settings held by the movie controller. Similarly, blocks of movie sound data are sent to your system's sound driver after being synchronized with the visual data.

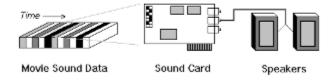

Figure 4. Movie Sound Data Handling

### **Attached and Detached Movie Controllers**

Until now, we have only been concerned with one type of movie controller--the attached variety. A controller's underlying autonomy, however, is demonstrated by the fact that it can be visually detached from a movie and still play it. Detached controllers can be repositioned anywhere on the screen and still remain associated with their movies, just as if they were still physically attached. They may be disabled, hidden and resized in their detached state as well.

Detachment is a two-step process if you want the controller visually separated from the movie. The most commonly used routines are <u>MCSetControllerAttached</u> with its last parameter set FALSE (resets the attachment <u>flags</u>) and <u>MCPositionController</u> (specifies new coordinates):

```
MovieController mcController;

RECT rcMovie, rcController;

•

MCSetControllerAttached (mcController, FALSE);

MCPositionController (mcController, &rcMovie, &rcController, OL);
```

Once detached, a movie controller can be easily re-attached via another call to the function <u>MCSetControllerAttached</u>, this time with TRUE as the last parameter. The controller will move back to its normal attached position beneath the movie it controls.

You can query the attachment state of a controller using MCIsControllerAttached and also resize it independently from its movie after it has been detached. A detached controller cannot resize its associated movie.

Note: A detached controller cannot be in a different window than that of its movie.

Although attached movie controllers are the most straightforward way to direct the operation of your movies, it is easy to conceive of interesting ways to use detached controllers. For instance, they could have specific meanings or implications in a customized user interface, or they could control movies which have been built into other graphical objects without getting in the way. Detachment can be viewed as simply an attribute of an associated movie/movie controller pair.

## **Active and Inactive Movie Controllers**

Instantiated movie controllers exist in one of two states as far as QuickTime for Windows is concerned: active or inactive. When a controller is created, it is set to the active state by default. At any point in the program, it may be set to the inactive state by calling <u>MCActivate</u> with its last parameter set to FALSE. Calling the function with TRUE reactivates the movie controller.

MovieController mcController;

- •
- •

#### MCActivate (mcController, hWndParent, FALSE);

Generally, movie controllers behave very much like standard Windows controls. An inactive movie controller is especially analogous to a disabled Windows control in that it does not respond to mouse clicks. Additionally, all of its elements are grayed, the slider appears as an outline and the belt is hidden. Keyboard input is enabled/disabled separately.

QuickTime for Windows allows you to set the active or inactive state for as many movie controllers as you wish. If one of your applications requires that only a single controller have active status at any given time, you will have to devise your own scheme for managing these types of situations.

Both attached and detached movie controllers can be made inactive. Doing so has no effect on the movie with which either type is associated, except that the movie cannot be affected by the controller user interface until it is reactivated.

If a movie is running and its controller is inactive, you either have to call a function like <u>MCDoAction</u> with appropriate parameters or reactivate the controller to allow the user to stop the movie. There is no QuickTime for Windows function to specifically query the active state of a movie controller.

The ability to alter the state of a movie controller dynamically could be advantageous under a number of scenarios. For instance, you might have a movie that your application needs to play uninterrupted from beginning to end. In this instance, you would disable the controller when the movie was started and reenable it when the movie was over.

Another example is the case mentioned earlier where you want only one of many movie controllers active at a time, so that keyboard input can be directed properly. As your QuickTime for Windows applications increase in complexity, this level of control will prove valuable.

# **Movie Size and Position**

Bounds Rectangles
NewMovieController
MCSetControllerBoundsRect
MCPositionController
MCSetControllerAttached
MCNewAttachedController
MCSetMovie
MCGetControllerBoundsRect
GetMovieBox

### **Bounds Rectangles**

The key to sizing and positioning movies and movie controllers is the controller's *bounds rectangle*. If the movie controller is attached, this is the area encompassed by the controller plus the movie rectangle. When a movie controller is detached, its dimensions alone determine the bounds rectangle. Rectangles specified by routines which move or create movie controllers become the bounds rectangles for those controllers. Depending on the particular function (and possibly its <u>flags</u>), the resulting bounds rectangle treats its contents in different ways. In some cases, the movie is scaled within the limits of the bounds rectangle. In others, the movie is resized to completely fill its assigned portion of the rectangle. After any call that resizes or repositions the bounds rectangle is processed, QuickTime for Windows calls <u>MCDoAction</u> with <u>mcActionControllerSizeChanged</u>. If your program has a filter, you can make it handle this action (see the section on <u>filters</u> for further information).

#### **NewMovieController**

This call creates a new attached controller in the bounds rectangle you provide. The movie and controller are positioned in the rectangle according to the creation <u>flags</u> specified. The following example shows how a new movie controller is created with a bounds rectangle matching the natural dimensions of a movie plus the controller, then how the dimensions of the bounds rectangle are retrieved so that the movie/movie controller pair can be exactly encompassed by the parent window:

```
MovieController mcController;
Movie mMovie;
RECT rcMovie;
// Get natural dimensions of movie
   GetMovieBox (mMovie, &rcMovie);
   OffsetRect(&rcMovie, -rcMovie.left, -rcMovie.top);
// Instantiate the controller
   mcController = NewMovieController (mMovie, &rcMovie,
      mcTopLeftMovie + mcScaleMovieToFit, hWnd);
// Get the new bounds rectangle
   MCGetControllerBoundsRect (mcController, &rcMovie);
   AdjustWindowRect (&rcMovie, WS CAPTION | WS OVERLAPPED, FALSE);
   OffsetRect(&rcMovie, -rcMovie.left, -rcMovie.top);
   SetWindowPos (hWnd, 0, 0, 0,
      rcMovie.right, rcMovie.bottom, SWP NOMOVE | SWP NOZORDER);
   ShowWindow (hWnd, nCmdShow);
   UpdateWindow (hWnd);
```

# **MCSetControllerBoundsRect**

For detached movie controllers, <u>MCSetControllerBoundsRect</u> repositions and resizes the controller. For attached controllers, it repositions and resizes both the controller and the movie.

### **MCPositionController**

This routine repositions the movie and movie controller for both attached and detached controllers:

**Detached Controllers:** Calling MCPositionController for a detached controller requires specifying two rectangles, one for the movie and one for the controller. The controller is always centered vertically in its rectangle. The function returns <code>controllerBoundsNotExact</code> if this rectangle is too big. The movie is repositioned and resized depending on the <u>flags</u> you provide.

**Attached Controllers:** Calling MCPositionController on an attached controller requires specifying only one rectangle for both the movie and the controller (the second rectangle is ignored and should be coded as NULL). The way the rectangle is used depends on the <u>flags</u> you provide.

### **MCSetControllerAttached**

As discussed previously, <u>MCSetControllerAttached</u> attaches or detaches a movie controller. If the controller is made detached, only a logical operation takes place. It is not physically moved until a subsequent <u>MCPositionController</u> is issued. If the movie controller is made attached, it is moved underneath the movie.

### **MCNewAttachedController**

<u>MCNewAttachedController</u> takes an existing movie controller, associates a movie with it and attaches the controller to the movie. The controller is made visible if it was not already. If the controller is detached when the call is issued, it is first attached. The controller bounds rectangle is then offset such that its top left corner is aligned with the point specified in the call.

# **MCSetMovie**

<u>MCSetMovie</u> takes an existing controller and associates a new movie with it. The controller bounds rectangle is then offset such that its top left corner is aligned with the point specified in the call.

# **MCGetControllerBoundsRect**

The function for retrieving the bounds rectangle is  $\underline{\mathsf{MCGetControllerBoundsRect}}$ , which fills a Windows RECT structure with the desired coordinates:

RECT rcBounds;
MovieController mcController;

Ĭ

MCGetControllerBoundsRect (mcController, &rcBounds);

### **GetMovieBox**

You can always use <u>GetMovieBox</u> to obtain the coordinates of the movie only:

```
RECT rcMovie;
Movie mMovie;

•
GetMovieBox (mMovie, &rcMovie);
```

If no video information is available (see <code>GetVideoInfo</code>), the rectangle specified to receive the coordinates is made empty.

Note: All QuickTime for Windows routines referencing a RECT or POINT assume client device coordinates.

### **Movie Controller Attributes**

Aside from features like attachment, activation state, size and position, movie controllers have other important attributes which can be manipulated by an application. Some of these attributes are stored in data structures which you can access as <u>flags</u> arranged in bit fields. Others are retrieved or set individually.

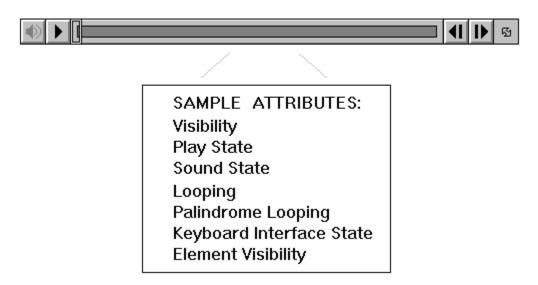

Figure 5. Movie Controller Attributes

If a movie controller needs to be hidden, for example, the easiest way to do it is to call the routine MCSetVisible (using FALSE makes the controller invisible):

BOOL bVisible;

MovieController mcController;

•

MCSetVisible (mcController, bVisible);

Invisible movie controllers may be attached, detached, active or inactive. You just can't see them. It is possible, however, to control a movie if its controller is not visible. For instance, you can stop or start a movie by single- or double-clicking (respectively) directly on it.

Also, you can use a movie controller's <u>keyboard interface</u> (if enabled) to stop, start or otherwise manipulate a movie. Finally, you can control a movie programatically using appropriate routines from the QuickTime for Windows API.

To query the visibility state of a movie controller, you can use the corresponding routine <u>MCGetVisible</u>. Setting visibility might be useful in applications handling multiple movies, special case movies and overall application aesthetics, just as you would detachment or activation.

The states of the Movie Controller's individual control elements are also considered attributes. To hide the speaker button or the left and right step buttons, you can use <u>MCDoAction</u>:

MovieController mcController;

•

•

```
MCDoAction (mcController, mcActionSetFlags,
    mcFlagSuppressStepButtons);
MCDoAction (mcController, mcActionSetFlags,
    mcFlagSuppressSpeakerButton);
```

To hide the grow box, you have to fill a Windows RECT structure with zeros, then pass its address to  $\underline{MCDoAction}$  to use in setting the grow box bounds:

```
MovieController mcController;

RECT rcGrowBoxRect;

•

•

SetRectEmpty (&rcGrowBoxRect);

MCDoAction (mcController, mcActionSetGrowBoxBounds, &rcGrowBoxRect);
```

Enabling the keyboard interface for a movie controller is also done with <u>MCDoAction</u>, as is querying the state of a controller's keyboard interface:

```
MovieController mcController;
BOOL bActive;

MCDoAction (mcController, mcActionSetKeysEnabled, TRUE);

MCDoAction (mcController, mcActionGetKeysEnabled, &bActive);
```

If a movie controller's keyboard interface is enabled, the controller will accept keyboard input even if it has been set to the inactive state. Multiple controllers will receive the same keystrokes if their keyboard interfaces are enabled.

If you need to get more low-level information about a movie controller, the function <u>MCGetControllerInfo</u> is available. This call retrieves a long integer with bit <u>flags</u> denoting controller attributes such as whether the movie is playing, looping, looping back and forth, if the movie has sound, and so forth.

# **Badges**

Movie mMovie;

A *badge* is a visual element displayed on the face of a movie to distinguish it from a static graphic when its movie controller is not visible. To be able to display a badge automatically, a movie controller must be created with the mcWithBadge creation flag.

Three conditions have to be met before a badge can be displayed automatically. First, the movie cannot be playing. Second, the badge flag must have been turned on when the movie controller was created (or with <a href="mailto:mcActionSetUseBadge">mcActionSetUseBadge</a>). Third, your application must call <a href="mailto:MCSetVisible">MCSetVisible</a> with <a href="mailto:FALSE">FALSE</a> as the second parameter, to make the movie controller invisible.

If the first two conditions are satisfied, calling <u>MCSetVisible</u> with FALSE (or creating the controller with mcNotVisible) hides the controller and causes the badge to be displayed.

```
MovieController mcController;

RECT rcMovie;

mcController = NewMovieController (mMovie, &rcMovie, mcWithBadge, hWnd);
```

If a movie controller is displaying a badge, clicking the badge hides it and restores the movie controller (if the mcWithBadge flag is on).

A good point to remember is that badge visibility is not an attribute of a movie controller, while the ability to display a badge is. Although you can specify that ability when the controller is created, you cannot use MCGetControllerInfo to query it.

If your application needs more control over displaying badges, you can use the function <u>MCDrawBadge</u>. This routine lets you display a badge at any time, regardless of whether mcWithBadge is on or the movie is playing. Calling the function does not affect the state of the mcWithBadge flag.

When you call <u>MCDrawBadge</u>, you must set the second parameter to NULL. The third parameter receives the address of a handle to a badge region, which your program can use later at its discretion.

```
MovieController mcController;
HRGN hrgnBadge;
•
•
MCDrawBadge (mcController, NULL, &hrgnBadge);
```

Obviously, under certain circumstances you can create a situation where both a badge and a movie controller are visible at once, which is not good QuickTime for Windows style.

### **Actions and Filters**

The function <u>MCDoAction</u> is one of the most versatile in the QuickTime for Windows API. Although it is available to you for handling specific, low-level tasks, it is also used by various high-level functions in QuickTime for Windows. Along with a movie controller object, it takes parameters for the action desired and additional data specific to that action, often the address of a boolean value denoting whether the action item should be toggled on or off:

```
MovieController mcController;
BOOL bFlag;

•
•
MCDoAction (mcController, mcActionActivate, &bFlag);
```

As we have seen, <u>MCDoAction</u> can be used to do things like starting a movie and setting a movie's activation state. Many other actions can be effected by this routine, however, and it is worth exploring them all to get a sense of the power and flexibility that <u>MCDoAction</u> provides.

Closely related to <u>MCDoAction</u> is the function <u>MCSetActionFilter</u>, which gives you a way to intercept the <u>MCDoAction</u> call. The usefulness of this routine is hard to underestimate, since QuickTime for Windows itself uses <u>MCDoAction</u> so extensively--especially in processing user interaction.

For example, almost anywhere you click on the movie controller generates a <u>MCDoAction</u> call internally. By creating carefully-designed filter functions, you can customize the behavior of your movie controllers to almost any level you wish.

<u>MCSetActionFilter</u> inserts the address of a user-defined filter function in the movie controller's data structure. This filter function is called automatically when your program calls <u>MCDoAction</u>. <u>MCSetActionFilter</u>'s last parameter is a <u>LONG</u> which can be used to pass additional information to the filter function (e.g. the address of a structure containing data necessary for complex processing).

```
BOOL CALLBACK __export MyFilter (MovieController, UINT, LONG);
MovieController mcController;
struct {...} *pData;
•

MCSetActionFilter (mcController, MyFilter, (LONG) pData);
```

If you compile your program using Borland *smart callbacks* or Microsoft's -GEs compiler option, or your filter function is in a dynamic link library, you do not need to use MakeProcInstance on your filter address before calling MCSetActionFilter.

If a filter function is used, it gets a chance to process the action item before the movie controller. Its return value must be a boolean: TRUE indicates that the controller doesn't have to handle it. FALSE tells the controller to complete any appropriate processing of the action item.

To remove a filter, you must call <u>MCSetActionFilter</u> with the filter function address set to NULL. Since a filter is essentially a *callback* function, it must be declared as CALLBACK and listed in the EXPORTS section of your .DEF file.

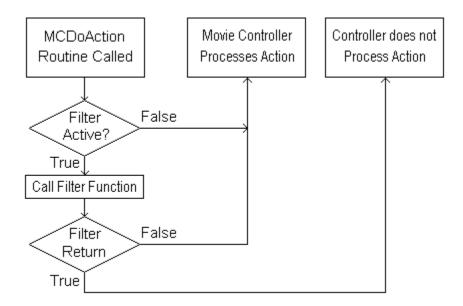

Figure 6. Using an Action Filter Function

You can view using an action filter as a kind of built-in subclassing. The following code fragment shows how you might set up your switch and case statements to handle a limited number of actions:

| } |  |  |  |
|---|--|--|--|
|   |  |  |  |
|   |  |  |  |
|   |  |  |  |
|   |  |  |  |

### **Pictures**

Like a movie, a QuickTime for Windows *picture* is a collection of data that can be rendered visually. Unlike a movie, a picture consists of a single complete image with no time coordinate system. This complete image is actually composed of one or more pieces, often arranged as bands within the area of the complete image.

Pictures are stored in picture files, from which they may be extracted using various QuickTime for Windows API routines and then displayed by your application. All of the pieces that comprise a complete image as described above are generally stored in the same picture file. Once extracted, a QuickTime for Windows picture is handled conceptually as a *picture object*, in a manner similar to a movie object.

QuickTime for Windows pictures are stored in the Macintosh PICT format (for a complete discussion of this format, refer to *Inside Mac Volumes V and VI*) or Macintosh JFIF format (see the document *JPEG File Interchange Format, Version 1.1*, available from C-Cube Microsystems, San Jose, CA 408-944-6335). Picture files and picture objects are manipulated by QuickTime for Windows API calls. For example, to extract a picture object:

```
PicHandle phPicture;
PicFile pfPicture;

if (OpenPictureFile ("PICTURE.PIC", &pfPicture, OF_READ) != noErr)
{
    phPicture = GetPictureFromFile (pfPicture);
    ClosePictureFile (pfPicture);
}
```

### DisposePicture (phPicture);

As noted earlier, your QuickTime for Windows applications do not have to call <u>EnterMovies</u> if they are only going to deal with picture objects. <u>QTInitialize</u> is required, however, along with <u>QTTerminate</u>. Since picture objects occupy memory, they must be disposed of properly with <u>DisposePicture</u> (or its equivalent, <u>KillPicture</u>) when they are no longer needed. As with movies, a picture file should be closed as soon as possible once its picture is extracted.

The Macintosh PICT file format defines numerous *opcodes*, in much the same way as, for example, the TIFF format. Under QuickTime for Windows, however, only a subset of these opcodes are processed:

- 0x0090 BitsRect
- 0x0091 BitsRgn
- 0x0098 PackBitsRect
- 0x0099 PackBitsRgn
- 0x009A DirectBitsRect (denotes a direct image)
- 0x009B DirectBitsRgn (denotes a direct image)
- 0x8200 Compressed QuickTime image
- 0x8201 Uncompressed QuickTime image
- 0x0011 Version

To draw the image contained in a picture object, you can use <a href="DrawPicture"><u>DrawPicture</u>:</a>

```
PicHandle phPicture;
HDC hdc;
RECT rcPicture;
•
•
DrawPicture (hdc, phPicture, &rcPicture, NULL);
```

Certain pictures may be stored with additional data defining a custom palette. You can extract this palette with <u>GetPicturePalette</u> and then use it in your Windows application to obtain a more faithful rendering of a picture:

```
PicHandle phPicture;
HDC hdc;
HPALETTE hpalPicture

RECT rcPicture;

// Standard Windows call to see if driver can handle a palette
if (GetDeviceCaps (hdc, RASTERCAPS) || RC_PALETTE)
{
    hpalPicture = GetPicturePalette (phPicture);
    SelectPalette (hdc, hpalPicture,0);
    RealizePalette (hdc);
}

DrawPicture (hdc, phPicture, &rcPicture, NULL);
```

Picture files cannot be created or edited, but the images in them may be converted to formats for editing and saving under Windows. For example, the following code puts a device independent bitmap, derived from a QuickTime for Windows picture, on the Windows clipboard:

```
PicFile pfPicture
PicHandle phPicture;
DIBHandle hdPicture;

.
.
.
// Extract a picture and convert it to Windows Device Independent
// Bitmap (DIB)
if (OpenPictureFile ("PICTURE.PIC", &pfPicture, OF_READ) != noErr)
{
    phPicture = GetPictureFromFile (pfPicture);
    ClosePictureFile (pfPicture);
}
```

```
hdPicture = PictureToDIB (phPicture);
DisposePicture (phPicture);

// Put the DIB in the clipboard
OpenClipboard (hWnd);
EmptyClipboard ();
SetClipboardData (cf_DIB, hdPicture);
CloseClipboard ();
```

Some QuickTime for Windows API calls allow you to operate directly on a picture file without first extracting a picture object. For instance, <u>DrawPictureFile</u> draws the image contained in a file:

```
PicFile pfPicture;
RECT rcPict;
HDC hdc;

•
•
•
OpenPictureFile ("HOUSE.PIC", &pfPicture, OF_READ);
DrawPictureFile (hdc, pfPicture, &rcPict, NULL);
ClosePictureFile (pfPicture);
```

You can use <u>GetPictureInfo</u> to extract information about a picture object. Similarly, you can use <u>GetPictureFileInfo</u> to extract data directly from a picture file.

### **Pictures from Movies**

Movie data can be viewed as a collection of compressed still images. A routine that allows you to retrieve such individual images from a movie is <u>GetMoviePict</u>, which takes a specified movie time as a parameter.

<u>MCGetCurrentTime</u> retrieves the movie's current time, i.e. position on the movie's time axis. This function can be used whether a movie is playing or not.

```
Movie mMovie;
MovieController mcController;
PicHandle phMyPicHandle;
TimeValue tvTime;
TimeScale tsTime;
•
tvTime = MCGetCurrentTime (mcController, &tsTime);
phMyPicHandle = GetMoviePict (mMovie, tvTime);
```

The picture object obtained from <u>GetMoviePict</u> points to an image in a format unusable by Windows directly. If you want to convert it to a Windows format suitable for use by other Windows applications, your can do so using <u>PictureToDIB</u>. This routine returns a handle to a device-independent bitmap, which can then be used to put the picture in the Windows clipboard or send it to your printer.

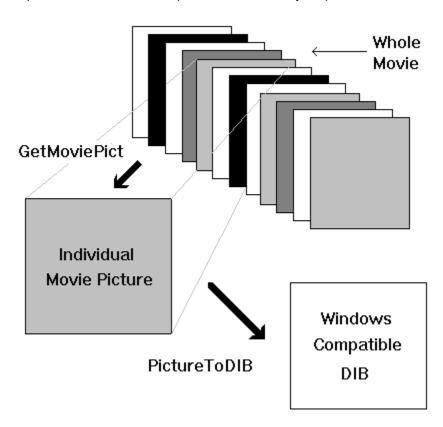

Figure 7. Retrieving a Picture from a Movie

The alternative to converting an image retrieved by <u>GetMoviePict</u> is to display it directly. Calling the

function <u>DrawPicture</u> puts the picture on the screen at coordinates you specify. You'll need to supply a device context, the picture object reference and a display rectangle. Whatever you decide to do with a movie picture object you retrieve, you must free it when you are done with it.

```
Movie mMovie;
MovieController mcController;
PicHandle phMyPicHandle;
TimeValue tvTime;
•

tvTime = MCGetCurrentTime (mcController, /* Time scale address */);
phMyPicHandle = GetMoviePict (mMovie, tvTime);
DrawPicture (hdcMyDevCon, phMyPicHandle, &rcPicture, NULL);
•
•
•
```

DisposePicture (phMyPicHandle);

As with picture objects extracted from picture files, pictures extracted from movies may also contain custom palette information. You can use <u>GetPicturePalette</u> to retrieve this data and set the Windows palette to better render these individual movie images.

A *movie poster* is a frame in a movie selected when the movie was created to represent the movie when it is not loaded or not being played. You have access to this picture with <u>GetMoviePosterPict</u>, which returns an image object created from the frame designated as the movie's poster. One interesting way to use movie posters might be in an open movie dialog box. When the name of the movie is highlighted in the list box, its poster would be displayed next to it.

```
case LN_SELECT:

•

OpenMovieFile (/* file name highlighted */, ...);

NewMovieFromFile (...);

phMyPicHandle = GetMoviePosterPict (/*NewMovieFromFile object */);

hDIB = PictureToDIB (phMyPicHandle);

/* Display DIB in dialog box using bitmap object. */
break;
```

### **User Data from Movies**

User data is typically inserted into a movie by its creator to identify special characteristics, production credits, and so forth. Any movie can contain a *user data list*, which is available for use by your application. A user data list comprises all the user data for a movie, and may contain one or more *user data items*. Each user data item has several attributes:

- The type identifier denotes the specific type of the item, e.g. date, copyright, etc.
- The index value a unique, one-based number denoting list position among like types
- The data itself generally text, possibly other data

To get a handle to a movie's user data, you call <a href="MovieUserData">GetMovieUserData</a>:

```
Movie mMovie;
UserData udData;

udData = GetMovieUserData (mMovie);
```

With this handle, you can parse the data. Each of the other functions which handle user data has a specific purpose in this regard:

<u>GetNextUserDataType</u> takes the user data handle and desired user data type as parameters. If the type parameter is 0, the routine returns the first user type in the user data list. For subsequent calls (for example, in a loop to get all the user data), use the previous value returned by this function. The current format of the user data type identifier in a QuickTime movie is four-character constant, which is supported in the Macintosh environment, but not directly under Windows. You can create the equivalent, however, with the macro QTFOURCC.

```
UserData udData;
OSType osType;

osType = OTFOURCC('C','d','a','y');
osType = GetNextUserDataType (udData, osType);
```

Below are some common user data types (note they are case sensitive). By convention, text user data types start with a "©" symbol. Remember to use the <u>QTFOURCC</u> macro.

```
©cpy Copyright statement

©day Date the movie's content was created

©dir Name of movie's director

©ed1 to ©ed9 Edit dates and descriptions

©fmt Indication of movie format (computer-generated, digitized, etc.)

©inf Information about the movie

©prd Name of movie's producer

©prd Names of performers

©reg Special hardware and software requirements
```

Osrc Credits for providers of movie source content

©wrt Name of movie's writer

LOOP Denotes that the movie expects to be played in loop mode. If the value of this user data type is empty or 0, normal loop mode is indicated. A value of 1 denotes palindrome loop mode.

WLOC Denotes that the last known position of the movie on the desktop is available, represented by two 16-bit integers contained in its associated value. Because movies are created on the Mac, this may not translate well to the Windows desktop.

<u>CountUserDataType</u> returns the number of items of a given type in a user data list. You pass it the handle to the user data list and the desired type:

```
UserData udData;
LONG lItemCount;

•

•

lItemCount = CountUserDataType (udData, OTFOURCC('©','d','a','v'));
```

<u>GetUserData</u> retrieves a specified user data item. You need to pass it the handle of a global memory block you have allocated, in which it will place the requested item. When you allocate the memory block, you should make it of an arbitrary size, since QuickTime for Windows will reallocate memory internally based on your handle if the data item requested is too big. You must free this handle explicitly when you are done with it.

In addition to the memory handle, you must also pass <u>GetUserData</u> the index value of the data item you want, and the address of a LONG which it fills with the size of the data item requested (in bytes).

```
GlobalFree (ghMem);
```

When you specify a type of user data in this routine, you must know its format in advance. One way to handle this is to have GlobalLock return a pointer to a structure type you declare which maps onto the structure of the user data type you are retrieving.

<u>GetUserDataText</u> retrieves the text associated with a particular user data text item. Its parameters are the same as for <u>GetUserData</u>, with one exception: the region code. A <u>region code</u> is a value representing a particular language or country.

In this example, 0 is the code for US (English).

### **System Data from Movies**

In addition to individual picture frames and user data, movies contain a substantial amount of other data that your QuickTime for Windows programs can make use of, such as preferred play settings, time-based information and so forth.

Preferred settings are data elements held by a movie that denote optimum performance characteristics. When a movie is created, the author has the opportunity to encode what he or she feels is the most suitable volume, play rate, etc., which can later be used to play the movie as the author intended.

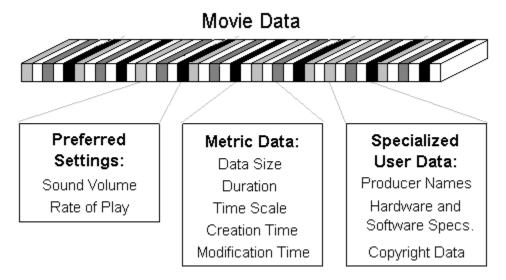

Figure 8. Available Movie System and User Data

For example, you can get the preferred volume with <u>GetMoviePreferredVolume</u>, then use the return value to set the movie volume with a call to MCDoAction with the mcActionSetVolume parameter.

To retrieve the preferred play rate, the call is <u>GetMoviePreferredRate</u>. You can set the movie's play rate as above using the <u>mcActionPlay</u> action with the returned rate as the additional parameter.

The second category, metric data, is more diverse. You will be the best judge of how to use these particular routines in your QuickTime for Windows programs. The routine <u>GetMovieDataSize</u>, for instance, returns (in bytes) the size of a specified movie segment, including sound.

<u>GetMovieTimeScale</u> returns the movie's time scale, which (as we noted earlier) is a specific fraction of a second. <u>GetMovieDuration</u> returns a movie's duration expressed in terms of its time scale.

You can manipulate a movie's time scale with <u>ConvertTimeScale</u>. The timestamp functions, <u>GetMovieCreationTime</u> and <u>GetMovieModificationTime</u>, return the values for when the movie was created and last modified, respectively.

### **Cover Procedures**

QuickTime for Windows allows your application to perform custom processing whenever one of your movies covers a screen region or reveals a region that was previously covered. You perform this processing in cover procedures. Cover procedures are useful in handling movies with "empty segments," i.e. portions of movies intentionally lacking any visual element.

By default, QuickTime for Windows will display the normal background color during an empty segment. You can use a cover procedure to display other information meaningful to your application.

There are two types of cover procedures: those that are called when your movie covers a screen region, and those called when it uncovers a screen region, revealing a region that was previously covered. Cover procedures that are called when your movie covers a screen region are responsible for erasing the region--you may choose to save the hidden region in a bitmap. Cover procedures that are called when your movie reveals a hidden region must redisplay the hidden region.

Use <u>SetMovieCoverProcs</u> to set both types of cover procedures. The following example shows how to establish a cover procedure called when your movie uncovers a screen region.

```
OSETT CALLBACK __export CoverProc (Movie, HDC, LONG);

HWND hWnd;

Movie mMovie;

SetMovieCoverProcs (mMovie, CoverProc, 5879);

OSETT CALLBACK __export CoverProc (Movie m, HDC hdc, 1ID)

{
    RECT rcClip;
    GetClipBox (hdc, &rcClip;
    FillRect (hdc, &rcClip, GetStockObject (WHITE_BRUSH));
    return 0;
}
```

Note that the third parameter to <u>SetMovieCoverProcs</u> is an arbitrary constant passed directly to your routine. You can use this to distinguish invocations when your cover procedure is shared by two or more movies.

If you compile your program using Borland smart callbacks or Microsoft's <code>-GEs</code> compiler option, or your filter function is in a dynamic link library, you do not need to use <code>MakeProcInstance</code> on your cover procedure address before calling <code>SetMovieCoverProcs</code>. Since a cover procedure is essentially a callback function, it must be declared as <code>CALLBACK</code> and listed in the <code>EXPORTS</code> section of your .DEF file.

# **Error Handling**

The QuickTime for Windows API provides two routines for trapping non-Movie Controller function <u>errors</u>: <u>GetMoviesError</u> and <u>GetMoviesStickyError</u>. Movie Controller functions do not return error conditions.

### **Media Types**

QuickTime for Windows can play movies containing up to five different media types. So far, we've looked at movies with two: video and sound. Additional media types that QuickTime for Windows supports are as follows. Media types can be combined in a movie in any combination, but only one of a single type is processed.

- **Text**: textual data, like subtitles, that is often played in combination with video. QuickTime for Windows supplies API's for your application to search for text in a movie.
- MPEG: a combination of video and/or sound encoded in standard MPEG format. Most often, movies with MPEG media do not also contain standard QuickTime video and sound media, although they can. QuickTime for Windows can also play MPEG media directly from MPEG files. MPEG playback requires special hardware, like Sigma Design's Reel Magc board, to be installed.
- **Music or MIDI**: sound data, such as that generated by an electronic musical instrument, encoded in Mac-MIDI format. Most PC sound boards process MIDI data.

### **Related Topics:**

Media Information
Enabling and Disabling Media
Text Media Searches

### Media Information

You can use the following API's to determine first if a given media type is present in a movie, and then, if it is, its characteristics.

<u>GetVideoInfo</u>

**GetTextInfo** 

**GetMPEGInfo** 

GetSoundInfo

<u>GetMusicInfo</u>

### Enabling and Disabling Media

Media in a QuickTime movie is stored in a *track*. Before you can enable or disable media, you must obtain a handle to the track in which it is located. To do this, call <u>GetMovieIndTrackType</u>. For example:

```
Movie m;
TrackHandle thText;

thText = GetMovieIndTrackType(m, 1, OTFOURCC('t', 'e', 'x', 't'),
movieTrackMediaType);
```

The track handle obtained from this call can then be passed to <u>SetTrackEnabled</u>:

```
TrackHandle thText;

•
•
SetTrackEnabled(thText, FALSE);
```

The effect of disabling a track depends on whether the media it contains is visible (video and text) or audible (sound and music) or both (MPEG). If the media is visible, it is hidden when disabled. The movie rectangle (as obtained by <a href="Methodologic Entropy Contained">GetMovieBox</a>shrinks to the smallest rectangle enclosing the enabled visible media. The opposite occurs when the media is enabled. If the media is audible, it is silenced when disabled.

After enabling or disabling one or more media types, you must call <u>MCMovieChanged</u>. This call alerts the Movie Controller that you have changed certain characteristics of the movie and instructs it to re-generate its appearance appropriately.

```
Movie m;
MovieController mc;

.

MCMovieChanged(mc, m);
```

### Text Media Searches

If a movie contains text media, your program can use  $\underline{\text{MovieSearchText}}$  to search for text.  $\underline{\text{MovieSearchText}}$  can be instructed to skip to the movie time of the found text and, independently, to highlight it.

# **Environment**

<u>Hardware</u> <u>Program Development</u> <u>On-line Help</u>

### **Hardware**

The supported environment for QuickTime for Windows is Windows 3.1, either standard or enhanced mode, running on an i386 or i486 machine. If a program incorporating QuickTime for Windows is run in a non-supported environment, <u>QTInitialize</u> will fail. If this happens, it is your responsibility not to execute any further QuickTime for Windows calls. QuickTime for Windows does provide some assistance in this area by making all of its calls no-ops when <u>QTInitialize</u> fails, but you should take the extra steps to not even call the functions in a non-QuickTime for Windows environment. Doing so will ensure that your applications continue to run normally when QuickTime for Windows is integrated, even when QuickTime for Windows cannot.

### **Program Development**

To start building QuickTime for Windows programs, you need to make four changes to your development environment and program source files:

- Include the library file QTW.LIB in the link line of your program's make file
- Add the line #include QTW.H to your program's source file
- Change the stack size to at least 16K in your program's .DEF file
- Check that the QuickTime for Windows installation program has updated the SET LIB, SET INCLUDE and PATH environment variables in your AUTOEXEC.BAT file to access all of the QuickTime for Windows development tools.

### **On-line Help**

If you have installed QuickTime for Windows from diskettes, all of the help files are in the directory  $\qtw$  help. They are in the standard .HLP format, accessible with *Quick Help*. If you have installed from CD-ROM, you will have the standard .HLP files plus their source code files (with the extension .RTF) and their corresponding help project files (with the extension .HPJ), also in  $\qtw$ help. Of particular note are the files for the Movie Controller, which you can integrate with your application's help system.

You can rebuild the compiled help files using the Windows help compiler. For example, to build the Movie Controller help file, you would invoke:

HC31 MCENU.HPJ

The three-letter "ENU" string in the file name indicates the U.S. English version. To compile help files for other languages, use the appropriate source files in \qtw\help.

# **Applications**

QuickTime for Windows provides two sample applications for viewing QuickTime movies and pictures: *Movie Player* and *Picture Viewer*. These programs use the Microsoft standard Multiple Document Interface (MDI) to view multiple movies or pictures, respectively. Complete source code is provided for each application for use as a learning tool. When running either program, you will find extensive on-line help available through the Help menu item or the F1 function key.

### **Related Topics:**

Movie Player Picture Viewer

## **Movie Player**

This application lets you play one or more movies in its main window. All movies run in standard MDI child windows. You can resize any of the movies by dragging on their borders, or by using the grow box in the lower right corner. Individual movie frames can be copied to the clipboard through the *Edit* menu item, and information about the movie is available under the *Movie* menu item. The Movie Player executable is in the  $\qtw$ bin subdirectory. Its source code is in  $\qtw$ player. You can build PLAYER.EXE with the make file PLAYER.MAK (in standard NMAKE format), also located in this directory.

Online help files for the Movie Player are provided in two formats: PLAYENU.RTF (*rich text* format, only if you installed from CD-ROM) and PLAYENU.HLP (standard compiled help files, usable by the Windows help subsystem). These help files are in the directory \qtw\help and are currently localized for the U.S. English language. You can localize them for other languages at your discretion (no other localization is normally required for QuickTime for Windows programs). Help files for the Movie Controller, MCENU.RTF and MCENU.HLP, are in the same format and location.

### **Picture Viewer**

This application lets you view one or more pictures in its main window. All pictures are displayed in standard MDI child windows, which you can resize by dragging on their frame-sizing borders or by using the grow box in the lower right corner. Individual pictures can be copied to the clipboard through the *Edit* menu item, and information about the picture is available under the *Image* menu item. The Picture Viewer executable is in the  $\qtw$ bin subdirectory. Its source code is in  $\qtw$ pviewer. You can build VIEWER.EXE by executing the make file VIEWER.MAK (in standard NMAKE format), also located in this directory.

Online help files for the Picture Viewer are provided in two formats: VIEWENU.RTF (*rich text* format, only if you installed from CD-ROM) and VIEWENU.HLP (standard compiled help files, usable by the Windows help subsystem). These help files are in the directory \qtw\help and are currently localized for the U.S. English language. You can localize them for other languages at your discretion (no other localization is normally required for QuickTime for Windows programs).

# **Macintosh Implementation Compared**

Summary
Movie Controller
Initialization and Termination Differences
Picture Handling Differences
Other Differences
Macintosh API Calls Supported by QuickTime for Windows

### **Summary**

As an experienced QuickTime programmer ready to use the QuickTime for Windows API, you know about differences between the Windows and Macintosh platforms. You should also be aware of how QuickTime and QuickTime for Windows themselves differ in implementation.

We noted earlier that QuickTime movies can be created and edited on the Macintosh, while they can be handled in playback mode only in the current version of QuickTime for Windows. It is also worth reemphasizing that the primary focus of the QuickTime for Windows API and related documentation is the Movie Controller.

Although QuickTime for Windows' API is based as closely as possible on QuickTime's, the platform differences noted above have necessitated the creation of QuickTime for Windows calls with no counterpart on the Macintosh side. These are discussed in context in the material that follows. Equally important is that many of the QuickTime Toolbox routines available to the Macintosh developer are not exposed in the QuickTime for Windows API, since the focus is on the Movie Controller.

Finally, you should be aware of some additional QuickTime concepts not implemented or supported in this version of QuickTime for Windows:

- Tracks
- Media
- Components
- User-writable CODECs

### **Movie Controller**

The important ideas to keep in mind regarding the QuickTime for Windows Movie Controller are:

- Playing movies under QuickTime for Windows is possible only with the Movie Controller, as opposed to under QuickTime, which allows movies to be played using its Toolbox API.
  - You cannot create a custom movie controller component.
- The QuickTime for Windows Movie Controller is functionally identical to the default movie controller under QuickTime.
- You can simulate the appearance of a QuickTime toolbox application using an invisible movie controller.

### **Initialization and Termination Differences**

QuickTime is an operating system extension on the Macintosh and does not need to be explicitly initialized. Under QuickTime for Windows, any application that makes calls to the QuickTime for Windows libraries must first verify that the libraries are available on the system. This is accomplished with the new QuickTime for Windows-only routine QTInitialize, which establishes links to those libraries if they are indeed present. The bookend function, QTTerminate, also new to QuickTime for Windows, must be called before your QuickTime for Windows-enabled program is unloaded.

# **Picture Handling Differences**

Since pictures on the Macintosh are also generally handled at the operating system level, there are a number of new routines to deal with individual QuickTime for Windows images.

**ClosePictureFile** 

**DisposePicture** 

**DrawPicture** 

<u>GetPictureFileInfo</u>

<u>GetPictureFromFile</u>

**GetPictureInfo** 

<u>GetPicturePalette</u>

**KillPicture** 

**OpenPictureFile** 

**PictureToDIB** 

### **Other Differences**

The following new routines are included in the QuickTime for Windows API to bridge other platform differences.

<u>GetSoundInfo</u>

<u>GetVideoInfo</u>

<u>GetTextInfo</u>

<u>GetMPEGInfo</u>

<u>GetMusicInfo</u>

MAKELFIXED (macro)

MAKESFIXED (macro)

MCIsPlayerMessage (formerly MCIsPlayerEvent)

**NormalizeRect** 

QTFOURCC (macro)

### Macintosh API Calls Supported by QuickTime for Windows

### **Application Defined Movie Routines**

<u>SetMovieCoverProcs</u>

**Enabling and Disabling Movies and Tracks** 

**GetMovieActive** 

**SetMovieActive** 

<u>GetMovieIndTrackType</u>

<u>SetTrackEnabled</u>

**Enhancing Movie Playback Performance** 

**PrerollMovie** 

**Error Routines** 

ClearMoviesStickyError

<u>GetMoviesError</u>

<u>GetMoviesStickyError</u>

Movies and the Event Loop

**GetMovieStatus** 

**PtInMovie** 

<u>UpdateMovie</u>

**Generating Pictures from Movies** 

**GetMoviePict** 

<u>GetMoviePosterPict</u>

**Initializing the Movie Toolbox** 

**EnterMovies** 

**ExitMovies** 

**Movie Controller** 

DisposeMovieController

**MCActivate** 

**MCDoAction** 

**MCDraw** 

**MCDrawBadge** 

<u>MCGetControllerBoundsRect</u>

**MCGetControllerInfo** 

**MCGetCurrentTime** 

**MCGetMovie** 

**MCGetVisible** 

**MCKey MCMovieChanged MCNewAttachedController MCPositionController MCSetActionFilter MCSetControllerAttached MCSetControllerBoundsRect MCSetVisible NewMovieController Determining Movie Creation and Modification Time** <u>GetMovieCreationTime</u> <u>GetMovieDataSize</u> **GetMovieModificationTime Movie Routines CloseMovieFile DeleteMovieFile DisposeMovie GetMovieBox NewMovieFromDataFork NewMovieFromFile OpenMovieFile Working with Pictures and Picture Files DisposePicture DrawPictureFile** <u>GetPictureFileHeader</u> KillPicture **Movie Posters and Movie Previews** <u>GetMoviePosterTime</u> Preferred Movie Settings <u>GetMoviePreferredRate</u> **GetMoviePreferredVolume Time Base Routines AddTime** 

**MCIdle** 

**MCIsControllerAttached** 

**MCIsPlayerMessage** 

### ConvertTimeScale

**SubtractTime** 

### **Working with Movie User Data**

<u>CountUserDataType</u>

<u>GetMovieUserData</u>

<u>GetNextUserDataType</u>

<u>GetUserData</u>

<u>GetUserDataText</u>

### **Working with Movie Time**

<u>GetMovieActiveSegment</u>

<u>GetMovieDuration</u>

<u>GetMovieTime</u>

<u>GetMovieTimeScale</u>

**Working with Text Tracks** 

**MovieSearchText** 

# **Preparing Macintosh Movie and Picture Files**

QuickTime movies prepared on the Macintosh to play under Windows need to have two related characteristics. They must be 1) self-contained, and 2) contained in a single fork file. These characteristics are set by the Macintosh application that saves the movie.

Such an application is the Movie Player, which is part of QuickTime 2.0 for the Macintosh. In addition, QuickTime for Windows is designed to process only a single track of each of these media types (additional tracks are ignored):

```
video ('vide')
text('text')
MPEG ('mpeg')
sound ('soun')
music or MIDI ('musi')
```

If your movies contain more than one track of any of these media types and you must play the information contained in these additional tracks, you must use a movie editing program such as *Adobe Premiere* to composite multiple tracks.

Macintosh QuickTime pictures may be transferred to a Windows machine directly (e.g., over a network or with a Mac to PC file transfer program) and viewed without any special preparation.

To use the Movie Player to create a movie file that can be ported to a Windows machine:

- 1. Make sure that the QuickTime 2.0 INIT is installed in your System Folder.
- 2. Launch the Movie Player.
- 3. Open the QuickTime movie to be saved.
- 4. In the File Menu select "Save As".
- 5. Click the "Make movie self-contained" button. This creates a movie that contains to references to other files.
- 6. Check "Playable on non-Apple computers". This creates a movie file that does not depend on resources.
- Save the file.

The file just created can now be ported to a Windows machine (e.g., over a network or with a Mac to PC file exchange program) and viewed with any application that supports QuickTime for Windows.

## Introduction

The series of sample programs presented in this section of the on-line manual is intended as a learning tool. While they clearly demonstrate the power and flexibility of the QuickTime for Windows API, none of the programs should be taken out of context or used in production quality applications without careful consideration. Although the complete source code for each program is listed out in this section, the files are also in the  $\qtw$ samples directory of your installed QuickTime for Windows environment.

# WINPLAY1 - Your First QuickTime for Windows Program

Introduction
The WINPLAY1 Source Code
Building QuickTime for Windows Programs
Initializing QuickTime for Windows Programs
Loading a Movie
Creating a Movie Controller
Modifying the Window Procedure
Cleaning Up
Running WINPLAY1.EXE

### Introduction

WINPLAY1 serves one purpose: it puts into context the essential steps for initializing, executing and disposing various QuickTime for Windows API components required to play a movie. Its user interface is a plain frame window completely filled by a single movie and attached movie controller.

### The WINPLAY1 Source Code

- WINPLAY1.MAK is the standard make file.
- WINPLAY1.DEF is the module definition file.
- WINPLAY1.C is the C source file.

```
WINPLAY1.MAK
ALL: WINPLAY1.EXE
WINPLAY1.OBJ : WINPLAY1.C
cl -c -AS -DSTRICT -G2 -Zpel -W3 -WX -Od winplay1.c
WINPLAY1.EXE : WINPLAY1.OBJ WINPLAY1.DEF
link /nod /a:16 winplay1, winplay1.exe, nul, qtw libw slibcew, \
   winplay1.def;
rc winplay1.exe
WINPLAY1.DEF
NAME WINPLAY1
DESCRIPTION 'Sample Application'
EXETYPE WINDOWS
STUB
           'winstub.exe'
CODE
          PRELOAD MOVEABLE DISCARDABLE
DATA
          PRELOAD MOVEABLE MULTIPLE
HEAPSIZE
          1024
STACKSIZE 16384
WINPLAY1.C
#include <windows.h>
#include <qtw.h>
long FAR PASCAL export WndProc (HWND, UINT, WPARAM, LPARAM);
MovieFile mfMovie;
RECT rcMovie;
Movie mMovie;
MovieController mcController;
int PASCAL WinMain (HINSTANCE hInstance, HINSTANCE hPrevInstance,
  LPSTR lpszCmdParam, int nCmdShow)
  static char szAppName[] = "WinPlay1";
  HWND
             hWnd;
  MSG
             msg;
  WNDCLASS wndclass;
// Establish links to OuickTime for Windows
   if (QTInitialize (NULL))
     MessageBox (NULL, "QTInitialize failure", szAppName, MB OK);
     return 0;
```

```
// Allocate memory required for playing movies
   if (EnterMovies ())
     MessageBox (NULL, "EnterMovies failure", szAppName, MB OK);
      return 0;
// Register and create main window
   if (!hPrevInstance)
     wndclass.style
                           = CS DBLCLKS | CS HREDRAW | CS VREDRAW;
     wndclass.lpfnWndProc = WndProc;
     wndclass.cbClsExtra = 0;
     wndclass.cbWndExtra = 0;
     wndclass.hInstance
                           = hInstance;
     wndclass.hIcon
                            = Loadicon (NULL, IDI APPLICATION);
     wndclass.hCursor = LoadCursor (NULL, IDC_ARROW);
     wndclass.hbrBackground = (HBRUSH) (COLOR WINDOW + 1);
     wndclass.lpszMenuName = NULL;
     wndclass.lpszClassName = szAppName;
      if (!RegisterClass (&wndclass))
        MessageBox (NULL, "RegisterClass failure", szAppName, MB OK);
        return 0:
   hWnd = CreateWindow (szAppName, szAppName, WS CAPTION | WS SYSMENU |
      WS CLIPCHILDREN | WS OVERLAPPED, CW USEDEFAULT, CW USEDEFAULT,
      CW USEDEFAULT, CW USEDEFAULT, NULL, NULL, hInstance, NULL);
   if (hWnd == NULL)
      MessageBox (NULL, "CreateWindow failure", szAppName, MB OK);
      return 0;
// Instantiate the movie
   if (OpenMovieFile ("SAMPLE.MOV", &mfMovie, OF READ) != noErr)
     MessageBox (NULL, "OpenMovieFile failure", szAppName, MB OK);
      return 0;
   NewMovieFromFile (&mMovie, mfMovie, NULL, NULL, 0, NULL);
   CloseMovieFile (mfMovie);
// Instantiate the movie controller
   GetMovieBox (mMovie, &rcMovie);
   OffsetRect(&rcMovie, -rcMovie.left, -rcMovie.top);
   mcController = NewMovieController (mMovie, &rcMovie,
     mcTopLeftMovie + mcScaleMovieToFit, hWnd);
// Make the movie paused initially
   MCDoAction (mcController, mcActionPlay, 0);
// Eliminate the grow box
   SetRectEmpty (&rcMovie);
   MCDoAction (mcController, mcActionSetGrowBoxBounds, &rcMovie);
// Make the frame just big enough for the movie
  MCGetControllerBoundsRect (mcController, &rcMovie);
   AdjustWindowRect (&rcMovie, WS CAPTION | WS OVERLAPPED, FALSE);
   OffsetRect(&rcMovie, -rcMovie.left, -rcMovie.top);
   SetWindowPos (hWnd, 0, 0, 0,
```

```
rcMovie.right, rcMovie.bottom, SWP NOMOVE | SWP NOZORDER);
// Make the movie active
   SetMovieActive (mMovie, TRUE);
// Make the main movie visible
  ShowWindow (hWnd, nCmdShow);
  UpdateWindow (hWnd);
// Play the movie
  while (GetMessage (&msg, NULL, 0, 0))
      TranslateMessage (&msg);
      DispatchMessage (&msg);
// Destroy the movie controller
   DisposeMovieController (mcController);
// Destroy the movie
   DisposeMovie (mMovie);
// Cut the connections to QuickTime for Windows
  ExitMovies ();
   QTTerminate ();
// Return to Windows
  return msg.wParam;
long FAR PASCAL export WndProc (HWND hWnd, UINT message,
  WPARAM wParam, LPARAM lParam)
   PAINTSTRUCT ps;
// Drive the movie controller
   if (MCIsPlayerMessage (mcController, hWnd, message, wParam, lParam))
      return 0;
// Process the windows message
   switch (message)
      case WM PAINT:
         if (!BeginPaint (hWnd, &ps))
            return 0;
        EndPaint (hWnd, &ps);
        return 0;
      case WM DESTROY:
        PostQuitMessage (0);
        return 0;
// Return to Windows
   return DefWindowProc (hWnd, message, wParam, 1Param);
   }
```

## **Building QuickTime for Windows Programs**

The most significant difference between WINPLAY1.MAK and an otherwise standard make file is in the link line: a file named QTW.LIB is specified in the library list. In general, the only change necessary for your existing Windows make files is to make sure QTW.LIB is added to your list of statically-linked libraries.

WINPLAY1.DEF is provided only to complete the source file set for this tutorial. Module definition files for your existing Windows programs generally will not have to be modified for QuickTime for Windows.

#### **Initializing QuickTime for Windows Programs**

The first QuickTime for Windows function in WINPLAY1.C is <u>QTInitialize</u>, which has a void parameter list and returns one of five possible values:

| QTI_OK             | Success                                        |
|--------------------|------------------------------------------------|
| QT_FAIL_CORRUPTDLL | A QuickTime for Windows DLL failed to load     |
| QTI_FAIL_NOEXIST   | QuickTime for Windows is not installed         |
| QTI_FAIL_286       | QuickTime for Windows requires a 386 or better |
| QTI_FAIL_WIN30     | Windows 3.1 or better required                 |

This routine must be called before any other QuickTime for Windows function. Although it is performed automatically when any such function is executed, you should call it explicitly as a matter of programming style. Its primary purpose is to bind QuickTime for Windows-enabled applications to QuickTime for Windows at *run time*. Normally, a program utilizing DLLs is bound to them at link time; if calls to the DLLs are not resolved at load time, the program fails to load. The function QTInitialize provides *access* to QuickTime for Windows functions after the program has loaded. If QuickTime for Windows is not installed, the program will fail to play movies but otherwise run normally.

For instance, if you were the developer of an existing word processing program, you might want to add the ability to play movies in your documents but not cripple the product because it failed to load on a non-QuickTime for Windows system. QuickTime for Windows will accommodate you on both accounts. In effect, you can develop a QuickTime for Windows-enabled application without worrying about whether its DLLs will be present on future host systems.

<u>QTInitialize</u> also provides safety features to prevent a fatal failure if the application is running on a non-supported platform, or if the application accidentally makes a QuickTime for Windows call when QuickTime for Windows is not present. In these cases, all QuickTime for Windows calls are no-ops.

In WINPLAY1, a standard Windows message box is displayed if <u>QTInitialize</u> does not return QTI\_OK, and the program exits when the message box is dismissed. If we fell through to the rest of the QuickTime for Windows functions, each of them would return unsuccessfully and no movie would be displayed. The program's main window would be created, however, and it would behave normally.

If <u>QTInitialize</u> returns successfully, the program calls <u>EnterMovies</u> to allocate memory required by QuickTime for Windows (not its movies), including the internal scheduler tables, etc., that will be used to track movies for this program. <u>EnterMovies</u> has a void parameter list and returns an <code>OSErr</code>. An <code>OSErr</code> is returned by a number of QuickTime for Windows functions. 0 indicates no error. Various other integer values denote QuickTime for Windows error conditions which your program may react to as you deem appropriate. Please see <u>Appendix A</u> for a breakout of these error codes.

WINPLAY1 checks the return and puts up a message box, followed by a program exit, if an error condition is indicated. An application may call <u>EnterMovies</u> multiple times, but memory will be allocated only for the first call.

As noted in the overview, <u>QTInitialize</u> and <u>EnterMovies</u> (if your program plays movies) only need to be called once during the life of your QuickTime for Windows application. Functions which deal with initializing individual movies, discussed next, need to be executed for each QuickTime for Windows movie your program incorporates.

#### Loading a Movie

Assuming WINPLAY1 has been successfully initialized for using the QuickTime for Windows libraries, it can now proceed to ready a specific movie for playing. <a href="MovieFile">OpenMovieFile</a> is hardcoded to open the movie file SAMPLE.MOV, its first parameter. Its second parameter is the address of mfMovie, which will be passed to NewMovieFromFile.

The third parameter is an integer expressed as a standard file open flag as defined for the Windows <code>OpenFile</code> function, normally OF\_READ, since movies generally cannot be opened other than read-only in the current version of QuickTime for Windows. <u>OpenMovieFile</u> returns an <code>OSErr</code>, which is checked and handled in the same way as it was for EnterMovies and QTInitialize.

Note: For overall clarity, return codes are not checked for QuickTime for Windows functions beyond this point. Of course, in production-grade code all QuickTime for Windows return values would be checked and handled appropriately.

To initialize a movie object to pass to  $\underline{\text{NewMovieController}}$ , we have to call  $\underline{\text{NewMovieFromFile}}$ . Its first parameter is the address of our movie object  $\underline{\text{mMovie}}$ . Second is the  $\underline{\text{mfMovie}}$  assigned by QuickTime for Windows when we called  $\underline{\text{OpenMovieFile}}$ . The fifth parameter is hardcoded to 0 to mark it simply as inactive. The rest of the parameters are set to NULL in the current version of QuickTime for Windows. For each movie you want to play, you must call  $\underline{\text{OpenMovieFile}}$  and  $\underline{\text{NewMovieFromFile}}$ . WINPLAY1 only plays a single movie, and thus only makes the calls once.

<u>CloseMovieFile</u> is called next, since movie files should not be left open any longer than necessary. It takes the popular mfMovie as its only parameter.

## **Creating a Movie Controller**

While <u>NewMovieFromFile</u> allocates and initializes all storage required for the movie and performs various internal tasks (e.g. telling QuickTime for Windows' scheduler to add the movie to its tables), there is still some conceptual distance to go before show time. What we have now is access to a sizable collection of movie data with no mechanism to play it. As explained in the overview, this is the role of the Movie Controller.

Before bringing up QuickTime for Windows' heavy artillery, we must first package up some data to pass it, specifically our movie's size and position within WINPLAY1's client area. The routine <u>GetMovieBox</u> provides these values, which are the natural dimensions of the movie as contained in the movie file (if the movie is freshly extracted with <u>NewMovieFromFile</u>).

We are now prepared to call <u>NewMovieController</u>, which must be done for each movie controller you wish to create (again, our sample program only has one, thus a single call). The parameters are:

- mMovie, the movie object assigned by QuickTime for Windows when it processed <u>NewMovieFromFile</u>
- the address of rcMovie, the structure we have just filled with our movie's desired dimensions and coordinates
- mcTopLeftMovie and mcScaleMovieToFit, standard controller creation flags for displaying the movie in the movie rectangle (rcMovie)
- hWnd, the window handle for WINPLAY1, whose window will be the parent for the new movie controller and associated movie.

<u>NewMovieController</u> returns a MovieController object, an entity which you will use extensively in subsequent QuickTime for Windows calls.

Several key things now happen involving the QuickTime for Windows internal functions and data structures. The visible effect, once the movie is made visible, is the creation of the movie controller and its individual controls.

Before we call <code>ShowWindow</code>, however, we have to make WINPLAY1's frame window just big enough to enclose the movie and movie controller. This is accomplished with a combination of Windows calls and the routine <code>MCGetControllerBoundsRect</code>.

As explained in the overview, once a movie is associated with a controller, it starts playing immediately (assuming it has a non-zero play rate, which is normally the case). To make a movie paused when first visible and associated with a new controller, you can use <u>MCDoAction</u> with an action of <u>mcActionPlay</u> and a play rate of 0. It is good style to do this as soon as possible after performing the association.

It is important to note again that movies and movie controllers are not married for life. Movie controllers can be dynamically reassigned to movies at any point in your program, providing they are properly initialized. Destroying one does not destroy the other, nor does disconnecting a movie/movie controller pair disable either component. You will learn various ways to exploit this feature as you explore this tutorial.

#### **Modifying the Window Procedure**

The single piece of QuickTime for Windows code in WndProc is the routine MCIsPlayerMessage, but it wields significant power. Its parameters are:

- mcController, the movie controller object initialized in NewMovieController
- hwnd, the main window handle of WINPLAY1
- message, wParam and 1Param, the same parameters passed in to WndProc.

To elaborate on the overview, the job of <u>MCIsPlayerMessage</u> is to redirect all messages targeted for the movie controller. If a message received by <code>WndProc</code> is not meant for the movie controller, <u>MCIsPlayerMessage</u> returns 0 and the message gets processed normally. If the message is supposed to be handled by the movie controller, <u>MCIsPlayerMessage</u> returns non-zero and the message does not get <code>switched</code>.

Remember that for each movie controller you create, you have to code a separate call to MCIsPlayerMessage with the corresponding mcController variable as the first parameter. Since WINPLAYI creates a lone controller, we only make the call once.

#### **Cleaning Up**

Before WINPLAY1 exits, it needs to make sure it has not left any garbage lying around or kept any resources tied up. We do this in three stages, conceptually the reverse order of how the initialization was handled. First, we destroy the movie controller by calling <a href="DisposeMovieController">DisposeMovieController</a>, which takes the mcController object as its only parameter, and needs to be called for every movie controller you have created.

Second, the movie is released by executing <u>DisposeMovie</u>. This, too, is required for each movie you have instantiated, with the appropriate mMovie object as its sole parameter. Finally, <u>ExitMovies</u> (if your application plays movies) and <u>QTTerminate</u> are invoked. Like their counterparts that handle QuickTime for Windows initialization, they must only be called once by your program. As noted in the overview, executing <u>QTInitialize</u> is not required, but is recommended for good overall style.

Remember that while destroying a window with a movie controller in it causes the function <u>DisposeMovieController</u> to be called internally for that controller, this is a safety feature only. Good QuickTime for Windows style dictates specifically disposing the controller.

## **Running WINPLAY1.EXE**

Having successfully compiled and linked WINPLAY1.EXE, you will want to fire it up and watch it play a movie. Before you do, however, you need to check that the movie name hardcoded in the <a href="OpenMovieFile">OpenMovieFile</a> routine matches the file name and location of the movie you expect to play. Since WINPLAY1.EXE only specifies the movie name (and not the path), make sure SAMPLE.MOV is in the same directory as WINPLAY1.EXE before you run it. If you want to play other movies without rebuilding WINPLAY1.EXE, you can copy any other sample movie files to the directory containing WINPLAY1.EXE, using the hardcoded movie name as a target file name.

Once you have made sure WINPLAY1.EXE can find its data, you should try to run it, preferably using the **Run** option under the Program Manager's **File** menu item. Clicking on the face of the movie window or the start button in the movie controller will run the movie. Now is probably a good time to experiment with the other movie controller buttons to get a feel for its basic operation.

# **STEREO - Managing Multiple Movies**

Introduction
The STEREO Source Code
Understanding Active and Inactive Movie States
Visualizing Attached and Detached Movie Controllers
Attaching Movie Controllers to Movies
Detaching and Re-attaching a Movie Controller
Resizing Movies and Movie Controllers
Calling MCIsPlayerMessage More than Once
Running STEREO.EXE

#### Introduction

Now that you can play a movie in a Windows program, you should next understand the issues of dealing with various movies in the same application. In this section, you will create a program called STEREO.EXE which plays two movies simultaneously and lets you dynamically detach their controllers. The concepts we'll explore include:

- Active and inactive states of movies and movie controllers
- Attached and detached movie controllers
- Resizing movies and movie controllers
- Multiple calls to <u>MCIsPlayerMessage</u> in a window procedure.

#### The STEREO Source Code

Before getting into the STEREO.C listing, you should note that the Common Dialog Box Library is used to create the Open Movie dialog box. COMMDLG.LIB is included on the link line of STEREO.MAK.

```
STEREO.MAK
ALL : STEREO.EXE
STEREO.OBJ : STEREO.C STEREO.H
cl -c -AS -DSTRICT -G2 -Zpel -W3 -WX -Od stereo.c
STEREO.RES : STEREO.RC STEREO.H
rc -r stereo.rc
STEREO.EXE : STEREO.OBJ STEREO.RES STEREO.DEF
link /nod /a:16 stereo, stereo.exe, nul, qtw commdlg libw slibcew, \
   stereo.def;
rc stereo.res
STEREO.DEF
NAME STEREO
DESCRIPTION 'Sample Application'
EXETYPE WINDOWS
STUB
          'winstub.exe'
         PRELOAD MOVEABLE DISCARDABLE
CODE
DATA
          PRELOAD MOVEABLE MULTIPLE
HEAPSIZE 1024
STACKSIZE 16384
STEREO.H
#define IDM OPEN
#define IDM ATTACH
#define IDM DETACH
STEREO.RC
#include <windows.h>
#include "stereo.h"
stereo MENU
 {
  POPUP "&File"
   MENUITEM "&Open...", IDM OPEN
  POPUP "&Action"
   MENUITEM "&Attach Controller", IDM ATTACH
   MENUITEM "&Detach Controller", IDM DETACH
    }
```

```
STEREO.C
#include <windows.h>
#include <commdlq.h>
#include <string.h>
#include <stdlib.h>
#include <direct.h>
#include <qtw.h>
#include "stereo.h"
#ifdef BORLANDC
  #define getcwd getcwd
#endif
long FAR PASCAL export WndProc (HWND, UINT, WPARAM, LPARAM);
VOID CalcSize (HWND);
RECT rcLeft, rcRight, rcMovieBox, rcClient;
MovieController mcLeft, mcRight, mcActive;
int PASCAL WinMain (HINSTANCE hInstance, HINSTANCE hPrevInstance,
  LPSTR lpszCmdParam, int nCmdShow)
  static char szAppName [] = "Stereo";
  HWND
            hWnd;
  MSG
            msq;
  WNDCLASS wndclass;
// Establish links to QuickTime for Windows
  if (QTInitialize (NULL))
     MessageBox (NULL, "QTInitialize failure", szAppName, MB OK);
     return 0;
// Allocate memory required for playing movies
  if (EnterMovies ())
     MessageBox (NULL, "EnterMovies failure", szAppName, MB OK);
     return 0;
// Register and create main window
  if (!hPrevInstance)
     wndclass.style
                      = CS DBLCLKS | CS HREDRAW | CS VREDRAW;
     wndclass.lpfnWndProc = WndProc;
     wndclass.cbClsExtra = 0;
     wndclass.cbWndExtra = 0;
     wndclass.hCursor = LoadCursor (NULL, IDC ARROW);
     wndclass.hbrBackground = (HBRUSH) (COLOR WINDOW + 1);
     wndclass.lpszMenuName = szAppName;
     wndclass.lpszClassName = szAppName;
     if (!RegisterClass (&wndclass))
        MessageBox (NULL, "RegisterClass failure", szAppName, MB OK);
        return 0;
```

```
}
   hWnd = CreateWindow (szAppName, szAppName, WS OVERLAPPEDWINDOW |
      WS CLIPCHILDREN, CW USEDEFAULT, CW USEDEFAULT, CW USEDEFAULT,
      CW USEDEFAULT, NULL, NULL, hInstance, NULL);
   if (hWnd == NULL)
      MessageBox (NULL, "CreateWindow failure", szAppName, MB OK);
      return 0;
// Show the main window
   ShowWindow (hWnd, nCmdShow);
   UpdateWindow (hWnd);
// Play the movies
   while (GetMessage (&msg, NULL, 0, 0))
      TranslateMessage (&msg);
      DispatchMessage (&msg);
// Cut the connections to QuickTime for Windows
   ExitMovies ();
   QTTerminate ();
// Return to Windows
  return msq.wParam;
long FAR PASCAL export WndProc (HWND hWnd, UINT message,
  WPARAM wParam, LPARAM lParam)
   OPENFILENAME ofn;
  PAINTSTRUCT ps;
  BOOL bLeft;
  POINT ptMovie;
  MovieFile mfMovie;
  static Movie mLeft, mRight;
  static char szDirName [256];
  static char szFile [256];
  static char szFileTitle [256];
// Drive the movie controllers
   if (MCIsPlayerMessage (mcLeft, hWnd, message, wParam, 1Param)
    || <u>MCIsPlayerMessage</u> (mcRight, hWnd, message, wParam, 1Param))
      return 0;
// Process window messages
   switch (message)
   // Create empty movie controllers when main window is created
      case WM CREATE:
         SetRectEmpty (&rcMovieBox);
         SetRectEmpty (&rcClient);
         mcLeft = NewMovieController (NULL, &rcClient,
            mcNotVisible, hWnd);
         mcRight = NewMovieController (NULL, &rcClient,
            mcNotVisible, hWnd);
         return 0;
   // Process menu commands
      case WM COMMAND:
```

```
switch (wParam)
// Use COMMDLG to open a movie file
   case IDM OPEN:
     memset (&ofn, 0, sizeof (ofn));
      ofn.lStructSize = sizeof (ofn);
      ofn.hwndOwner = hWnd;
      ofn.lpstrFilter = "Movies (*.mov)\0*.mov\0\0";
      ofn.nFilterIndex = 1;
      ofn.lpstrFile = szFile;
      ofn.nMaxFile = sizeof (szFile);
      ofn.lpstrFileTitle = szFileTitle;
      ofn.nMaxFileTitle = sizeof (szFileTitle);
      ofn.lpstrInitialDir =
          getcwd (szDirName, sizeof (szDirName));
      ofn.Flags = OFN PATHMUSTEXIST | OFN FILEMUSTEXIST;
      if (GetOpenFileName (&ofn) &&
         (OpenMovieFile (ofn.lpstrFile, &mfMovie,
         OF READ) == noErr))
         RECT rcGrowBox;
      // Dispose of any existing movies
         DisposeMovie (mLeft);
         DisposeMovie (mRight);
      // Extract two instances of the same movie
         NewMovieFromFile (&mLeft, mfMovie, NULL, NULL,
            0, NULL);
         NewMovieFromFile (&mRight, mfMovie, NULL, NULL,
            0, NULL);
         CloseMovieFile (mfMovie);
      // Get the normal dimensions of the movie
         GetMovieBox (mLeft, &rcMovieBox);
         OffsetRect (&rcMovieBox, -rcMovieBox.left,
            -rcMovieBox.top);
      // Calculate initial positions of controllers
         GetClientRect (hWnd, &rcClient);
         rcLeft.top = rcRight.top = rcClient.top +
           (rcClient.bottom / 2) - (rcMovieBox.bottom / 2);
         rcLeft.bottom = rcRight.bottom = rcClient.top +
           (rcClient.bottom / 2) + (rcMovieBox.bottom / 2);
         rcLeft.left = (rcClient.right / 4)
           - (rcMovieBox.right / 2);
         rcLeft.right = rcLeft.left + rcMovieBox.right;
         rcRight.left = (rcClient.right / 2)
           + (rcClient.right / 4)
           - (rcMovieBox.right / 2);
         rcRight.right = rcRight.left + rcMovieBox.right;
      // Associate the movies with the existing controllers
         ptMovie.x = rcLeft.left;
         ptMovie.y = rcLeft.top;
         MCSetMovie (mcLeft, mLeft, hWnd, ptMovie);
         ptMovie.x = rcRight.left;
        ptMovie.y = rcRight.top;
         MCSetMovie (mcRight, mRight, hWnd, ptMovie);
      // Pause the movies
         MCDoAction (mcLeft, mcActionPlay, 0);
         MCDoAction (mcRight, mcActionPlay, 0);
```

```
// Center the movies
            MCPositionController (mcLeft, &rcLeft,
               NULL, mcTopLeftMovie + mcScaleMovieToFit);
            MCPositionController (mcRight, &rcRight,
               NULL, mcTopLeftMovie + mcScaleMovieToFit);
         // Make the controllers visible
            MCSetVisible (mcLeft, TRUE);
            MCSetVisible (mcRight, TRUE);
         // Make both movies active and the right mc inactive
            SetMovieActive (mLeft, TRUE);
            SetMovieActive (mRight, TRUE);
            MCActivate (mcRight, hWnd, FALSE);
         // Eliminate the grow boxes
            SetRectEmpty (&rcGrowBox);
            MCDoAction (mcLeft, mcActionSetGrowBoxBounds,
               &rcGrowBox);
            MCDoAction (mcRight, mcActionSetGrowBoxBounds,
               &rcGrowBox);
            }
         return 0;
// Change active controller to attached
      case IDM ATTACH:
         MCSetControllerAttached (mcActive, TRUE);
         return 0:
// Change active controller to detached
      case IDM DETACH:
         RECT rcMCRect;
         SHORT sMCHeight;
      // Detach the controller
         MCSetControllerAttached (mcActive, FALSE);
      // Choose the appropriate movie/movie controller
         if (mcActive == mcLeft)
         // Get the bounds rect for the controller only
         // since it is now detached
            MCGetControllerBoundsRect (mcLeft, &rcMCRect);
            OffsetRect (&rcMCRect, -rcMCRect.left, -rcMCRect.top);
         // Save the controller height
            sMCHeight = rcMCRect.bottom - rcMCRect.top;
         // Move the controller down
            memcpy (&rcMCRect, &rcLeft, sizeof (RECT));
            rcMCRect.top = rcLeft.bottom +
               (rcMovieBox.bottom / 2);
            rcMCRect.bottom = rcMCRect.top + sMCHeight;
            MCPositionController (mcLeft, &rcLeft, &rcMCRect,
               mcTopLeftMovie);
         else
         // Get the bounds rect for the controller only
         // since it is now detached
            MCGetControllerBoundsRect (mcRight, &rcMCRect);
            OffsetRect (&rcMCRect, -rcMCRect.left, -rcMCRect.top);
         // Save the controller height
            sMCHeight = rcMCRect.bottom - rcMCRect.top;
         // Move the controller down
```

```
memcpy (&rcMCRect, &rcRight, sizeof (RECT));
               rcMCRect.top = rcRight.bottom +
                  (rcMovieBox.bottom / 2);
               rcMCRect.bottom = rcMCRect.top + sMCHeight;
               MCPositionController (mcRight, &rcRight, &rcMCRect,
                  mcTopLeftMovie);
            }
            return 0;
         return 0;
// Center the controllers in the left and right halves of the window
   case WM SIZE:
   // Attach the controllers
     MCSetControllerAttached (mcLeft, TRUE);
     MCSetControllerAttached (mcRight, TRUE);
     CalcSize (hWnd);
     MCSetControllerBoundsRect (mcLeft, &rcLeft);
     MCSetControllerBoundsRect (mcRight, &rcRight);
     return 0;
   case WM LBUTTONDOWN:
      SFIXED sfxVolume;
   // Activate the controller selected by the mouse click
     GetClientRect (hWnd, &rcClient);
     bLeft = (SHORT) (LOWORD (1Param)) < ((rcClient.right -
         rcClient.left) / 2);
     mcActive = bLeft ? mcLeft : mcRight;
     MCActivate (mcLeft, hWnd, bLeft);
      MCActivate (mcRight, hWnd, !bLeft);
   // Disable sound and keyboard interface for appropriate controller
      if (mcActive == mcLeft)
         MCDoAction (mcRight, mcActionGetVolume, (LPVOID)
            &sfxVolume);
         sfxVolume = - (abs (sfxVolume));
         MCDoAction (mcRight, mcActionSetVolume, (LPVOID) sfxVolume);
         MCDoAction (mcRight, mcActionSetKeysEnabled,
            (LPVOID) FALSE);
      else
         MCDoAction (mcLeft, mcActionGetVolume, (LPVOID) &sfxVolume);
         sfxVolume = - (abs (sfxVolume));
         MCDoAction (mcLeft, mcActionSetVolume, (LPVOID) sfxVolume);
         MCDoAction (mcLeft, mcActionSetKeysEnabled, (LPVOID) FALSE);
   // Enable sound and keyboard for active controller
      MCDoAction (mcActive, mcActionGetVolume, (LPVOID) &sfxVolume);
      sfxVolume = abs (sfxVolume);
      MCDoAction (mcActive, mcActionSetVolume, (LPVOID) sfxVolume);
     MCDoAction (mcActive, mcActionSetKeysEnabled, (LPVOID) TRUE);
     return 0:
// Repaint the Window
   case WM PAINT:
      if (!BeginPaint (hWnd, &ps))
```

```
return 0;
         EndPaint (hWnd, &ps);
         return 0;
   \ensuremath{//} Destroy the movies and controllers when the window is destroyed
      case WM DESTROY:
         DisposeMovieController (mcLeft);
         DisposeMovieController (mcRight);
         DisposeMovie (mLeft);
         DisposeMovie (mRight);
         PostQuitMessage (0);
         return 0;
      }
// Return to Windows
   return DefWindowProc (hWnd, message, wParam, lParam);
VOID CalcSize (HWND hWndCaller)
  RECT rcBounds;
  GetClientRect (hWndCaller, &rcClient);
  MCGetControllerBoundsRect (mcLeft, &rcBounds);
   OffsetRect (&rcBounds, -rcBounds.left, -rcBounds.top);
  rcLeft.top = rcRight.top = rcClient.top +
      (rcClient.bottom / 2) - (rcBounds.bottom / 2);
   rcLeft.bottom = rcRight.bottom = rcClient.top +
      (rcClient.bottom / 2) + (rcBounds.bottom / 2);
   rcLeft.left = (rcClient.right / 4) - (rcBounds.right / 2);
   rcLeft.right = (rcClient.right / 4) + (rcBounds.right / 2);
   MCGetControllerBoundsRect (mcRight, &rcBounds);
  OffsetRect (&rcBounds, -rcBounds.left, -rcBounds.top);
   rcRight.left = (rcClient.right / 2) + (rcClient.right / 4)
      - (rcBounds.right / 2);
   rcRight.right = (rcClient.right / 2) + (rcClient.right / 4)
     + (rcBounds.right / 2);
```

#### **Understanding Active and Inactive Movie States**

As we learned in the overview, both movies and movie controllers have active and inactive states. While they are easy to set, it is still important to remember two things: these states do not affect QuickTime for Windows programs in parallel ways, and more than one movie or controller can be active simultaneously.

A movie's state can be set by <u>SetMovieActive</u>, whose parameters are the movie object and a value of either TRUE (for active) or FALSE (for inactive). An inactive movie simply is not played--it does not receive cycles from QuickTime for Windows' internal scheduler. Don't confuse a movie's active state with its playing/paused state. In other words, calling <u>SetMovieActive</u> should not be used to start or stop playing a movie.

A movie controller's state can be set by <u>MCActivate</u> with its last parameter set to TRUE or FALSE. Again, since movie controllers generally mirror the behavior of standard Windows controls, it is useful to view an inactive movie controller as a disabled Windows control. It cannot receive user input (i.e. mouse clicks, since keyboard input is enabled separately) and its appearance is grayed. Movie controllers are created with an active state by default.

A movie/movie controller pair can easily have opposing states. For instance, an active movie can have an inactive controller, and vice versa. In the former case, a playing movie's controller can be deactivated, graying it and prohibiting further user input, but the movie will keep playing. In the latter, clicking the start button on an inactive movie's active controller will not play the movie.

Since more than one movie or movie controller can have active or inactive status under QuickTime for Windows itself, it is the application's responsibility to identify and keep track of its own *application specific* active movies, movie controllers and controller attributes (e.g., sound and keyboard states). Any serious QuickTime for Windows program design must be aware of and incorporate this paradigm if it expects to effectively route events and call QuickTime for Windows functions with appropriate movie and movie controller objects.

STEREO addresses the issue in an elementary way using a variable called mcActive. Whenever a movie controller is activated by a user input event (i.e. a mouse click), the movie controller object linked to the window area which received the click is copied into this variable. (This is merely a convention used to simplify our sample program--see the code fragment below). As a result, routines using the program's active movie controller object pass mcActive instead of the variable that received the original controller object.

STEREO calls <u>MCActivate</u> on what it deems *its* non-active controller with the last parameter set to FALSE, setting it to a QuickTime for Windows inactive state. This in turn causes the controller's elements to be graved (see Figure 21, below).

#### **Visualizing Attached and Detached Movie Controllers**

A movie controller is attached to or detached from a movie also by an explicit QuickTime for Windows function call, such as <u>MCSetControllerAttached</u>. Once attached, it is automatically associated and normally appears joined to the bottom edge of the movie (under uncommon circumstances they may be programatically attached but not physically joined). When the controller is used for resizing, both it and the movie grow or shrink together. If the application repositions either one of them, they both travel in unison.

Detached movie controllers are not joined physically to their movies (as above, this is the normal condition--sometimes they may be programatically detached but not separated). Although they play their movies just like attached controllers, repositioning or resizing one does not necessarily affect the other. As you will see, detached movie controllers can perform some very useful functions.

You cannot create a detached movie controller from scratch. If your program requires one, you have to detach an existing attached controller. STEREO plays with this idea a little by creating a pair of movie controllers using <a href="Mexicontroller">NewMovieController</a> with its first parameter set to NULL, then associating them with movies when they are opened.

The other parameters are the address of the RECT containing the controller's screen coordinates--in this case all zeros, the controller creation <u>flags</u> and the parent window handle.

STEREO's two movie controllers are created early (and invisibly) to simplify the flow of this tutorial application. Not only that, they also play the same movie--eventually. Nevertheless, the program demonstrates several important differences between attached and detached controllers, as well as QuickTime for Windows' high degree of flexibility in handling them and its other components.

#### **Attaching Movie Controllers to Movies**

As explained in the overview, the function <u>MCNewAttachedController</u> is often used to both associate and attach movies and movie controllers. STEREO uses <u>MCSetMovie</u> instead to simply associate them. Its significant parameters are PtLeft and PtRight, the upper left corners of the movies relative to their parent window.

STEREO calls <u>MCSetMovie</u> on its existing controllers as soon as a movie is selected for opening, detaches them for proper sizing of their movie rectangles, then re-attaches them and makes them visible. We now have two otherwise normal movies with attached movie controllers ready for playing. But this is not the only way to attach a movie controller to a movie, as you can infer by using the **Action** menu to dynamically detach and re-attach them even while they are running.

#### **Detaching and Re-attaching a Movie Controller**

Pulling down the **Action** menu gives you **Attach Controller** and **Detach Controller** options for the application's active movie controller. If the controller is not attached, selecting **Attach Controller** causes it to jump to its appropriate attached position. The routine used for this purpose is <a href="MCSetControllerAttached">MCSetControllerAttached</a>, which takes as parameters the movie controller object and the boolean value TRUE.

Selecting the **Detach Controller** menu item when the controller is currently attached to a movie triggers two significant events. First, <u>MCSetControllerAttached</u> is called with a value of FALSE. This alone, however, does not physically separate the movie controller from the movie. To split them apart you need MCPositionController.

The parameters of interest are the addresses of the RECT structures for the desired coordinates of the movie and the movie controller. If we had wanted to *query* the attachment state of the movie controller so we could, say, gray the appropriate menu item, we could have used the routine MCIsControllerAttached.

STEREO uses numbers which set the resulting detached controllers at arbitrary distances slightly below their movies, but your future programs could use values which have real meaning in developing a consistent user interface for your QuickTime for Windows applications. For example, your detached movie controllers could be handled like custom menus or tool bars in terms of their default positions and where the user of the application might expect to find them if not attached to their movies.

## **Resizing Movies and Movie Controllers**

Just as it is the application's job to designate and track its own active movie controller(s), it must also handle changing movie and movie controller dimensions if the application's window is resized. STEREO does this under the WM\_SIZE case in its window procedure, using the routine MCSetControllerBoundsRect.

When a WM\_SIZE message is received, the program gets the coordinates of the client rectangle. It then bisects that area vertically to derive left and right sub-rectangles for each movie, which are supplied with slight offsets to <a href="MCSetControllerBoundsRect">MCSetControllerBoundsRect</a> The function centers the resized movies and controllers in the new rectangles.

In your own QuickTime for Windows programs you may not want to resize your movies with your program windows. STEREO does it to show you the power of this particular call.

## Calling MCIsPlayerMessage More than Once

Each movie controller that you want to receive messages must have a corresponding <u>MCIsPlayerMessage</u> call in the window procedure of its parent window. STEREO.C contains two instances of the routine, each one with a different controller object.

As your QuickTime for Windows programs get more complex, this is one of the points where you should carefully design the handling of their movie controller messages. For instance, you might keep an array of controller objects and call MCIsPlayerMessage in a for loop, passing specific objects conditionally, etc. Again, you will have to decide the best way to handle this.

## **Running STEREO.EXE**

When STEREO.EXE is executed, the movie controllers will not be visible in the client area of the main window, since no movie is open yet. When a movie is opened from the file menu, each controller will become visible and attach itself to one of the two movies which will appear in STEREO's client area. The left one is initially set to an active state, and the right one made inactive.

As you experiment with the **Action** menu, your movie controllers will become detached and re-attached. You will notice that while the visual parts of both movies can play simultaneously, only the sound track of the active movie will be played. This is a Windows limitation--not a condition that can be controlled with the QuickTime for Windows API.

## **BIGEIGHT - Movie Controller Attributes**

Introduction
The BIGEIGHT Source Code
The Power of MCDoAction
Actions and Flags
Regulating Movie Controller Attributes with MCDoAction
Using MCSetVisible
Badges

Running BIGEIGHT.EXE

#### Introduction

Beyond overt characteristics like association and attachment, movie controllers have many other useful attributes. The next sample program, BIGEIGHT.EXE, allows you to switch on and off eight of these attributes for a single detached movie controller. The attributes demonstrated are: controller visibility, speaker button visibility, step button visibility, grow box visibility, sound availability, keyboard interface availability, movie looping and palindrome looping modes.

#### The BIGEIGHT Source Code

```
BIGEIGHT.MAK
ALL : BIGEIGHT.EXE
BIGEIGHT.OBJ : BIGEIGHT.C
cl -c -AS -DSTRICT -G2 -Zpel -W3 -WX -Od bigeight.c
BIGEIGHT.RES : BIGEIGHT.RC BIGEIGHT.H
rc -r bigeight.rc
BIGEIGHT.EXE : BIGEIGHT.OBJ BIGEIGHT.RES BIGEIGHT.DEF
 link /nod /a:16 bigeight, bigeight.exe, nul, qtw libw slibcew, \
    bigeight.def
rc bigeight.res
BIGEIGHT.DEF
NAME
           BIGEIGHT
DESCRIPTION 'Sample Application'
EXETYPE WINDOWS

STUB 'winstub.exe'

CODE PRELOAD MOVEABLE DISCARDABLE

DATA PRELOAD MOVEABLE MULTIPLE
HEAPSIZE 1024
STACKSIZE 16384
BIGEIGHT.H
#define IDM CONTROLLER
#define IDM GROW BOX
#define IDM KEYBOARD
#define IDM LOOPING
#define IDM_PALINDROME #define IDM_SOUND
#define IDM SPEAKER BUTTON 7
#define IDM STEP BUTTONS
BIGEIGHT.RC
#include <windows.h>
#include "bigeight.h"
bigeight MENU
  POPUP "&Attributes"
    MENUITEM "&Hide Controller", IDM CONTROLLER
    MENUITEM "&Hide Step Buttons", IDM STEP BUTTONS
    MENUITEM "&Hide Speaker Button", IDM SPEAKER BUTTON
    MENUITEM "&Hide Grow Box", IDM GROW BOX
    MENUITEM SEPARATOR
```

```
MENUITEM "&Disable Keyboard Interface", IDM KEYBOARD
   MENUITEM "&Disable Sound", IDM SOUND
   MENUITEM "&Enable Looping", IDM LOOPING
   MENUITEM "&Enable Palindrome Looping", IDM PALINDROME
   }
  }
BIGEIGHT.C
#include <windows.h>
#include <qtw.h>
#include "bigeight.h"
long FAR PASCAL export WndProc (HWND, UINT, WPARAM, LPARAM);
MovieController mcController;
int PASCAL WinMain (HINSTANCE hInstance, HINSTANCE hPrevInstance,
   LPSTR lpszCmdParam, int nCmdShow)
   static char szAppName[] = "BigEight";
  HWND hWnd;
             msg;
  MSG
  WNDCLASS wndclass;
  Movie mMovie;
  RECT
             rcMovie, rcMovieBox;
  MovieFile mfMovie;
// Establish links to QuickTime for Windows
   if (QTInitialize (NULL))
     MessageBox (NULL, "QTInitialize failure", szAppName, MB OK);
     return 0;
// Allocate memory required for playing movies
   if (EnterMovies ())
     MessageBox (NULL, "EnterMovies failure", szAppName, MB OK);
      return 0;
// Register and create main window
   if (!hPrevInstance)
     wndclass.style = CS DBLCLKS | CS HREDRAW | CS VREDRAW;
     wndclass.lpfnWndProc = WndProc;
     wndclass.cbClsExtra = 0;
     wndclass.cbWndExtra = 0;
     wndclass.hInstance
                           = hInstance;
     wndclass.hIcon
                            = Loadicon (NULL, IDI APPLICATION);
     wndclass.hCursor = LoadCursor (NULL, IDC_ARROW);
wndclass.hCursor = LoadCursor (NULL, IDC_ARROW);
     wndclass.hbrBackground = (HBRUSH) (COLOR WINDOW + 1);
     wndclass.lpszMenuName = szAppName;
     wndclass.lpszClassName = szAppName;
      if (!RegisterClass (&wndclass))
         MessageBox (NULL, "RegisterClass failure", szAppName, MB OK);
```

```
return 0;
   hWnd = CreateWindow(szAppName, szAppName, WS OVERLAPPEDWINDOW |
      WS CLIPCHILDREN, CW USEDEFAULT, CW USEDEFAULT, CW USEDEFAULT,
      CW USEDEFAULT, NULL, NULL, hInstance, NULL);
   if (hWnd == NULL)
      MessageBox (NULL, "CreateWindow failure", szAppName, MB OK);
      return 0;
// Instantiate the movie
   if (OpenMovieFile ("SAMPLE.MOV", &mfMovie, OF READ) != noErr)
      MessageBox (NULL, "OpenMovieFile failure", szAppName, MB OK);
      return 0;
   NewMovieFromFile (&mMovie, mfMovie, NULL, NULL, 0, NULL);
   CloseMovieFile (mfMovie);
// Instantiate the movie controller
   GetMovieBox (mMovie, &rcMovieBox);
   OffsetRect(&rcMovieBox, -rcMovieBox.left, -rcMovieBox.top);
   GetClientRect (hWnd, &rcMovie);
  rcMovie.top = (rcMovie.bottom / 2) - (rcMovieBox.bottom / 2);
  rcMovie.bottom = rcMovie.top + rcMovieBox.bottom;
   rcMovie.left = (rcMovie.right / 2) - (rcMovieBox.right / 2);
   rcMovie.right = rcMovie.left + rcMovieBox.right;
  mcController = NewMovieController (mMovie, &rcMovie,
      mcTopLeftMovie + mcScaleMovieToFit, hWnd);
// Make the movie paused initially
   MCDoAction (mcController, mcActionPlay, 0);
// Enable the keyboard interface
  MCDoAction (mcController, mcActionSetKeysEnabled, (LPVOID) TRUE);
// Make the movie active
   SetMovieActive (mMovie, TRUE);
// Make the main window visible
   ShowWindow (hWnd, nCmdShow);
   UpdateWindow (hWnd);
// Play the movie
   while (GetMessage (&msg, NULL, 0, 0))
      TranslateMessage (&msg);
      DispatchMessage (&msg);
// Destroy the movie controller
   <u>DisposeMovieController</u> (mcController);
// Destroy the movie
   <u>DisposeMovie</u> (mMovie);
// Cut the connections to QuickTime for Windows
   ExitMovies ();
   QTTerminate ();
// Return to Windows
  return msq.wParam;
   }
long FAR PASCAL __export WndProc (HWND hWnd, UINT message,
   WPARAM wParam, LPARAM lParam)
```

```
PAINTSTRUCT ps;
              rcGrowBox;
  static BOOL bControllerVisible = TRUE;
  static BOOL bGrowBoxVisible = TRUE;
  static BOOL bKeysEnabled = TRUE;
  static BOOL bLoopingEnabled = FALSE;
  static BOOL bPalindromeEnabled = FALSE;
  static BOOL bSoundEnabled = TRUE;
  static BOOL bSpeakerVisible = TRUE;
  static BOOL bSteppersVisible = TRUE;
// Drive the movie controller
   if (MCIsPlayerMessage (mcController, hWnd, message, wParam, lParam))
      return 0;
// Process the windows message
   switch (message)
      case WM COMMAND:
        HANDLE hMenu;
         hMenu= GetMenu (hWnd);
         switch (wParam)
            case IDM CONTROLLER:
               if (bControllerVisible == FALSE)
               // Change the controller menu item
                  ModifyMenu (hMenu, IDM CONTROLLER, MF BYCOMMAND |
                     MF STRING, IDM CONTROLLER,
                     (LPSTR) "Hide Controller");
                  bControllerVisible = TRUE;
               // Show the controller
                  MCSetVisible (mcController, TRUE);
               // Ungray the other menu itmes
                  EnableMenuItem (hMenu, IDM STEP BUTTONS, MF ENABLED);
                  EnableMenuItem (hMenu, IDM SPEAKER BUTTON,
                     MF ENABLED);
                  EnableMenuItem (hMenu, IDM GROW BOX, MF ENABLED);
                  EnableMenuItem (hMenu, IDM KEYBOARD, MF ENABLED);
                  EnableMenuItem (hMenu, IDM SOUND, MF ENABLED);
                  EnableMenuItem (hMenu, IDM LOOPING, MF ENABLED);
                  EnableMenuItem (hMenu, IDM PALINDROME, MF ENABLED);
               else
               // Change the controller menu item
                  ModifyMenu (hMenu, IDM CONTROLLER, MF BYCOMMAND |
                     MF STRING, IDM CONTROLLER,
                     (LPSTR) "Show Controller");
                  bControllerVisible = FALSE;
               // Hide the controller
                  MCSetVisible (mcController, FALSE);
               // Grey the rest of the menu items
                  EnableMenuItem (hMenu, IDM STEP BUTTONS, MF GRAYED);
```

```
EnableMenuItem (hMenu, IDM SPEAKER BUTTON, MF GRAYED);
      EnableMenuItem (hMenu, IDM GROW BOX, MF GRAYED);
      EnableMenuItem (hMenu, IDM KEYBOARD, MF GRAYED);
      EnableMenuItem (hMenu, IDM SOUND, MF GRAYED);
      EnableMenuItem (hMenu, IDM LOOPING, MF GRAYED);
      EnableMenuItem (hMenu, IDM PALINDROME, MF GRAYED);
  break;
case IDM STEP BUTTONS:
  LONG 1Flags;
   if (bSteppersVisible == FALSE)
   // Change the step button menu item
      ModifyMenu (hMenu, IDM STEP BUTTONS, MF BYCOMMAND |
         MF STRING, IDM STEP BUTTONS,
         (LPSTR) "Hide Step Buttons");
      bSteppersVisible = TRUE;
   // Restore the step buttons
      MCDoAction (mcController, mcActionGetFlags, &lFlags);
      lFlags &= ~mcFlagSuppressStepButtons;
      MCDoAction (mcController, mcActionSetFlags,
         (LPVOID) lFlags);
   else
   // Change the step button menu item
      ModifyMenu (hMenu, IDM STEP BUTTONS, MF BYCOMMAND |
         MF STRING, IDM STEP BUTTONS,
         (LPSTR) "Show Step Buttons");
      bSteppersVisible = FALSE;
   // Hide the step buttons
      MCDoAction (mcController, mcActionGetFlags, &lFlags);
      lFlags |= mcFlagSuppressStepButtons;
      MCDoAction (mcController, mcActionSetFlags,
         (LPVOID) lFlags);
   break;
case IDM SPEAKER BUTTON:
   LONG 1Flags;
   if (bSpeakerVisible == FALSE)
   // Change the speaker button menu item
      ModifyMenu (hMenu, IDM SPEAKER BUTTON, MF BYCOMMAND |
         MF STRING, IDM SPEAKER BUTTON,
         (LPSTR) "Hide Speaker Button");
      bSpeakerVisible = TRUE;
   // Restore the speaker button
      MCDoAction (mcController, mcActionGetFlags, &lFlags);
      lFlags &= ~mcFlagSuppressSpeakerButton;
      MCDoAction (mcController, mcActionSetFlags,
         (LPVOID) lFlags);
   else
```

```
// Change the speaker button menu item
      ModifyMenu (hMenu, IDM SPEAKER BUTTON, MF BYCOMMAND |
        MF STRING, IDM SPEAKER BUTTON,
         (LPSTR) "Show Speaker Button");
      bSpeakerVisible = FALSE;
  // Hide the speaker button
      MCDoAction (mcController, mcActionGetFlags, &lFlags);
      lFlags |= mcFlagSuppressSpeakerButton;
     MCDoAction (mcController, mcActionSetFlags,
         (LPVOID) lFlags);
  break;
case IDM GROW BOX:
  if (bGrowBoxVisible == FALSE)
   // Change the grow box menu item
     ModifyMenu (hMenu, IDM GROW BOX, MF BYCOMMAND |
        MF STRING, IDM GROW BOX, (LPSTR) "Hide Grow Box");
     bGrowBoxVisible = TRUE;
   // Set the grow box bounds to make it visible
      GetClientRect (hWnd, &rcGrowBox);
      MCDoAction (mcController, mcActionSetGrowBoxBounds,
         &rcGrowBox);
  else
   // Change the grow box menu item
      ModifyMenu (hMenu, IDM GROW BOX, MF BYCOMMAND |
        MF_STRING, IDM_GROW_BOX, (LPSTR) "Show Grow Box");
      bGrowBoxVisible = FALSE;
  // Set the grow box bounds to all zeros to hide it
      SetRectEmpty (&rcGrowBox);
      MCDoAction (mcController, mcActionSetGrowBoxBounds,
        &rcGrowBox);
  break;
case IDM KEYBOARD:
  if (bKeysEnabled == FALSE)
   // Change the keyboard interface menu item
      ModifyMenu (hMenu, IDM KEYBOARD, MF BYCOMMAND |
        MF STRING, IDM KEYBOARD,
         (LPSTR) "Disable Keyboard Interface");
      bKeysEnabled = TRUE;
  // Enable the keyboard interface
      MCDoAction (mcController, mcActionSetKeysEnabled,
         (LPVOID) TRUE);
  else
   // Change the keyboard interface menu item
      ModifyMenu (hMenu, IDM KEYBOARD, MF BYCOMMAND |
```

```
MF STRING, IDM KEYBOARD,
         (LPSTR) "Enable Keyboard Interface");
      bKeysEnabled = FALSE;
   // Disable the keyboard interface
      MCDoAction (mcController, mcActionSetKeysEnabled,
         (LPVOID) FALSE);
  break;
case IDM SOUND:
   SFIXED sfxVolume;
   if (bSoundEnabled == FALSE)
   // Change the sound menu item
      ModifyMenu (hMenu, IDM SOUND, MF BYCOMMAND |
         MF STRING, IDM SOUND, (LPSTR) "Disable Sound");
   // Restore the sound
      MCDoAction (mcController, mcActionGetVolume,
         (LPVOID) &sfxVolume);
      sfxVolume = abs (sfxVolume);
      MCDoAction (mcController, mcActionSetVolume,
         (LPVOID) sfxVolume);
      bSoundEnabled = TRUE;
   else
   // Mute the sound
      MCDoAction (mcController, mcActionGetVolume,
         (LPVOID) &sfxVolume);
      sfxVolume = -(abs (sfxVolume));
      MCDoAction (mcController, mcActionSetVolume,
        (LPVOID) sfxVolume);
     bSoundEnabled = FALSE;
  break;
case IDM LOOPING:
   if (bLoopingEnabled == FALSE)
   // Change the looping menu item
      ModifyMenu (hMenu, IDM LOOPING, MF BYCOMMAND |
         MF STRING, IDM LOOPING, (LPSTR) "Disable Looping");
      bLoopingEnabled = TRUE;
   // Enable looping
      MCDoAction (mcController, mcActionSetLooping,
         (LPVOID) TRUE);
   else
   // Change the looping menu item
      ModifyMenu (hMenu, IDM LOOPING, MF BYCOMMAND |
         MF STRING, IDM LOOPING, (LPSTR) "Enable Looping");
      bLoopingEnabled = FALSE;
   // Disable looping
      MCDoAction (mcController, mcActionSetLooping,
```

```
(LPVOID) FALSE);
               break;
            case IDM PALINDROME:
               if (bPalindromeEnabled == FALSE)
               // Change the palindrome menu item
                  ModifyMenu (hMenu, IDM PALINDROME, MF BYCOMMAND |
                     MF STRING, IDM PALINDROME,
                     (LPSTR) "Disable Palindrome Looping");
                  bPalindromeEnabled = TRUE;
               // Enable palindrome looping
                  MCDoAction (mcController, mcActionSetLooping,
                     (LPVOID) TRUE);
                  MCDoAction (mcController, mcActionSetLoopIsPalindrome,
                     (LPVOID) TRUE);
               else
               // Change the palindrome menu item
                  ModifyMenu (hMenu, IDM PALINDROME, MF BYCOMMAND |
                     MF STRING, IDM PALINDROME,
                     (LPSTR) "Enable Palindrome Looping");
                  bPalindromeEnabled = FALSE;
               // Disable palindrome looping
                  MCDoAction (mcController, mcActionSetLooping,
                     (LPVOID) FALSE);
                  MCDoAction (mcController, mcActionSetLoopIsPalindrome,
                     (LPVOID) FALSE);
               break;
        return 0;
      case WM PAINT:
        if (!BeginPaint (hWnd, &ps))
            return 0;
         EndPaint (hWnd, &ps);
         return 0;
      case WM DESTROY:
         PostQuitMessage (0);
         return 0;
// Return to Windows
   return DefWindowProc (hWnd, message, wParam, lParam);
```

#### The Power of MCDoAction

One of the most powerful routines in the QuickTime for Windows API is <u>MCDoAction</u>. As you can see in the BIGEIGHT.C listing, this function is used to change and query Movie Controller attributes. In QuickTime for Windows' grand scheme, however, <u>MCDoAction</u> is a cornerstone routine which can be used to dictate most of the Movie Controller's behavior. It is so versatile, in fact, that several other QuickTime for Windows routines use it internally to accomplish their particular tasks.

<u>MCDoAction</u> works by taking as its second parameter a particular defined action. There are approximately thirty-five such *mcActions* in the QuickTime for Windows API, ranging from starting the movie to toggling low-level attributes. In most cases, a third parameter is required to modify the task of the *mcAction* parameter. Often this is a boolean value which turns a certain attribute on or off, or a pointer to a value holding state information:

MovieController mcController;

•

MCDoAction (mcController, mcActionSetKeysEnabled, (LPVOID) FALSE);

#### **Actions and Flags**

There are four components to the methods you use to determine attributes for a movie controller. The first is the collection of *mcActions* used by <u>MCDoAction</u>. A full listing of these actions is provided in the entry for the MCDoAction function.

Second is a group of flags used specifically by <u>MCDoAction</u> when it specifies the <u>mcActions</u> mcActionSetFlags or mcActionGetFlags:

Flag Function

mcFlagSuppressStepButtons Inhibit display of step buttons

mcFlagSuppressSpeakerButton Inhibit display of speaker button

mcFlagsUseWindowPalette Use a Windows palette to display movies

BIGEIGHT uses the first and second flags in the above list when it hides its movie controller's step and speaker buttons:

Use of the flag mcFlagsUseWindowPalette is slightly more complex, as it involves the Windows palette manager. Telling a movie controller to use this flag essentially enables it to construct a custom color palette based on the color values found in the movie.

For instance, a particular movie might be of a sunset with fifty shades of orange. If the normal palette is used, these would all be mapped to a much smaller number of orange-ish hues. If a custom palette is used, additional shades of orange will be available for a much more faithful display. You should note that using mcFlagsUseWindowPalette only works with display drivers that support palettes--typically drivers that handle colors at pixel depth eight.

Also be aware that any program you are running that calls <code>RealizePalette</code> will distort other visible movies or pictures. This is because the palette on which the other images were based has changed. To restore them as well as possible, it is recommended that each of your QuickTime for Windows applications trap the <code>WM\_PALETTECHANGED</code> message in its main window procedure. When this message is received, they should repaint their main windows and all child windows (using <code>InvalidateRect</code> is recommended) to remap their colors as closely as possible to the newly realized system palette.

The third set of flags constitutes a long integer and can be referred to as the *mcInfoFlags*. These flags hold state information set by <u>MCDoAction</u> with one of its *mcActions*, and can be retrieved by the function <u>MCGetControllerInfo</u>, as we saw in the overview.

The last group of flags are used to set movie controller attributes at creation time, not in conjunction with a <u>MCDoAction</u> call:

| Flag              | Function                                              |
|-------------------|-------------------------------------------------------|
| mcTopLeftMovie    | positions movie in top left corner of Movie rectangle |
| mcScaleMovieToFit | makes movie fit exactly into movie rectangle          |
| mcWithBadge       | makes movie controller capable of badge display       |
| mcNotVisible      | makes movie controller invisible when created         |

These self-descriptive flags are used by the routine <u>NewMovieController</u> when a movie controller is created. The first two are used by <u>MCPositionController</u> when a controller is repositioned. BIGEIGHT uses two of them to instantiate its controller:

```
MovieController mcController;
Movie mMovie;
RECT rcMovie;

mcController = NewMovieController (mMovie, &rcMovie,
 mcTopLeftMovie + mcScaleMovieToFit + mcWithBadge, hWnd);
```

As the states of these flags are not maintained by a movie controller, the QuickTime for Windows API does not provide a way to query them.

### **Regulating Movie Controller Attributes with MCDoAction**

One of the first uses BIGEIGHT makes of  $\underline{\text{MCDoAction}}$  is to enable the movie controller's keyboard interface:

```
MovieController mc;
•
•
•
MCDoAction (mcController, mcActionSetKeysEnabled, (LPVOID) TRUE);
```

An inactive keyboard interface is the default attribute for a new movie controller, but you can enable it at any time by calling <u>MCDoAction</u> as above with the last parameter set to <code>TRUE</code>. BIGEIGHT lets you toggle this attribute on and off using its attributes menu. Since all movie controllers with their keyboard interface turned on receive keystrokes, you will have to manage this attribute for each controller in a multi-movie application.

The default visible attributes of a movie controller are the speaker button, the start/pause button, the slider, the step buttons and the grow box (for attached controllers only). Of these, the speaker, the steppers and the grow box can be made invisible, though not all in the same way.

A controller's speaker and step buttons may be hidden or restored using  $\underline{\mathsf{MCDoAction}}$  with  $\underline{\mathsf{mcActionSetFlags}}$  and either  $\mathsf{mcFlagSuppressSpeakerButton}$  or  $\mathsf{mcFlagSuppressStepButton}$ , respectively:

In BIGEIGHT, the current flags are retrieved, modified and reset in as short a time as possible. This is good QuickTime for Windows programming style for a couple of reasons. First, you should not attempt to maintain a set of these flags yourself. The are managed by QuickTime for Windows and subject to its own internal functionality. Also, like Windows itself, QuickTime for Windows is a complex message-based entity that expects you to deal efficiently with any state information it makes available to you.

Hiding the grow box also uses <u>MCDoAction</u>, but with a different action parameter, namely mcActionSetGrowBoxBounds:

What actually hides the grow box are the dimensions of the third parameter, rcMovie, which have all been set to 0 by the Windows function SetRectEmpty. This is the only way to hide a movie controller's grow box.

BIGEIGHT calls <u>MCDoAction</u> the same way to restore the grow box, but with a non-zeroed rectangle. In this case, the client area of the parent window is used nominally.

The looping and looping palindrome attributes affect how a movie plays once it has been started by its controller. Simple looping specifies that the movie play continuously from start to finish until it is stopped by the user. Palindrome looping causes it to play continuously back and forth. <a href="MCDoAction">MCDoAction</a> has defined actions for both the looping and palindrome attributes. The third parameter in either case is a boolean, which is used to toggle the attributes on or off. For palindrome looping to work, both normal looping and palindrome looping have to be enabled.

```
case IDM PALINDROME:
```

To query the state of the looping attributes, you can call <u>MCGetControllerInfo</u> and then examine the variable it fills with the attribute flags discussed above.

Turning the sound off involves using <u>MCDoAction</u> to retrieve the volume value, negating it, then using <u>MCDoAction</u> again reset it to the negative value. To turn it back on, we retrieve the value and reset the absolute value of it.

```
case IDM SOUND:
  {
   SFIXED sfxVolume;
   if (bSoundEnabled == FALSE)
   // Restore the sound
     MCDoAction (mcController, mcActionGetVolume, (LPVOID) &sfxVolume);
      sfxVolume = abs (sfxVolume);
     MCDoAction (mcController, mcActionSetVolume, (LPVOID) sfxVolume);
     bSoundEnabled = TRUE;
   else
   // Mute the sound
     MCDoAction (mcController, mcActionGetVolume, (LPVOID) &sfxVolume);
      sfxVolume = -(abs (sfxVolume));
     MCDoAction (mcController, mcActionSetVolume, (LPVOID) sfxVolume);
     bSoundEnabled = FALSE;
  break;
```

# **Using MCSetVisible**

Setting the visibility attribute of a movie controller does not require  $\underline{\mathsf{MCDoAction}}$ . Rather it uses the function  $\underline{\mathsf{MCSetVisible}}$ , which takes the controller object and a TRUE or FALSE second parameter to either show or hide it:

```
MovieController mcController;
BOOL bState;
•
•
MCSetVisible (mcController, bState);
```

As noted in the overview, you can hide or restore an existing movie controller to view at any time. You can also specify that it be hidden when created (using the controller creation flags discussed earlier), and then later change its visibility attribute by calling MCSetVisible with a value of TRUE.

### **Badges**

When a movie controller is made invisible, a badge can appear on the face of its associated movie to distinguish it from other types of graphic objects. The ability to display a badge is an attribute set at creation time with the controller creation flag mcWithBadge or later with MCDoAction. If this attribute is not set, no badge will appear. BIGEIGHT sets the badge attribute when it creates its controller:

```
Movie mMovie;
MovieController mcController;
RECT rcMovie;

mcController = NewMovieController (mMovie, &rcMovie, mcTopLeftMovie + mcScaleMovieToFit + mcWithBadge, hWnd);
```

Clicking on a badge will hide it and display the movie controller, providing that the mcWithBadge flag is set.

If you want to manipulate a badge manually, <u>MCDrawBadge</u> is available. Assuming you do not set the mcWithBadge flag, you must be prepared to call this function whenever you want the badge to appear. Since playing the movie will automatically write over an existing badge, there is no specific QuickTime for Windows routine to hide a badge. <u>MCDrawBadge</u> does not set the mcWithBadge flag.

The second parameter of <u>MCDrawBadge</u> should always be NULL in this version of QuickTime for Windows. The third is the address of a handle to the badge region (a standard Windows HRGN) subsequently available to your program. QuickTime for Windows creates a region describing the area in which it drew the badge, and returns that region to you. It is your responsibility to later delete this region.

```
MovieController mcController;
HRGN hrgnBadge;

•

MCDrawBadge (mcController, NULL, &hrgnBadge);
```

A badge is a movie controller attribute even though it is a separate visual object. This assertion is supported by the fact that its availability can be set and queried with <u>MCDoAction</u>, and also at controller creation time along with other attributes.

# **Running BIGEIGHT.EXE**

The first thing you see when you run BIGEIGHT is a movie positioned near the center of its client area. The program's single menu item allows access to options which toggle various attributes of the movie controller. For example, selecting **Hide Controller** makes the entire movie controller invisible. Clicking **Hide Step Buttons**, **Hide Speaker Button** or **Hide Grow Box** removes these elements from the controller. The other options are equally self-explanatory, and it is a good idea to play around with them to see how they work.

# **FILTERS - Using Action Filters**

Introduction
The FILTERS Source Code
Declaring an Action Filter
Setting an Action Filter
Defining an Action Filter

### Introduction

Action filters are the means by which you can customize movie controller behavior. When you set a filter, all subsequent <u>MCDoAction</u> calls will immediately call your filter function, giving you first crack at handling the action specified by <u>MCDoAction</u>. In Windows terms, you are essentially subclassing a movie controller. Additionally, your filter can tell <u>MCDoAction</u> to return immediately or pass the action through to the controller for normal processing.

FILTERS.EXE intercepts incoming movie controller bounds rectangle change messages (resulting, for example, from dragging the grow box) and then resizes the movie rectangle proportionately, i.e. preserving the original aspect ratio. The resulting bounds rectangle is scaled proportionately, adjusting the height to match the width to which it has been dragged.

### The FILTERS Source Code

```
FILTERS.MAK
ALL : FILTERS.EXE
FILTERS.OBJ : FILTERS.C
cl -c -AS -DSTRICT -G2 -GA -GEs -Zpel -W3 -WX -Od filters.c
FILTERS.EXE : FILTERS.OBJ FILTERS.DEF
link /nod /a:16 filters, filters.exe, nul, qtw libw slibcew, \
   filters.def;
rc filters.exe
FILTERS.DEF
          FILTERS
NAME
DESCRIPTION 'Sample Application'
EXETYPE
          WINDOWS
STUB
           'winstub.exe'
CODE
          PRELOAD MOVEABLE DISCARDABLE
          PRELOAD MOVEABLE MULTIPLE
DATA
HEAPSIZE 1024
STACKSIZE 16384
FILTERS.C
#include <windows.h>
#include <qtw.h>
long FAR PASCAL export WndProc (HWND, UINT, WPARAM, LPARAM);
BOOL CALLBACK export TestFilter (MovieController, UINT,
  LPVOID, LONG);
MovieController mcController;
RECT rcNorm;
SHORT sMCHeight;
int PASCAL WinMain (HINSTANCE hInstance, HINSTANCE hPrevInstance,
  LPSTR lpszCmdParam, int nCmdShow)
  static char szAppName[] = "Filters";
  HWND hWnd;
  MSG
             msq;
  WNDCLASS wndclass;
  MovieFile mfMovie;
            rcMovie;
mMovie;
  RECT
  Movie
// Establish links to QuickTime for Windows
   if (QTInitialize (NULL))
     MessageBox (NULL, "QTInitialize failure", szAppName, MB OK);
```

```
return 0;
// Allocate memory required for playing movies
  if (EnterMovies ())
     MessageBox (NULL, "EnterMovies failure", szAppName, MB OK);
     return 0;
// Register and create main window
  if (!hPrevInstance)
     wndclass.style
                          = CS DBLCLKS | CS HREDRAW | CS VREDRAW;
     wndclass.lpfnWndProc = WndProc;
     wndclass.cbClsExtra = 0;
     wndclass.cbWndExtra = 0;
     wndclass.hInstance
                          = hInstance;
     wndclass.hIcon
                           = Loadicon (NULL, IDI APPLICATION);
     wndclass.hbrBackground = (HBRUSH) (COLOR WINDOW + 1);
     wndclass.lpszMenuName = NULL;
     wndclass.lpszClassName = szAppName;
     if (!RegisterClass (&wndclass))
        MessageBox (NULL, "RegisterClass failure", szAppName, MB OK);
        return 0;
  hWnd = CreateWindow(szAppName, szAppName, WS OVERLAPPEDWINDOW |
     WS CLIPCHILDREN, CW USEDEFAULT, CW USEDEFAULT, CW USEDEFAULT,
     CW USEDEFAULT, NULL, NULL, hInstance, NULL);
  if (hWnd == NULL)
     MessageBox (NULL, "CreateWindow failure", szAppName, MB OK);
     return 0;
// Instantiate the movie
  if (OpenMovieFile ("SAMPLE.MOV", &mfMovie, OF READ) != noErr)
     MessageBox (NULL, "OpenMovieFile failure", szAppName, MB OK);
     return 0;
  NewMovieFromFile (&mMovie, mfMovie, NULL, NULL, 0, NULL);
  CloseMovieFile (mfMovie);
// Get the normal movie dimensions. We'll use these as the
// movie aspect ratio in the filter
  GetMovieBox (mMovie, &rcNorm);
  OffsetRect (&rcNorm, -rcNorm.left, -rcNorm.top);
// Build the movie rectangle
  GetClientRect (hWnd, &rcMovie);
  rcMovie.top = (rcMovie.bottom / 3) - (rcNorm.bottom / 2);
  rcMovie.bottom = rcMovie.top + rcNorm.bottom;
  rcMovie.left = (rcMovie.right / 3) - (rcNorm.right / 2);
  rcMovie.right = rcMovie.left + rcNorm.right;
// Instantiate the movie controller
  mcController = NewMovieController (mMovie, &rcMovie,
     mcTopLeftMovie + mcScaleMovieToFit + mcWithBadge, hWnd);
// Make the movie paused initially
```

```
MCDoAction (mcController, mcActionPlay, 0);
// Calculate the controller height for use in filter
   MCGetControllerBoundsRect (mcController, &rcMovie);
   OffsetRect (&rcMovie, -rcMovie.left, -rcMovie.top);
   sMCHeight = rcMovie.bottom - rcNorm.bottom;
// Set an action filter, passing in the parent window handle
  MCSetActionFilterMCSetActionFilter (mcController, TestFilter, (LONG)
((LPVOID) hWnd));
// Enable the keyboard interface
   MCDoAction (mcController, mcActionSetKeysEnabled, (LPVOID) TRUE);
// Make the movie active
   SetMovieActive (mMovie, TRUE);
// Make the main window visible
  ShowWindow (hWnd, nCmdShow);
   UpdateWindow (hWnd);
// Play the movie
   while (GetMessage (&msg, NULL, 0, 0))
      TranslateMessage (&msg);
      DispatchMessage (&msg);
// Destroy the movie controller
   DisposeMovieController (mcController);
// Destroy the movie
   DisposeMovie (mMovie);
// Cut the connections to QuickTime for Windows
   ExitMovies ();
   QTTerminate ();
// Return to Windows
   return msq.wParam;
long FAR PASCAL WndProc (HWND hWnd, UINT message, WPARAM wParam,
  LPARAM lParam)
   PAINTSTRUCT ps;
// Drive the movie controller
   if (MCIsPlayerMessage (mcController, hWnd, message, wParam, 1Param))
      return 0;
// Process the windows message
   switch (message)
      {
      case WM PAINT:
         if (!BeginPaint (hWnd, &ps))
            return 0;
         EndPaint (hWnd, &ps);
         return 0;
      case WM DESTROY:
         PostQuitMessage (0);
         return 0;
// Return to Windows
   return DefWindowProc (hWnd, message, wParam, 1Param);
BOOL CALLBACK export TestFilter (MovieController mcCaller,
  UINT uAction, LPVOID lpParam, LONG refcon)
```

```
RECT rcBounds;
   static BOOL bBlock;
// Don't want to recursively call ourselves
   if (bBlock)
     return FALSE;
// Respond to mcAction
   switch (uAction)
      case mcActionControllerSizeChanged:
      // Force a paint of the old client rectangle
        InvalidateRect ((HWND) refcon, NULL, TRUE);
         MCGetControllerBoundsRect (mcCaller, &rcBounds);
      // Calculate new bounds rect bottom
         rcBounds.bottom =
            rcBounds.top + MulDiv (rcBounds.right - rcBounds.left,
               rcNorm.bottom, rcNorm.right);
      // Add the controller height back in
         rcBounds.bottom += sMCHeight;
         bBlock = TRUE;
        MCSetControllerBoundsRect (mcCaller, &rcBounds);
        bBlock = FALSE;
        return TRUE;
      default:
        return FALSE;
     }
```

# **Declaring an Action Filter**

Each movie controller in your program can have a unique action filter, but only one at a time. To be used successfully, an action filter must meet certain criteria:

- It must be a callback function
- It must be explicitly exported
- It must use a defined parameter list.

FILTERS uses an action filter named TestFilter:

Like normal window or dialog procedures, it is declared as CALLBACK. It returns a boolean value denoting whether the action passed to it by <u>MCDoAction</u> should be processed normally when the filter returns (FALSE), or if MCDoAction should itself return at that point (TRUE).

The filter's first argument is the related movie controller object. Its second is the address of the *mcAction* item currently being handled by <u>MCDoAction</u>. The third is an additional value dependent on the second. Fourth is a variable for passing additional data to the filter. The first three arguments are essentially a pass-through of the parameters passed to MCDoAction when it was called.

# **Setting an Action Filter**

The routine used to set an action filter is MCSetActionFilter:

```
HANDLE hInst;
MovieController mcController;

•

•

MCSetActionFilter (mcController, TestFilter, OL);
```

You can set a new action filter at any time in your program. If you want to remove a filter, you must call <u>MCSetActionFilter</u> with a <code>NULL</code> filter parameter:

```
HANDLE hInst;
MovieController mcController;

•

•

MCSetActionFilter (mcController, (MCActionFilter) NULL, 0L);
```

Although not demonstrated above, the last parameter can be used to pass data such as a window handle or the address of a structure with useful information for the action filter. Filter functions may be defined in any of your application's modules, either the executable itself or a library.

# **Defining an Action Filter**

The action filter used by FILTERS traps dragging the grow box. If you wished, you could code cases for all of the possible *mcActions* and create unusual behavior for each. The filter would still function normally, although your movie might not perform as well as expected. In other words, if your program needs a filter, be sure to plan carefully for all of the extra processing that will be involved.

The basic layout of a filter is similar to a window procedure. One difference to note is that the action parameter is actually the address of the action item.

```
BOOL CALLBACK __export TestFilter (MovieController mcCaller,
   UINT uAction, LPVOID lpParam, LONG lRefCon)
   {
     switch (uAction)
        {
            /* cases */
        }
      return FALSE;
   }
```

Each of your cases should return TRUE or FALSE when its processing is finished. Good QuickTime for Windows style specifies that the default return value be FALSE, causing the action to be handled normally by the movie controller if the filter didn't process anything. You should also note that you can dynamically change the action your filter is switching on, since you have received its address. This flexibility can be advantageous when you want to fall through to normal processing with a new *mcAction*:

```
switch (uAction)
{
    case mcActionControllerSizeChanged:

        uAction = mcActionBadgeClick;
        return FALSE;
        e
}
```

The case <code>TestFilter</code> deals with is resizing the bounds rectangle if the grow box is dragged. This causes <code>QuickTime</code> for Windows to generate a <code>MCDoAction</code> all with an <code>mcAction</code> of <code>mcActionControllerSizeChanged</code>. The third parameter, <code>lParam</code>, has no bearing on this particular action and is not handled. <code>TestFilter</code>'s last argument, <code>lRefCon</code>, receives the application's parent window handle so the filter can call <code>InvalidateRect</code>.

When our grow box is dragged and released, QuickTime for Windows recalculates the controller's bounds

rectangle. In this simplified example, we first ensure that no garbage is left on the screen by calling InvalidateRect. We then retrieve the new rectangle with MCGetControllerBoundsRect. After subtracting the height of the movie controller derived in WinMain, we calculate a new depth for our movie based on its new width. The effect is to vary the height to preserve the original aspect ratio of the movie. Calling MCSetControllerBoundsRect displays the adjusted rectangle.

In general, if your application contains a movie controller with a grow box, you should use a filter to let the program know when the controller's size or position changes, since the program has no other way of knowing when this happens (you may have observed the consequences in BIGEIGHT). By providing such a filter, you can allow, say, a word processor to flow its text around a redimensioned movie, or simply let a program such as FILTERS clean up after itself.

# **Functions**

AddTime

ClearMoviesStickyError

CloseMovieFile

ClosePictureFile

**ConvertTimeScale** 

<u>CountUserDataType</u>

CoverProc

**DeleteMovieFile** 

**DisposeMovie** 

DisposeMovieController

**DisposePicture** 

**DrawPicture** 

**DrawPictureFile** 

**EnterMovies** 

**ExitMovies** 

**GetMovieActive** 

**GetMovieActiveSegment** 

**GetMovieBox** 

<u>GetMovieCreationTime</u>

**GetMovieDataSize** 

GetMovieDuration

<u>GetMovieIndTrackType</u>

<u>GetMovieModificationTime</u>

**GetMoviePict** 

<u>GetMoviePosterPict</u>

**GetMoviePosterTime** 

<u>GetMoviePreferredRate</u>

<u>GetMoviePreferredVolume</u>

**GetMoviesError** 

<u>GetMoviesStickyError</u>

<u>GetMovieStatus</u>

GetMovieTime

**GetMovieTimeScale** 

GetMovieUserData

GetMPEGInfo

<u>GetMusicInfo</u>

GetNextUserDataType

<u>GetPictureFileHeader</u>

**GetPictureFileInfo** 

<u>GetPictureFromFile</u>

**GetPictureInfo** 

**GetPicturePalette** 

GetSoundInfo

GetTextInfo

GetUserData

**GetUserDataText** 

GetVideoInfo

KillPicture

MAKELFIXED

**MAKESFIXED** 

**MCActionFilter** 

**MCActivate** 

**MCDoAction** 

MCDoAction mcActionActivate

MCDoAction mcActionBadgeClick

MCDoAction mcActionControllerSizeChanged

MCDoAction mcActionDeactivate

MCDoAction mcActionDraw

MCDoAction mcActionGetFlags

MCDoAction mcActionGetKeysEnabled

MCDoAction mcActionGetLooping

MCDoAction mcActionGetLoopIsPalindrome

MCDoAction mcActionGetPlayEveryFrame

MCDoAction mcActionGetPlayRate

MCDoAction mcActionGetPlaySelection

MCDoAction mcActionGetTimeSliderRect

MCDoAction mcActionGetUseBadge

MCDoAction mcActionGetVolume

MCDoAction mcActionGoToTime

MCDoAction mcActionIdle

MCDoAction mcActionKey

MCDoAction mcActionPlay

MCDoAction mcActionSetFlags

MCDoAction mcActionSetGrowBoxBounds

MCDoAction mcActionSetKeysEnabled

MCDoAction mcActionSetLooping

MCDoAction mcActionSetLoopIsPalindrome

MCDoAction mcActionSetPlayEveryFrame

MCDoAction mcActionSetPlaySelection

MCDoAction mcActionSetSelectionBegin

MCDoAction mcActionSetSelectionDuration

MCDoAction mcActionSetUseBadge

MCDoAction mcActionSetVolume

MCDoAction mcActionStep

**MCDraw** 

**MCDrawBadge** 

**MCGetControllerBoundsRect** 

**MCGetControllerInfo** 

**MCGetCurrentTime** 

**MCGetMovie** 

**MCGetVisible** 

**MCIdle** 

**MCIsControllerAttached** 

**MCIsPlayerMessage** 

**MCKey** 

**MCMovieChanged** 

**MCNewAttachedController** 

**MCPositionController** 

MCSetActionFilter

MCSetControllerAttached

MCSetControllerBoundsRect

**MCSetMovie** 

**MCSetVisible** 

**MovieSearchText** 

<u>NewMovieController</u>

<u>NewMovieFromDataFork</u>

NewMovieFromFile

NormalizeRect

OpenMovieFile OpenPictureFile PictureToDIB

<u>PrerollMovie</u>

<u>PtInMovie</u>

QTFOURCC

QTInitialize QTTerminate SetMovieActive

SetMovieCoverProcs SetTrackEnabled SubtractTime

UpdateMovie

#### **AddTime**

Syntax VOID AddTime (<u>TimeRecord</u> FAR \*lptrDst, const <u>TimeRecord</u> FAR

\*lptrSrc)

AddTime adds two time records together, replacing the first with the result. A

TimeRecord is a structure that references a particular point in a movie, or a duration

within a movie.

Parameters <u>TimeRecord</u> FAR \*lptrDst

The address of a time record containing the first operand for the addition. The

<u>TimeRecord</u> referenced is overwritten by the result of the addition.

const\_TimeRecord FAR \*lptrSrc

The address of a time record containing the second operand for the addition. The

<u>TimeRecord</u> referenced remains unmodified by the operation.

Return None. The result is placed in the time record referenced by the first parameter. Use

GetMoviesError and GetMoviesStickyError to test for failure of this call.

Comments If the time records contain different time scales, AddTime converts them as

appropriate.

Example MovieController mcController;

TimeRecord trOne, trTwo;

•

AddTime (&trOne, &trTwo);

MCDoAction (mcController, mcActionGoToTime, (LPVOID) &trOne);

See Also:

Functions ConvertTimeScale, GetMovieTimeScale, SubtractTime, GetMoviesError,

<u>GetMoviesStickyError</u>

MCDoAction <u>mcActionGoToTime</u>

Data Types <u>TimeRecord</u>, TimeValue

### ClearMoviesStickyError

Syntax VOID ClearMoviesStickyError (VOID)

ClearMoviesStickyError clears the sticky error value. The sticky error value is the first non-zero error code returned by an eligible QuickTime for Windows routine since ClearMoviesStickyError was last called. Eligible QuickTime for Windows routines operate on movies (as opposed to movie controllers) and require a movie object.

Parameters This routine takes no parameters.

Return None.

Comments

A result code is not placed into the sticky error value until the field has been cleared. Your application should clear the sticky error value when necessary to ensure that it does not contain a stale result code.

Example

See Also:

Functions

GetMoviesError, GetMoviesStickyError

### CloseMovieFile

Syntax OSErr CloseMovieFile (MovieFile mfMovie)

CloseMovieFile closes an open movie file.

Parameters MovieFile mfMovie

The reference value assigned by OpenMovieFile.

Return Zero if no error condition. Non-zero if error condition. See Appendix A for error

condition values. You can also use GetMoviesError and GetMoviesStickyError to test

for failure of this call.

Comments It is good QuickTime for Windows programming style to close an opened movie file at

the first opportunity, e.g. once the movie object has been extracted.

OpenMovieFile ("SAMPLE.MOV", &mfMovie, OF\_READ);
NewMovieFromFile (&mMovie, mfMovie, NULL, NULL, 0, NULL);
CloseMovieFile (mfMovie);

See Also:

Functions OpenMovieFile, GetMoviesError, GetMoviesStickyError

### **ClosePictureFile**

Syntax OSErr ClosePictureFile (PicFile pfPicture)

ClosePictureFile closes an open picture file.

Parameters PicFile pfPicture

The reference value assigned by <a>OpenPictureFile</a>.

Return Zero if no error condition. Non-zero if error condition. See Appendix A for error

condition values. You can also use GetMoviesError and GetMoviesStickyError to test

for failure of this call.

Comments It is good QuickTime for Windows programming style to close an opened picture file at

the first opportunity, e.g. once the necessary data has been extracted.

if (OpenPictureFile ("PICTURE.PIC", &pfPicture, OF\_READ))
{
 /\* Inform user of failure. \*/
}

ClosePictureFile (pfPicture);

See Also:

Functions OpenPictureFile, GetMoviesError, GetMoviesStickyError

### **ConvertTimeScale**

Syntax VOID ConvertTimeScale (<u>TimeRecord</u> FAR \*lptrInout, TimeScale

tsNewScale)

 ${\tt ConvertTimeScale} \ \textbf{converts} \ \textbf{a} \ \textbf{time} \ \textbf{from one time scale into} \ \textbf{a} \ \textbf{time} \ \textbf{relative to}$ 

another time scale.

#### **Parameters**

<u>TimeRecord</u> FAR \*lptrInout

A pointer to a <u>TimeRecord</u> which you must populate with the TimeValue and the TimeScale you wish to convert.

TimeScale tsNewScale

The TimeScale to which you wish to convert.

#### Return

None. The <u>TimeRecord</u> referenced by the first parameter is overwritten with the converted <u>TimeValue</u> and <u>TimeScale</u> values that were the basis of the conversion. Use <u>GetMoviesError</u> and <u>GetMoviesStickyError</u> to test for failure of this call.

#### Comments

The time coordinate system contains a time scale scored in time units. The number of units that pass per second quantifies the scale: a time scale of 26 means that 26 units pass per second and each time unit is 1/26 of a second.

When the duration of all or part of a movie is needed, it is expressed as a number of time units. Particular points in a movie can be identified by a time value, which is the number of time units to that point from the beginning of the movie.

Different movies may have different time scales. Use <code>ConvertTimeScale</code> to compare TimeValues between different movies.

### Example

See Also:

**Functions** 

<u>GetMovieDuration</u>, <u>GetMovieTimeScale</u>, <u>MCGetCurrentTime</u>, <u>GetMoviesError</u>, <u>GetMoviesStickyError</u>

Data Types <u>TimeRecord</u>, TimeValue

### CountUserDataType

Syntax LONG CountUserDataType (UserData udData, OSType ostType)

CountUserDataType determines the number of items of a given type in a user data list.

Parameters

UserData udData

The handle to the user data list.

OSType ostType

The user data type.

Return The number of items of the specified type in the user data list. You can use

<u>GetMoviesError</u> and <u>GetMoviesStickyError</u> to test for failure of this call.

Comments A movie's user data list is placed in a movie by its creator and may contain items of

various types. A common type is text containing copyright data, names of people involved in the movie's production, special hardware and software requirements, and other types of information about the movie. By convention, text user data types start

with a "©" symbol.

Example See the example in the description of <u>GetUserDataText</u>.

See Also:

Functions <u>GetMovieUserData</u>, <u>GetNextUserDataType</u>, <u>GetUserData</u>, <u>GetUserDataText</u>,

<u>GetMoviesError</u>, <u>GetMoviesStickyError</u>

Data Types UserData, OSType

**CoverProc** 

Syntax OSErr CALLBACK CoverProc (Movie mMovie, HDC hdc, LONG 11D)

CoverProc is the prototype for the cover (or uncover) procedure set by the routine <a href="SetMovieCoverProcs">SetMovieCoverProcs</a>. It shows the parameters you must pass to your cover procedure,

and the value the procedure must return.

Parameters Movie mMovie

The movie object.

HDC hdc

The handle to a device context, whose clipping region is preset to the area being covered or uncovered.

LONG 1ID

The reference constant supplied in the <u>SetMovieCoverProcs</u> call. You can use this

value to allow a single cover procedure to handle multiple cases.

Return Your cover procedure should return noErr if it does not detect an error. Otherwise,

return one of the values defined in Appendix A.

Comments CoverProc is not a defined QuickTime for Windows function. It is a prototype only,

used as a template for your cover procedures.

Example

```
OSETT CALLBACK __export MyCoverProc (Movie, HDC, LONG);

HWND hWnd;
Movie mMovie;

SetMovieCoverProcs (mMovie, MyCoverProc, NULL, 5879);

OSETT CALLBACK __export MyCoverProc (Movie m, HDC hdc, lID)
{
    RECT rcClip;
    GetClipBox (hdc, &rcClip);
    FillRect (hdc, &rcClip, GetStockObject (WHITE_BRUSH));
    return 0;
}
```

See Also:

Functions <u>SetMovieCoverProcs</u>

### **DeleteMovieFile**

Syntax OSErr DeleteMovieFile (LPCSTR lpstrFileSpec)

DeleteMovieFile deletes a movie file.

Parameters LPCSTR lpstrFileSpec

The name of the movie file, including the extension (.MOV).

Return Zero if no error condition. Non-zero if error condition. See Appendix A for error

condition values. You can also use <u>GetMoviesError</u> and <u>GetMoviesStickyError</u> to test

for failure of this call.

Comments Physically deletes a movie file from the disk media.

See Also:

Functions <u>OpenMovieFile</u>, <u>CloseMovieFile</u>, <u>GetMoviesError</u>, <u>GetMoviesStickyError</u>

### **DisposeMovie**

Syntax VOID DisposeMovie (Movie mMovie)

 ${\tt DisposeMovie} \ \textit{frees any memory being used by a movie.} \ \textit{Your program should call}$ 

this routine when it is done working with a movie.

Parameters Movie mMovie

The movie object whose memory is being released.

Return None. Use <u>GetMoviesError</u> and <u>GetMoviesStickyError</u> to test for failure of this call.

Comments DisposeMovie must be called, ultimately, for each movie instantiated by your

program. It does not affect the DOS file containing the movie or the movie controller to

which it may be attached.

Example Movie mMovie;

MovieFile mfMovie;

<u>OpenMovieFile</u> ("SAMPLE.MOV", &mfMovie, OF\_READ);
<u>NewMovieFromFile</u> (&mMovie, mfMovie, NULL, NULL, 0, NULL);

CloseMovieFile (mfMovie);

•

<u>DisposeMovie</u> (mMovie);

See Also:

Functions NewMovieFromFile, DisposeMovieController, GetMoviesError,

<u>GetMoviesStickyError</u>

### **DisposeMovieController**

Syntax VOID DisposeMovieController (MovieController mcController)

DisposeMovieController destroys a movie controller.

Parameters MovieController mcController

The movie controller object being destroyed.

Return None.

Comments DisposeMovieController must be called, ultimately, for every movie controller

created by your program. This function does not affect any movie associated with the

controller being destroyed.

Example MovieController mcController;

Movie mMovie;
RECT rcMovie;
HWND hWnd;

•

mcController = NewMovieController (mMovie, &rcMovie,
 mcTopLeftMovie, hWnd);

DisposeMovieController (mcController);

See Also:

Functions NewMovieController, DisposeMovie

### **DisposePicture**

Syntax VOID DisposePicture (PicHandle phPicture)

> DisposePicture frees any memory being used by a QuickTime for Windows picture. Your program should call this routine when it is done working with a QuickTime for

Windows picture.

PicHandle phPicture Parameters

The picture object whose memory is being released.

Return None. Use <u>GetMoviesError</u> and <u>GetMoviesStickyError</u> to test for failure of this call.

Comments Either KillPicture or DisposePicture must be called, ultimately, for each picture

instantiated by your program. It does not affect the DOS file containing the picture.

```
PicHandle phPicture;
Example
            PicFile pfPicture;
            if (!OpenPictureFile ("PICTURE.PIC", &pfPicture, OF READ))
               phPicture = GetPictureFromFile (pfPicture);
               ClosePictureFile (pfPicture);
```

DisposePicture (phPicture);

See Also:

**Functions** GetPictureFromFile, OpenPictureFile, ClosePictureFile, KillPicture,

GetMoviesError, GetMoviesStickyError

### **DrawPicture**

OSErr DrawPicture (HDC hdc, PicHandle phThePict, const LPRECT Syntax

lprcFrame, ProgressProcRecordPtr pprpProgressProc))

DrawPicture draws a picture in the QuickTime for Windows format.

HDC hdc Parameters

The handle to the device context.

PicHandle phThePict

The picture object.

```
const LPRECT lprcFrame
```

The address of a rectangle in which the picture is to be drawn (in client area coordinates).

ProgressProcRecordPtr pprpProgressProc

Reserved. Should be coded as NULL.

Return

Zero if no error condition. Non-zero if error condition. <u>See Appendix A</u> for error condition values. You can also use <u>GetMoviesError</u> and <u>GetMoviesStickyError</u> to test for failure of this call.

Comments

A picture is a still image held in memory (e.g. a frame from a movie), in a format usable by QuickTime for Windows. A PicHandle is an object reference to this type of image, obtained by a call such as <u>GetMoviePict</u> (see the description of this routine). The picture object must be freed when you are done with it. *Note: All QuickTime for Windows routines referencing a RECT or POINT assume client device coordinates.* 

Example

See Also:

Functions <u>GetMoviePict</u>, <u>PictureToDIB</u>, <u>GetMoviesError</u>, <u>GetMoviesStickyError</u>

DataTypes PicHandle

### **DrawPictureFile**

Syntax

OSErr DrawPictureFile (HDC hdc, PicFile pfPicture, const LPRECT lprcFrame, ProgressProcRecordPtr pprpProgressProc)

DrawPictureFile draws an image from the specified picture file.

Parameters HDC hdc

A handle to the device context.

PicFile pfPicture

The picture file reference value returned by OpenPictureFile.

const LPRECT lprcFrame

A pointer to a rectangle where the picture is to be drawn (in client area coordinates).

ProgressProcRecordPtr pprpProgressProc

Reserved. Should be coded as NULL.

Return Zero if no error condition. Non-zero if error condition. See Appendix A for error

condition values. You can also use GetMoviesError and GetMoviesStickyError to test

for failure of this call.

Comments This function is essentially the same as the <u>DrawPicture</u> function, except that it reads

the picture from disk. Picture files are characterized by the DOS file suffix ".PIC", and are DOS versions of Macintosh PICT and JFIF files. *Note: All QuickTime for Windows* 

routines referencing a RECT or POINT assume client device coordinates.

Example PicFile pfPicture;

RECT rcPict;
HDC hdc;

•

OpenPictureFile ("HOUSE.PIC", &pfPicture, OF\_READ);
DrawPictureFile (hdc, pfPicture, &rcPict, NULL);

ClosePictureFile (pfPicture);

See Also:

Functions ClosePictureFile, DrawPicture, GetPictureFileInfo, GetPictureInfo,

GetMoviesError, GetMoviesStickyError, OpenPictureFile

**EnterMovies** 

Syntax OSErr EnterMovies (VOID)

EnterMovies allocates memory for QuickTime for Windows to run itself.

Parameters This function takes no parameters.

Return Zero if no error condition. Non-zero if error condition. See Appendix A for error

condition values.

Comments EnterMovies only needs to be called once during the life of your programs that play

movies. The memory allocated is not memory used for movies, but rather for global QuickTime for Windows activities. An application may call EnterMovies multiple

times, but storage will only be allocated the first time.

if (EnterMovies() != noErr) Example MessageBox (NULL, "EnterMovies failure", "WinPlay1", MB OK); return 0;

See Also:

**Functions** ExitMovies, QTInitialize, QTTerminate

### **ExitMovies**

Syntax VOID ExitMovies (VOID)

ExitMovies frees memory used by QuickTime for Windows to run itself.

**Parameters** This routine takes no parameters.

Return None.

Comments The memory released is the global memory used by QuickTime for Windows. It is not

> the memory used to store movies. QuickTime for Windows programs that do not call EnterMovies (e.g. those that display only individual QuickTime for Windows pictures)

do not have to call ExitMovies.

// Cut the connections to QuickTime for Windows Example

> ExitMovies (); QTTerminate ();

See Also:

EnterMovies, QTInitialize, QTTerminate **Functions** 

### **GetMovieActive**

BOOL GetMovieActive (Movie mMovie) Syntax

GetMovieActive queries the active state of a movie (whether or not it can be

played).

Parameters Movie mMovie

The movie object.

TRUE if the movie is active. FALSE if the movie is inactive. You can use Return

<u>GetMoviesError</u> and <u>GetMoviesStickyError</u> to test for failure of this call.

Comments A movie with an inactive state will remain visible but will not play, since it does not

receive cycles from QuickTime for Windows' scheduler while inactive.

Do not confuse a movie's active state with its playing/paused state, i.e. do not use SetMovieActive to start or stop playing a movie. You can set a movie's active state

using SetMovieActive.

Movie mMovie;

Example

```
full of the movie is active, make it inactive

if (GetMovieActive (mMovie))
{
    SetMovieActive (mMovie, FALSE);
}
```

See Also:

Functions <u>SetMovieActive</u>, <u>GetMoviesError</u>, <u>GetMoviesStickyError</u>

### **GetMovieActiveSegment**

Syntax VOID GetMovieActiveSegment (Movie mMovie, TimeValue FAR \*,

TimeValue FAR \*)

 ${\tt GetMovieActiveSegment} \ \textbf{determines which segment of a movie is currently}$ 

selected for playing.

Parameters Movie mMovie

The movie object.

TimeValue FAR \*tvStart

A pointer to the start time value.

TimeValue FAR \*tvDuration

A pointer to the duration time value.

Return tvStart and tvDuration are populated with the starting time and the duration of

the active movie segment, respectively. You can use GetMoviesError and

GetMoviesStickyError to test for failure of this call.

Comments If the active segment is the entire movie, tvStart is set to -1 and tvDuration is set

to zero.

Example Movie mMovie;

TimeValue tvStart, tvDuration;

GetMovieActiveSegment (mMovie, &tvStart, &tvDuration);
if (tvStart == -1)
 /\* Code for when entire movie is active. \*/

else
/\* Code for when subset of entire movie is active. \*/

See Also:

Functions <u>GetMovieActive</u>, <u>MCDoAction</u>, <u>GetMoviesError</u>, <u>GetMoviesStickyError</u>

mcActionSetSelectionDuration

### **GetMovieBox**

Syntax VOID GetMovieBox (Movie mMovie, LPRECT lprcMovieRect)

GetMovieBox obtains the current dimensions of a movie rectangle.

Parameters Movie mMovie

The movie object.

LPRECT lprcMovieRect

The address of the movie rectangle.

Return The rectangle referenced by lprcMovieRect is populated with the movie's current

dimensions. Use <u>GetMoviesError</u> and <u>GetMoviesStickyError</u> to test for failure of this call.

Comments The movie need not be visible on the screen for this function to provide its dimensions.

Consequently, this call is quite useful for determining the optimum rectangle for displaying a movie when calling <a href="NewMovieController">NewMovieController</a>.

If the rectangle referenced by lprcMovieRect is NULL, a sound-only movie is indicated. It is up to you to handle this condition however you wish.

Note: All QuickTime for Windows routines referencing a RECT or POINT assume client device coordinates.

Example

```
RECT rcMovie;
Movie mMovie;
MovieFile mfMovie;
MovieController mcController;

*

// Open the movie file

if (OpenMovieFile ("NEWSREEL.MOV", &mfMovie, OF_READ))
      {
            MessageBox (NULL, "Open failure", ...);
            }
            NewMovieFromFile (&mMovie, mfMovie, NULL, NULL, newMovieActive, NULL);
            CloseMovieFile (mfMovie);

// Instantiate the movie controller

GetMovieBox (mMovie, &rcMovie);
            OffsetRect (&rcMovie, -rcMovie.left, -rcMovie.top);
            mcController = NewMovieController (mMovie, &rcMovie,
```

```
mcTopLeftMovie + mcScaleMovieToFit, hWnd);
```

See Also:

Functions MCGetControllerBoundsRect, GetMoviesError, GetMoviesStickyError

### **GetMovieCreationTime**

Syntax LONG GetMovieCreationTime (Movie mMovie)

GetMovieCreationTime retrieves a movie's creation date and time.

Parameters Movie mMovie

The movie object.

Return A LONG containing the movie's creation date and time information. You can use

GetMoviesError and GetMoviesStickyError to test for failure of this call.

Comments The returned LONG may be decoded using the C language ctime function.

char buffer [80];

•

lDateTime = GetMovieCreationTime (mMovie);

wsprintf (buffer, "Movie created on %s", ctime (&lDateTime));

See Also:

Functions <u>GetMovieModificationTime</u>, <u>GetMoviesError</u>, <u>GetMoviesStickyError</u>

#### **GetMovieDataSize**

Syntax LONG GetMovieDataSize (Movie mMovie, TimeValue tvStart,

TimeValue tvDuration)

GetMovieDataSize retrieves the size, in bytes, of the data in a segment of a movie.

This size includes both video and sound data.

Parameters Movie mMovie

The movie object.

TimeValue tvStart

A time value specifying the starting point of the segment whose size is being queried.

TimeValue tvDuration

A time value specifying the duration of the segment whose size is being queried.

Return A LONG that contains the size, in bytes, of the movie's data that lies in the specified segment. Use <u>GetMoviesError</u> and <u>GetMoviesStickyError</u> to test for failure of this call.

Comments This function may be called whether a movie is playing or not. Use

MCGetCurrentTime to retrieve the movie's current time.

Example LONG lSize;
Movie mMovie;

TimeValue tvStart, tvDuration;
MovieController mcController;

•

// Get the number of bytes from the current position to two
// seconds later

tvStart = MCGetCurrentTime (mcController, NULL);
tvDuration = 2 \* GetMovieTimeScale (mMovie);
lSize = GetMovieDataSize (mMovie, tvStart, tvDuration);

See Also:

Functions ConvertTimeScale, MCGetCurrentTime, GetMoviesError, GetMoviesStickyError,

<u>GetMovieTimeScale</u>

Data Types TimeValue

### **GetMovieDuration**

Syntax TimeValue GetMovieDuration (Movie mMovie)

GetMovieDuration retrieves the duration of a movie, expressed in units of the

movie's time scale.

Parameters Movie mMovie

The movie object.

Return A TimeValue containing the movie's duration, in units of the movie's time scale. Use

GetMoviesError and GetMoviesStickyError to test for failure of this call.

Comments QuickTime for Windows' time coordinate system uses a time scale scored in time units.

The number of units that pass per second quantifies the scale: a time scale of 26 means

that 26 units pass per second and each time unit is 1/26 of a second.

When the duration of all or part of a movie is needed, it is expressed in the number of time units it contains. Particular points in a movie can be identified by time values, which

are the number of time units to those points from the beginning of the movie.

Different movies may have different time scales. Use <u>ConvertTimeScale</u> to compare <u>TimeValues</u> between differently scaled movies.

Example

```
LONG lSize;
Movie mMovie;
TimeValue tvDuration;

.

// Get the number of bytes in this movie

tvDuration = GetMovieDuration (mMovie);
lSize = GetMovieDataSize (mMovie, 0, tvDuration);
```

See Also:

Functions <u>ConvertTimeScale</u>, <u>GetMovieTimeScale</u>, <u>MCGetCurrentTime</u>, <u>GetMoviesError</u>,

<u>GetMoviesStickyError</u>

Data Types TimeValue

### GetMovieIndTrackType

```
Syntax TrackHandle GetMovieIndTrackType (Movie m, LONG index, OSType trackType, LONG flags);
```

#### Parameters

Movie m

The movie object.

LONG index

The index of the requested track, relative to 1. This index gives the position of the track in the move relative to other tracks that match the flags passed in the flags parameter.

**Note:** QuickTime for Windows currently only supports a single track of each media type and this parameter should **always be coded as a constant of 1.** 

```
OSType trackType
```

The media type or media characteristic of the requested desired track.

Use QTFOURCC to construct one of the following media types:

```
QTFOURCC('v', 'i', 'd', 'e') for video media
QTFOURCC('s', 'o', 'u', 'n') for sound media
QTFOURCC('t', 'e', 'x', 't') for text media
QTFOURCC('m', 'u', 's', 'i') for music media
QTFOURCC('m', 'p', 'e', 'g') for MPEG media
```

Note: media characteristics are not currently supported by QuickTime for Windows.

LONG flags

Indicates the media type or media characteristic of the desired track.

Code any of these values singly or in combination:

movieTrackMediaType if a media type is specified

movieTrackCharacteristic if a media characteristic is specified
mediaTrackEnabledOnly if only enabled tracks are to be searched

**Note:** media characteristics are not currently supported by QuickTime for Windows and it is an error to pass the movieTrackCharacteristic flag. In addition, movieTrackMediaType must be specified in all calls to this API.

Return A TrackHandle for the requested media type. Use <u>GetMoviesError</u>and

GetMoviesStickyError to test for failure of this call.

Comments The TrackHandle returned by GetMovieIndTrackType can be passed to

SetTrackEnabled.

Example Movie m;

TrackHandle thText;

•

thText = GetMovieIndTrackType(m, 1, OTFOURCC('t', 'e', 'x', 't'),
movieTrackMediaType);

SetTrackEnabled(thText, FALSE);

•

MCMovieChanged(mc, m);

See Also:

Functions <u>SetTrackEnabled</u>, <u>QTFOURCC</u>

### **GetMovieModificationTime**

Syntax LONG GetMovieModificationTime (Movie mMovie)

GetMovieModificationTime retrieves a movie's last modification date and time.

Parameters Movie mMovie

The movie object.

Return A LONG containing the movie's last modification date and time. You can use

GetMoviesError and GetMoviesStickyError to test for failure of this call.

Comments The resulting LONG may be decoded using the C language ctime function.

Example

```
Movie mMovie;
char buffer [80];

•

•

1DateTime = GetMovieModificationTime (mMovie);
sprintf (buffer, "Movie modified on %s", ctime (&lDateTime));
```

See Also:

**Functions** 

GetMovieCreationTime, GetMoviesError, GetMoviesStickyError

# **GetMoviePict**

Syntax PicHandle GetMoviePict (Movie mMovie, TimeValue tvTime)

GetMoviePict retrieves an individual image from a movie in the QuickTime for Windows picture format at a specified movie time.

Parameters Movie mMovie

The movie object.

LONG lDateTime;

TimeValue tvTime

The time value in the movie of the image to be retrieved.

Return A picture object. A NULL return indicates failure. You can also use <u>GetMoviesError</u>

and GetMoviesStickyError to test for failure of this call.

Comments This function may be called whether a movie is playing or not. The picture object

returned is unusable by Windows directly. Use the function <u>PictureToDIB</u> to convert the image to a Windows Device Independent Bitmap (DIB). An alternative to converting the image is using <u>DrawPicture</u> to display it at specified coordinates.

Functions <u>DrawPicture</u>, <u>GetMoviePosterPict</u>, <u>MCGetCurrentTime</u>, <u>PictureToDIB</u>,

<u>GetMoviesError</u>, <u>GetMoviesStickyError</u>

# GetMoviePosterPict

Syntax PicHandle (Movie mMovie)

 ${\tt GetMoviePosterPict\ retrieves\ a\ movie's\ poster\ frame\ in\ the}$ 

QuickTime for Windows picture format.

Parameters Movie mMovie

The movie object.

Return A picture object. A NULL return indicates failure. You can also use <u>GetMoviesError</u>

and GetMoviesStickyError to test for failure of this call.

Comments This function may be called whether a movie is playing or not. The picture object

returned is unusable by Windows directly. Use the function <u>PictureToDIB</u> to convert it to a Windows Device Independent Bitmap (DIB). An alternative to converting the

image is using **DrawPicture** to display it at specified coordinates.

Example Movie mMovie;

PicHandle phPicture;

RECT rcPicture;

HDC hdc;

•

// Retrieve Poster Frame, then display it on the screen

if ((phPicture = GetMoviePosterPict (mMovie)) != NULL)

<u>DrawPicture</u>

(hdc, phPicture, &rcPicture, NULL);

See Also:

Functions <u>DrawPicture</u>, <u>GetMoviePict</u>, <u>GetMoviePosterTime</u>, <u>PictureToDIB</u>,

GetMoviesError, GetMoviesStickyError

# GetMoviePosterTime

Syntax TimeValue GetMoviePosterTime (Movie mMovie)

GetMoviePosterTime finds the poster's time in the movie.

Parameters Movie mMovie

The movie object.

Return The TimeValue of the poster frame. You can use <u>GetMoviesError</u> and

<u>GetMoviesStickyError</u> to test for failure of this call.

Comments The poster is an image from the movie which may be used to characterize it when the

movie is not running. For example, the poster might serve as a visual representation of a movie's contents in an open dialog. To get the poster picture object itself use

**GetMoviePosterPict**.

Example TimeValue tvPoster;

Movie mMovie;

•

tvPoster = GetMoviePosterTime (mMovie);

See Also:

Functions <u>ConvertTimeScale</u>, <u>GetMovieDuration</u>, <u>GetMoviesError</u>, <u>GetMoviePosterPict</u>,

GetMoviesStickyError, MCGetCurrentTime

Data Types TimeValue

# **GetMoviePreferredRate**

Syntax <u>LFIXED</u> GetMoviePreferredRate (Movie mMovie)

GetMoviePreferredRate determines the preferred rate at which a movie is played.

Parameters Movie mMovie

The movie object.

Return An <u>LFIXED</u> value which is the preferred rate of the movie expressed as a multiplier of

the recorded rate. For example, a return value of 1.0 means play the movie at the recorded rate. A return value of 1.5 would mean play the movie 1.5 times faster than its recorded rate. Use <u>GetMoviesError</u> and <u>GetMoviesStickyError</u> to test for failure of

this call.

Comments The return value can be passed on to MCDoAction mcActionPlay to play the movie at

the preferred rate.

Example Movie mMovie;

MovieController mcController;

LFIXED lfxRate;

// Play the movie at the preferred rate

ray the movie at the preferred rate

lfxRate = <u>GetMoviePreferredRate</u> (mMovie);
<u>MCDoAction</u> (mcController, <u>mcActionPlay</u>, (LPVOID) lfxRate);

Functions <u>GetMoviePreferredVolume</u>, <u>GetMoviesError</u>, <u>GetMoviesStickyError</u>

MCDoAction <u>mcActionPlay</u>

#### GetMoviePreferredVolume

Syntax <u>SFIXED</u> GetMoviePreferredVolume (Movie mMovie)

GetMoviePreferredVolume returns a movie's preferred volume setting.

Parameters Movie mMovie

The movie object.

Return An <u>SFIXED</u> value ranging from 256 to -256. Negative values represent volume levels

that play no sound but preserve the absolute value of the volume setting. Use

GetMoviesError and GetMoviesStickyError to test for failure of this call.

Comments The return value can be passed on to <u>MCDoAction</u> using the action

mcActionSetVolume to play the movie at the preferred volume.

Example Movie mMovie;

MovieController mcController;

SFIXED sfxVolume;

•

// Set the volume to the preferred level

See Also:

Functions GetMoviePreferredRate, GetMoviesError, GetMoviesStickyError

MCDoAction <u>mcActionSetVolume</u>

### **GetMoviesError**

Syntax OSErr GetMoviesError (VOID)

GetMoviesError retrieves the current QuickTime for Windows movie error value

and resets it to 0.

Parameters This routine takes no parameters.

Return

The result code from the previous eligible QuickTime for Windows call. Eligible QuickTime for Windows calls are calls that operate on movies (as opposed to movie controllers) and require a movie object.

Comments

Use this call to obtain the result code for QuickTime for Windows movie calls that do not return an error as a function result. Even if a movie routine explicitly returns an error as a function result, the result is also available using the <code>GetMoviesError</code> function. See <a href="Appendix A">Appendix A</a> for error condition values.

Example

See Also:

Functions <u>GetMoviesStickyError</u>, <u>ClearMoviesStickyError</u>

Data Types OSErr

# **GetMoviesStickyError**

Return

Syntax OSErr GetMoviesStickyError (VOID)

GetMoviesStickyError retrieves the sticky error value. The sticky error value is the first non-zero result code returned by an eligible QuickTime for Windows routine since <u>ClearMoviesStickyError</u> was last called.

Parameters This routine takes no parameters.

The first non-zero result code from the previous eligible QuickTime for Windows calls since the sticky error value was last cleared. Eligible QuickTime for Windows calls operate on movies (as opposed to movie controllers) and require a movie object.

Comments Even if a movie routine explicitly returns an OSErr, the result is also available using the GetMoviesStickyError function.

The GetMoviesStickyError function does not clear the sticky error value. Use the ClearMoviesStickyError function for this purpose.

A result code will not be placed into the sticky error value until the field has been cleared. Your application should clear the sticky error value to ensure that it does not contain a stale result code.

### **GetMovieStatus**

Syntax OSErr GetMovieStatus (Movie mMovie, LPVOID lpvReserved)

GetMovieStatus looks for defects in a movie and returns a defined error condition if any are found.

Parameters Movie mMovie

The movie object.

LPVOID lpvReserved

Reserved.

Return Zero if no error condition. Non-zero if error condition. See Appendix A for error

condition values. You can use GetMoviesError and GetMoviesStickyError to test for

failure of this call.

Comments Inconsistencies found in the movie data are reported.

Example MovieFile mfMovie;
Movie mMovie;
LPVOID lpvReserved;

OpenMovieFile ("SAMPLE.MOV", &mfMovie, OF\_READ);
NewMovieFromFile (&mMovie, mfMovie, NULL, NULL, 0, NULL);
CloseMovieFile (mfMovie);
if (GetMovieStatus (mMovie, lpvReserved))

```
/* Display error message. */
}
```

Functions

<u>GetMoviesError</u>, <u>GetMoviesStickyError</u>

# **GetMovieTime**

Syntax

TimeValue GetMovieTime (Movie mMovie, <u>TimeRecord</u> FAR \*trRecord)

GetMovieTime retrieves the current time of a movie at the point that the routine is called.

#### Parameters

Movie mMovie

The movie object.

TimeRecord \*trRecord

The address of a <u>TimeRecord</u> which will be filled with the movie's time scale, time base and current time. The high 32 bits of the time value field are always 0, while the low 32 bits represent the same value as the returned <code>TimeValue</code>.

#### Return

A TimeValue containing the movie's current time at the point the routine is called. Use <u>GetMoviesError</u> and <u>GetMoviesStickyError</u> to test for failure of this call.

#### Comments

A movie's time coordinate system is based on a time scale scored in time units. The number of units that pass per second quantifies the scale: a time scale of 26 means that 26 units pass per second and each time unit is 1/26 of a second.

When the duration of all or part of a movie is needed, it is expressed as the length of the portion of the movie in the number of time units it contains. Particular points in a movie can be identified by a time value, which is the number of time units to that point from the beginning of the movie.

Different movies may have different time scales. Use <u>ConvertTimeScale</u> to compare <u>TimeValues</u> between different movies.

# Example

```
Movie mMovie;
TimeValue tvCurrentTime;
TimeRecord trTimeData;

    // Get the movie's current time

    tvCurrentTime = GetMovieTime (mMovie, &trTimeData);
```

See Also:

### **Functions**

 $\underline{ConvertTimeScale}, \ \underline{GetMovieDuration}, \ \underline{MCGetCurrentTime}, \ \underline{GetMovieTimeScale}, \\ \underline{GetMoviesError}, \ \underline{GetMoviesStickyError}$ 

Data Types

TimeScale, TimeValue

### GetMovieTimeScale

Syntax TimeScale GetMovieTimeScale (Movie mMovie)

GetMovieTimeScale retrieves the time scale of a movie.

Parameters Movie mMovie

The movie object.

Return The time scale of the movie, i.e. the number of time units that pass per second. Use

GetMoviesError and GetMoviesStickyError to test for failure of this call.

Comments A movie's time coordinate system is based on a time scale scored in time units. The

number of units that pass per second quantifies the scale: a time scale of 26 means

that 26 units pass per second and each time unit is 1/26 of a second.

When the duration of all or part of a movie is needed, it is expressed as the length of the portion of the movie in the number of time units it contains. Particular points in a movie can be identified by a time value, which is the number of time units to that point

from the beginning of the movie.

Different movies may have different time scales. Use **ConvertTimeScale** to compare

TimeValues between different movies.

# Example LONG lSize;

Movie mMovie;

TimeValue tvStart, tvDuration;
MovieController mcController;

•

// Get the number of bytes from the current position to two // seconds later

tvStart = MCGetCurrentTime (mcController, NULL);
tvDuration = 2 \* GetMovieTimeScale (mMovie);
lSize = GetMovieDataSize (mMovie, tvStart, tvDuration);

See Also:

Functions <u>ConvertTimeScale</u>, <u>GetMovieDuration</u>, <u>MCGetCurrentTime</u>, <u>GetMoviesError</u>,

<u>GetMoviesStickyError</u>

Data Types TimeScale, TimeValue

#### GetMovieUserData

Syntax UserData GetMovieUserData (Movie mMovie)

GetMovieUserData retrieves a handle to a list of user data belonging to a movie. This handle is maintained internally by QuickTime for Windows. You do not need to

free it when you are finished using it.

Parameters Movie mMovie

The movie object.

Return The handle to a list of user data. You can use <u>GetMoviesError</u> and

GetMoviesStickyError to test for failure of this call.

Comments A movie's user data list is placed in a movie by its creator and may contain items of

various types. A common type is text containing copyright data, names of people involved in the movie's production, special hardware and software requirements, and other types of information about the movie. By convention, text user data types start with a "©" symbol. A list of commonly used text user data types may be found in

Section 16 of the overview.

Example See the example in the description of <u>GetUserDataText</u>.

See Also:

Functions CountUserDataType, GetNextUserDataType, GetUserData, GetUserDataText,

 $\underline{\mathsf{GetMoviesError}}, \ \ \underline{\mathsf{GetMoviesStickyError}}$ 

Data Types UserData

**GetMPEGInfo** 

Syntax OSErr GetMPEGInfo (Movie, <a href="mageDescription"><u>ImageDescription</u></a> FAR \*, <a href="mageDescription"><u>SoundDescription</u></a> FAR \*)

GetMPEGInfo retrieves information about a movie's MPEG track.

Parameters Movie mMovie

The movie object.

ImageDescription FAR \*idImageInfo

The address of the image description data.

SoundDescription FAR \*sdSoundInfo

The address of the sound description data.

Return Zero if no error condition. Non-zero if error condition. See Appendix A for error condition values.

The image description record is populated with data about the video component of the movie's MPEG track. The sound description record is populated with data about the sound component of the movie's MPEG track. Use <u>GetMoviesError</u> and <u>GetMoviesStickyError</u> to test for failure of this

call.

#### Comments

GetMPEGInfo retrieves useful information about the video and sound components of a movie's MPEG track. Note: this routine is a limited version of its Macintosh counterpart, in that only information about the first MPEG track is retrieved. Future releases of QuickTime for Windows will upgrade this function.

#### Example

```
Movie mMovie;
    ImageDescription idImageInfo;
    SoundDescription sdSoundInfo;

•
idImageInfo.descSize = sizeof (ImageDescription);
sdSoundInfo.descSize = sizeof (SoundDescription);
GetMPEGInfo (mMovie, &idImageInfo, &sdSoundInfo);
```

#### See Also:

**Functions** 

 $\underline{GetVideoInfo}, \ \underline{GetSoundInfo}, \ \underline{GetTextInfo}, \ \underline{GetMPEGInfo}, \ \underline{GetMusicInfo}, \ \underline{GetMoviesError}, \\ \underline{GetMoviesStickyError}$ 

**Data Types** 

ImageDescription, SoundDescription, MusicDescription

# **GetMusicInfo**

Syntax

OSErr GetMusicInfo (Movie, MusicDescription FAR \*)

GetMusicInfo retrieves information about a movie's music track.

#### Parameters

Movie mMovie

The movie object.

MusicDescription FAR \*mdMusicInfo

The address of the music description data.

# Return

Zero if no error condition. Non-zero if error condition. See Appendix A for error condition values. The music description record is populated with data about the movie's music track. Use <u>GetMoviesError</u> and <u>GetMoviesStickyError</u> to test for failure of this call.

#### Comments

GetMusicInfo retrieves useful information about a movie's music track. Note: this routine is a limited version of its Macintosh counterpart, in that only information about the first music track is retrieved. Future releases of QuickTime for Windows will upgrade this function.

Example Movie mMovie;

MusicDescription mdMusicInfo;

•

mdMusicInfo.descSize = sizeof (<u>MusicDescription</u>);

GetMusicInfo (mMovie, &mdMusicInfo);

See Also:

Functions <u>GetVideoInfo</u>, <u>GetSoundInfo</u>, <u>GetTextInfo</u>, <u>GetMPEGInfo</u>, <u>GetMusicInfo</u>,

<u>GetMoviesError</u>, <u>GetMoviesStickyError</u>

Data Types <u>ImageDescription</u>, <u>SoundDescription</u>, <u>MusicDescription</u>

GetNextUserDataType

Syntax OSType GetNextUserDataType (UserData udData, OSType ostType)

This function is used to retrieve the next user data type in a user data list.

Parameters UserData udData

The handle to the user data list.

OSType ostType

The user data type. If zero is used, the first user data type in the list is returned. If a

user data type is used, the next user data type is returned.

Return The next user data type, or zero if no more types are present. You can use

GetMoviesError and GetMoviesStickyError to test for failure of this call.

Comments A movie's user data list is placed in a movie by its creator and may contain items of

various types. A common type is text containing copyright data, names of people involved in the movie's production, special hardware and software requirements, and other types of information about the movie. By convention, text user data types start with a "©" symbol. A list of commonly used text user data types may be found in

Section 16 of the overview.

Example See the example in the description of <u>GetUserDataText</u>.

See Also:

Functions CountUserDataType, GetUserData, GetUserDataText, GetMoviesError,

<u>GetMoviesStickyError</u>

Data Types UserData

# **GetPictureFileHeader**

Syntax

OSErr GetPictureFileHeader (PicFile pfPicture, LPRECT lprcFrame, OpenCPicParams FAR \*lpocppHeader)

GetPictureFileHeader retrieves the header to the picture file and the picture frame rectangle.

**Parameters** 

PicFile pfPicture

The picture file reference value returned by **OpenPictureFile**.

LPRECT lprcFrame

PicFile pfPicture;

The address of the picture frame rectangle.

<u>OpenCPicParams</u> FAR \*lpocppHeader The address of the picture file header data.

Return

Zero if no error condition. Non-zero if error condition. See <u>Appendix A</u> for error condition values. The picture frame rectangle and picture file header referenced by the second and third parameters are populated with the retrieved data. You can use <u>GetMoviesError</u> and GetMoviesStickyError to test for failure of this call.

Comments

Picture files are characterized by the DOS file suffix ".PIC". They are DOS versions of Macintosh PICT and JFIF files.

Note: All QuickTime for Windows routines referencing a RECT or POINT assume client device coordinates.

Example

OpenCPicParams ocppHeader;
RECT rcFrame;
•
OpenPictureFile (#HOUSE PIC# spfPicture

OpenPictureFile ("HOUSE.PIC", &pfPicture, OF\_READ);
GetPictureFileHeader (pfPicture, &rcFrame, &ocppHeader);
ClosePictureFile (pfPicture);

See Also:

Functions <u>ClosePictureFile</u>, <u>DrawPictureFile</u>, <u>GetPictureFileInfo</u>, <u>GetPictureInfo</u>,

GetMoviesError, GetMoviesStickyError, OpenPictureFile

Data Types <u>OpenCPicParams</u>

# **GetPictureFileInfo**

Syntax OSErr GetPictureFileInfo (PicFile pfPicture, ImageDescription FAR

\*idImageInfo)

GetPictureFileInfo retrieves detailed information about a picture file.

Parameters PicFile pfPicture

The picture file reference value referred to by OpenPictureFile.

ImageDescription FAR \*idImageInfo

The address of the image descriptor.

Return Zero if no error condition. Non-zero if error condition. See <u>Appendix A</u> for error condition

values. The image descriptor record is populated with information on the picture file. You can use <u>GetMoviesError</u> and <u>GetMoviesStickyError</u> to test for failure of this call.

Comments The information retrieved by GetPictureFileInfo is more detailed than that retrieved

by GetPictureFileHeader. Picture files are characterized by the DOS file suffix ".PIC".

They are DOS versions of Macintosh PICT and JFIF files.

Example PicFile pfPicture;

ImageDescription idImageInfo;

•

OpenPictureFile ("HOUSE.PIC", &pfPicture, OF\_READ);
idImageInfo.idSize = sizeof (<u>ImageDescription</u>);
GetPictureFileInfo (pfPicture, &idImageInfo);

ClosePictureFile (pfPicture);

See Also:

Functions ClosePictureFile, GetPictureFileHeader, GetPictureInfo, GetMoviesError,

GetMoviesStickyError, OpenPictureFile

Data Types <u>ImageDescription</u>

# **GetPictureFromFile**

Syntax PicHandle GetPictureFromFile (PicFile pfPicture)

GetPictureFromFile extracts a picture from a picture file.

Parameters PicFile pfPicture

The reference value assigned by OpenPictureFile.

Return A PicHandle for subsequently referencing the picture, NULL if failure. You can also

use GetMoviesError and GetMoviesStickyError to test for failure of this call.

Comments

You can use the picture object returned by GetPictureFromFile to create a Windows Device Independent Bitmap (DIB).

Example

```
PicFile pfPicture;
PicHandle phThePict;

•

if (!OpenPictureFile ("PICTURE.PIC", &pfPicture, OF_READ))
    {
    phThePict = GetPictureFromFile (pfPicture);
    ClosePictureFile (pfPicture);
}
```

See Also:

**Functions** 

 $\underline{\mathsf{OpenPictureFile}}, \ \underline{\mathsf{ClosePictureFile}}, \ \underline{\mathsf{GetMoviesError}}, \ \underline{\mathsf{GetMoviesStickyError}}$ 

#### **GetPictureInfo**

Syntax OSErr GetPictureInfo (PicHandle, <a href="ImageDescription">ImageDescription</a> FAR \*)

GetPictureInfo retrieves detailed information about an image.

Parameters PicHandle phThePict

The picture object.

ImageDescription FAR \*idImageInfo

The address of the image descriptor.

Return Zero if no error condition. Non-zero if error condition. See Appendix A for error

condition values. The image descriptor record referenced by the second parameter is populated with information about the image. You can use <u>GetMoviesError</u> and

GetMoviesStickyError to test for failure of this call.

Comments Pictures are created using GetMoviePict, GetMoviePosterPict and

GetPictureFromFile. Note: this routine is a limited version of its Macintosh counterpart,

in that only information about the first picture is retrieved. Future releases of

QuickTime for Windows will upgrade this function.

Example Movie mMovie;

PicHandle phThePict;

ImageDescription idImageInfo;

((phThePict = GetMoviePosterPict (mMovie)) != NULL)
{
 idImageInfo.idSize = sizeof (ImageDescription);
 GetPictureInfo (phThePict, &idImageInfo);
}

See Also:

Functions GetPictureFileHeader, GetPictureFileInfo, GetMoviePict, GetMoviePosterPict,

GetMoviesError, GetMoviesStickyError

Data Types ImageDescription

#### **GetPicturePalette**

Syntax HPALETTE GetPicturePalette (PicHandle phThePict)

GetPicturePalette retrieves a palette from a picture.

Parameters PicHandle phThePict

A picture object.

Return A handle to the picture's palette,  $\mathtt{NULL}$  if the picture has no palette. You can use

<u>GetMoviesError</u> and <u>GetMoviesStickyError</u> to test for failure of this call.

Comments The returned HPALETTE can be used to display pictures using a Windows palette. You

must free it, when you are done with it, using DeleteObject.

GetPicturePalette always attempts to return a palette. If the picture does not

have one, it returns a default palette.

Example PicFile pfPicture;

```
PicHandle phThePict;
HPALETTE hPal;

(**CopenPictureFile ("PICTURE.PIC", &pfPicture, OF_READ))

{
    phThePict = GetPictureFromFile (pfPicture);
    hPal = GetPicturePalette (phThePict);
    ClosePictureFile (pfPicture);
}
```

See Also:

Functions <u>ClosePictureFile</u>, <u>GetMoviesError</u>, <u>OpenPictureFile</u>, <u>GetMoviesStickyError</u>,

<u>GetPictureFromFile</u>

# GetSoundInfo

Syntax OSErr GetSoundInfo (Movie, <u>SoundDescription</u> FAR \*)

GetSoundInfo retrieves information about a movie's sound track.

Parameters Movie mMovie

The movie object.

SoundDescription FAR \*sdSoundInfo

The address of the sound description data.

Return Zero if no error condition. Non-zero if error condition. See Appendix A for error

condition values. The sound description record is populated with data about the movie's sound track. Use <u>GetMoviesError</u> and <u>GetMoviesStickyError</u> to test for failure

of this call.

 ${\tt Comments} \qquad {\tt GetSoundInfo} \ \ {\tt retrieves} \ \ {\tt useful information} \ \ {\tt about} \ \ {\tt a movie's sound track, such as}$ 

number of channels, sample size and sampling rate. Note: this routine is a limited

version of its Macintosh counterpart, in that only information about the first sound track is retrieved. Future releases of QuickTime for Windows will upgrade this function.

### Example

```
Movie mMovie;
SoundDescriptionsdSoundInfo;

•
sdSoundInfo.descSize = sizeof (SoundDescription);
GetSoundInfo (mMovie, &sdSoundInfo);
if ((SHORT) sdSoundInfo.numChannels == 1)
    {
    /* Tell user sound is mono. */
}
```

#### **GetTextInfo**

Syntax OSErr GetTextInfo (Movie mMovie, <a href="ImageDescription">ImageDescription</a> FAR \*)

GetTextInfo retrieves information about a movie's text track.

Parameters Movie mMovie

The movie object.

ImageDescription FAR \*idTextInfo

The address of the image description data.

Return Zero if no error condition. Non-zero if error condition. See Appendix A for error

condition values. The image description data is populated with information about the movie's text track. Use <u>GetMoviesError</u> and <u>GetMoviesStickyError</u> to test for failure of

this call.

Comments GetTextInfo retrieves useful information about a movie's text track, such as

horizontal and vertical resolution. Note: this routine is a limited version of its Macintosh counterpart, in that only information about the first text track is retrieved.

Future releases of QuickTime for Windows will upgrade this function.

Movie mMovie;

Example ImageDescription idTextInfo;

idTextInfo.idSize = sizeof (ImageDescription);
GetTextInfo (mMovie, &idTextInfo);

### GetUserData

Syntax OSErr GetUserData (UserData udData, LPHANDLE lphData, OSType ostType, LONG lIndex, LPLONG lplSize)

GetUserData retrieves data from an item in a user data list.

Parameters UserData udData

The handle to the user data list.

LPHANDLE lphData

A handle for a block memory that will receive the requested data. This function will reallocate this memory to accommodate the data, if necessary.

OSType ostType

The user data type.

LONG lindex

Each user data item is identified by a unique index value. Index values are assigned sequentially within a user data type starting with 1.

LPLONG lplSize

The size of the data returned.

Return Zero if no error condition. Non-zero if error condition. See Appendix A for error

condition values. You can use the routines <u>GetMoviesError</u> and <u>GetMoviesStickyError</u>

to test for failure of this call.

Comments A movie's user data list is placed in a movie by its creator and may contain items of

various types. A common type is text containing copyright data, names of people involved in the movie's production, special hardware and software requirements, and other types of information about the movie. By convention, text user data types start with a "©" symbol. A list of commonly used text user data types may be found in

Section 16 of the overview.

Example See the example in the description of <u>GetUserDataText</u>.

See Also:

Functions CountUserDataType, GetMovieUserData, GetUserDataText,

<u>GetNextUserDataType</u>, <u>GetMoviesError</u>, <u>GetMoviesStickyError</u>

Data Types UserData

# GetUserDataText

Syntax OSErr GetUserDataText (UserData udData, LPHANDLE lphData, OSType

ostType, LONG lIndex, UINT uRegionTag, LPLONG lplSize)

GetUserDataText retrieves text from an item in a user data list. Each user data text item may have alternative text. For example, multiple languages may be supported. Each alternative text value is identified by a region code. A table of these codes is provided in

Appendix B.

Parameters UserData udData

The handle to the user data list.

```
LPHANDLE lphData
```

A handle for a block memory that will receive the requested data. This function will reallocate this memory to accommodate the data, if necessary.

```
OSType ostType
```

The user data type.

```
LONG lindex
```

Each user data item is identified by a unique index value. Index values are assigned sequentially within a user data type starting with 1.

```
UINT uRegionTag
```

A region tag that may identify alternate text. A table of these codes is provided in Appendix B.

```
LPLONG lplSize
```

The size of the text value returned.

#### Return

Zero if no error condition. Non-zero if error condition. <u>See Appendix A</u> for error condition values. You can use the routines <u>GetMoviesError</u> and <u>GetMoviesStickyError</u> to test for failure of this call.

### Comments

A movie's user data list is placed in a movie by its creator and may contain items of various types. A common type is text containing copyright data, names of people involved in the movie's production, special hardware and software requirements, and other types of information about the movie. By convention, text user data types start with a "©" symbol. A list of commonly used text user data types may be found in <a href="Section 16">Section 16</a> of the overview.

```
// A function that steps through the user data list

void CheckUserDataFunctions (Movie mCheck, UINT uRegionTag)
  {
    UserData udMovie;
    OSType osType;
    LONG lUserDataCount;
    LONG i;
    LONG lByteCount;
    HGLOBAL hgMem;
    char szText [256];
    LPSTR lpszText;

// Get the user data handle

udMovie = GetMovieUserData (mCheck);
```

```
// Allocate memory - note 128 is arbitrary amount
   hgMem = GlobalAlloc (GMEM MOVEABLE, 128);
// Find the first user data type
   osType = GetNextUserDataType (udMovie, 0);
// Parse the user data list
  while (osType != 0)
      lUserDataCount = CountUserDataType (udMovie, osType);
      for ( i = 1; i <= lUserDataCount; i++)</pre>
         if (GetUserDataText (udMovie, &hgMem, osType, i,
            uRegionTag, &lByteCount) == 0)
            lpszText = (LPSTR) GlobalLock (hgMem);
            lpszText [lByteCount] = '\0';
            /* Display the text. */
            wsprintf (szText, "User Data of Type: %ld/%ld/%s",
               osType, i, lpszText);
            GlobalUnlock (hgMem);
         osType = GetNextUserDataType (udMovie, osType);
      }
// The program must free the memory
   GlobalFree (hgMem);
```

Functions <u>CountUserDataType</u>, <u>GetMovieUserData</u>, <u>GetUserData</u>, <u>GetNextUserDataType</u>, <u>GetMoviesError</u>, <u>GetMoviesStickyError</u>

Data Types UserData, OSType

# **GetVideoInfo**

Syntax OSErr GetVideoInfo (Movie mMovie, <a href="mageDescription"><u>ImageDescription</u></a> FAR \*)

GetVideoInfo retrieves information about a movie's video track.

Parameters Movie mMovie

The movie object.

ImageDescription FAR \*idVideoInfo

The address of the image description data.

Return Zero if no error condition. Non-zero if error condition. See Appendix A for error

condition values. The image description data is populated with information about the movie's text track. Use <u>GetMoviesError</u> and <u>GetMoviesStickyError</u> to test for failure of this call.

Comments

GetVideoInfo retrieves useful information about a movie's video track, such as horizontal and vertical resolution. Note: this routine is a limited version of its Macintosh counterpart, in that only information about the first video track is retrieved. Future releases of QuickTime for Windows will upgrade this function.

Example Movie mMovie;

ImageDescription idVideoInfo;

•

idVideoInfo.idSize = sizeof (<u>ImageDescription</u>); GetVideoInfo (mMovie, &idVideoInfo);

# **KillPicture**

Syntax VOID KillPicture (PicHandle phPicture)

KillPicture frees any memory being used by a QuickTime for Windows picture. Your program should call this routine when it is done working with a QuickTime for Windows picture.

Parameters

PicHandle phPicture

The picture object whose memory is being released.

Return

None. Use <u>GetMoviesError</u> and <u>GetMoviesStickyError</u> to test for failure of this call.

Comments

Either KillPicture or <u>DisposePicture</u> must be called, ultimately, for each picture instantiated by your program. It does not affect the DOS file containing the picture.

Example

```
PicHandle phPicture;
PicFile pfPicture;

if (!OpenPictureFile ("PICTURE.PIC", &pfPicture, OF_READ))
    {
    phPicture = GetPictureFromFile (pfPicture);
    ClosePictureFile (pfPicture);
    }

KillPicture (phPicture);
```

See Also:

**Functions** 

<u>GetPictureFromFile</u>, <u>OpenPictureFile</u>, <u>ClosePictureFile</u>, <u>DisposePicture</u>, <u>GetMoviesError</u>, <u>GetMoviesStickyError</u>

### **MAKELFIXED**

Syntax MAKELFIXED(integer, fract)

MAKELFIXED is a macro used to construct an LFIXED variable.

Parameters integer

A signed sixteen-bit value representing the integral part of the <u>LFIXED</u> variable.

fract

An unsigned sixteen-bit value representing the fractional part of the <u>LFIXED</u> variable.

Comments <u>LFIXED</u> variables are normally used to hold movie rates in QuickTime for Windows. For

example, the <u>LFIXED</u> value 0x0028000 could be used to represent a rate of 2.5.

// Set the movie rate to 2.5

lfxRate = MAKELFIXED(0x0002, 0x8000);

See Also:

Functions <u>MAKESFIXED</u> (macro)

Data Types <u>LFIXED</u>, <u>SFIXED</u>

#### **MAKESFIXED**

Syntax MAKESFIXED(integer, fract)

MAKESFIXED is a macro used to construct an **SFIXED** variable.

Parameters integer

A signed eight-bit value representing the integral part of the <u>SFIXED</u> variable.

fract

An unsigned eight-bit value representing the fractional part of the <u>SFIXED</u> variable.

Comments SFIXED variables are normally used to hold movie sound track volumes in QuickTime for

Windows. For example, the <u>SFIXED</u> value 0x0080 could be used to represent a sound

volume of 0.5.

```
// Set the movie sound volume to 0.5
```

sfxVolume = MAKESFIXED(0x00, 0x08);

Functions <u>MAKELFIXED</u> (macro)

Data Types <u>LFIXED</u>, <u>SFIXED</u>

#### **MCActionFilter**

Syntax

BOOL CALLBACK MCActionFilter (MovieController mcController, UINT uAction, LPVOID lpParam, LONG lRefCon)

MCActionFilter is the prototype for the filter function set by the routine MCSetActionFilter. It shows the parameters you must pass to your filter, and the value your filter must return.

**Parameters** 

MovieController mcController

The movie controller object.

UINT uAction

The action to be filtered, which is the same as the one passed to MCDoAction.

LPVOID lpParam

The optional extra parameter that modifies the action referenced by uAction, which is the same as the one passed to MCDoAction.

LONG lRefcon

Additional data of use to the filter when processing the action. Should be coded as 0L if not used.

Return

TRUE indicates that the movie controller doesn't have to handle the action (since your filter has taken appropriate action), FALSE that it does.

Comments

MCActionFilter is not a defined QuickTime for Windows function. It is a prototype only, used as a template for your <u>filter</u> functions.

```
BOOL CALLBACK __export MyFilter (MovieController, UINT,
    LPVOID, LONG);

•

BOOL CALLBACK __export MyFilter (MovieController mcController,
    UINT uAction, LPVOID lpVoid, LONG lRefCon)
    {
        switch (uAction)
        {
            /* cases */
        }
}
```

```
return FALSE;
}
```

Functions MCSetActionFilter

# **MCActivate**

Syntax

ComponentResult MCActivate (MovieController mcController, HWND hWnd, BOOL bActivate)

MCActivate sets a movie controller's state to active or inactive.

**Parameters** 

MovieController mcController

The movie controller object.

HWND hWnd

The controller parent's window handle.

BOOL bActivate

TRUE to set the controller active. FALSE to set the controller inactive.

Return

Zero if no error condition. Non-zero if error condition. See <u>Appendix A</u> for error condition values.

Comments

An inactive movie controller cannot receive mouse clicks and its appearance is grayed. It can still receive keyboard input, if the keyboard interface is active. Movie controllers are created with an active state by default.

A movie/movie controller pair can have opposing states. For example, a playing movie's controller can be deactivated, graying it and prohibiting further mouse input, but the movie will keep playing. In the case where the controller is active and the movie is inactive, the movie will receive no service from the QuickTime for Windows scheduler and will not play even though the controller is functional.

More than one movie controller can be active at a time. Both attached and detached movie controllers can be made inactive.

There is no QuickTime for Windows function to query the active state of a movie controller.

```
MovieController mcController;
HWND hWndParent;

.
.
// Make the controller inactive to prevent its use
MCActivate (mcController, hWndParent, FALSE);
```

Functions <u>GetMovieActive</u>, <u>SetMovieActive</u>

MCDoAction <u>mcActionActivate</u>

### **MCDoAction**

Syntax ComponentResult MCDoAction(MovieController mcController, UINT

uAction, LPVOID lpvParams)

MCDoAction causes a movie controller perform a specified action, based on the

parameters passed to it.

Parameters MovieController mcController

The movie controller object.

UINT uAction

An action flag parameter with the prefix "mcAction...". Each action flag parameter is

documented in detail in the following pages.

LPVOID lpvParams

A modifier of the uAction parameter.

Return Zero if no error condition. Non-zero if error condition. See Appendix A for error

condition values.

Comments McDoAction is a powerful and versatile routine, often called by QuickTime for

Windows internally, that is used to dictate most of the movie controller's behavior by taking particular defined actions. There are many mcActions in the QuickTime for Windows API, ranging from starting the movie to toggling low-level attributes. In most cases, an additional parameter is required to modify the task of the mcAction parameter. Often this is a boolean value which can turn a certain attribute on or off, or

a pointer to a value holding state information.

For example, your application might define a menu item that stops all currently playing movies. When the user selects this menu item, your application could use the

MCDoAction function to instruct each controller to stop playing. You would do so by specifying the mcActionPlay action with the last parameter set to specify that the

controller stop playing the movie.

Often you will issue a MCDoAction call in response to a user action, such as a menu selection. More importantly, you can trap a MCDoAction event issued by QuickTime for Windows itself in a <u>filter</u>, since QuickTime for Windows passes all MCDoAction calls through your filter (if you have one) before processing them. For further details,

see MCSetActionFilter.

MovieController mcController;

Functions MCSetActionFilter

### **MCDoAction** mcActionActivate

uAction, LPVOID lpvParams)

 $\underline{\mathsf{MCDoAction}} \ \text{with the} \ \mathtt{mcActionActivate} \ \textbf{parameter} \ \textbf{causes} \ \textbf{the movie controller} \ \textbf{to}$ 

be activated.

Parameters MovieController mcController

The movie controller object.

UINT uAction

mcActionActivate

LPVOID lpvParams

NULL

Return Zero if no error condition. Non-zero if error condition. See Appendix A for error condition

values.

Comments An inactive movie controller cannot receive mouse clicks and its appearance is grayed.

It can still receive keyboard input, if the keyboard interface is active. Movie controllers

are created with an active state by default.

A movie/movie controller pair can have opposing states. For example, a playing movie's controller can be deactivated, graying it and prohibiting further mouse input, but the movie will keep playing. In the case where the controller is active and the movie is inactive, the movie will receive no service from the QuickTime for Windows scheduler

and will not play even though the controller is functional.

More than one movie controller can be active at a time. Both attached and detached movie controllers can be made inactive.

```
MovieController mcController;
```

```
// Activate the movie controller
```

```
MCDoAction (mcController, mcActionActivate, NULL);
```

Functions MCActivate, MCDoAction, MCSetActionFilter

MCDoAction mcActionDeactivate

# MCDoAction mcActionBadgeClick

Syntax ComponentResult MCDoAction (MovieController mcController, UINT

uAction, LPVOID lpvParams)

Your filter receives a mcActionBadgeClick notification when the user has clicked

on a movie's badge.

Parameters MovieController mcController

The movie controller object.

UINT uAction

mcActionBadgeClick

LPVOID lpvParams

**NULL** 

Return Zero if no error condition. Non-zero if error condition. See Appendix A for error

condition values.

Comments Your application should normally never issue this action. An action filter function may

trap it when the user has clicked on a movie's badge. See the description of

MCSetActionFilter for details on the filter procedure.

If a controller's badge capability is enabled, then the badge is displayed whenever the controller is not visible. When the controller is visible, the badge is not displayed. If the

badge capability is disabled, the badge is never displayed.

Example See the sample program listing <u>FILTERS.C</u> in the QuickTime for Windows Tutorial

section for further information about filters.

See Also:

Functions <u>MCDoAction</u>, <u>MCSetActionFilter</u>

MCDoAction <u>mcActionGetUseBadge</u>

# MCDoAction mcActionControllerSizeChanged

Syntax ComponentResult MCDoAction (MovieController mcController, UINT

uAction, LPVOID lpvParams)

Your filter receives a mcActionControllerSizeChanged notification when the user has resized the movie controller.

Parameters MovieController mcController

The movie controller object.

UINT uAction

mcActionControllerSizeChanged

LPVOID lpvParams

**NULL** 

Return Zero if no error condition. Non-zero if error condition. See Appendix A for error

condition values.

Comments Your application should normally never issue this action. An action filter function may

trap it when the user has resized the movie controller. See the description of

MCSetActionFilter for details on the filter procedure.

Example See the sample program listing <u>FILTERS.C</u> in the QuickTime for Windows Tutorial

section for further information about filters.

See Also:

Functions MCDoAction, MCSetActionFilter

# MCDoAction mcActionDeactivate

Syntax ComponentResult MCDoAction (MovieController mcController, UINT

uAction, LPVOID lpvParams)

MCDoAction with the mcActionDeactivate parameter causes the movie controller

to be deactivated.

Parameters MovieController mcController

The movie controller object.

UINT uAction

mcActionDeactivate

LPVOID lpvParams

NULL

Return Zero if no error condition. Non-zero if error condition. See Appendix A for error

condition values.

Comments An inactive movie controller cannot receive mouse clicks and its appearance is

grayed. It can still receive keyboard input, if the keyboard interface is active. Movie

controllers are created with an active state by default.

A movie/movie controller pair can have opposing states. For example, a playing movie's controller can be deactivated, graying it and prohibiting further mouse input, but the movie will keep playing. In the case where the controller is active and the movie is inactive, the movie will receive no service from the QuickTime for Windows scheduler and will not play even if the controller is functional.

More than one movie controller can be active at a time. Both attached and detached movie controllers can be made inactive.

Example MovieController mcController;

:

// Deactivate the movie controller

MCDoAction (mcController, mcActionDeactivate, NULL);

See Also:

Functions <u>MCActivate</u>, <u>MCDoAction</u>, <u>MCSetActionFilter</u>

MCDoAction mcActionActivate

# MCDoAction mcActionDraw

Syntax ComponentResult MCDoAction (MovieController mcController, UINT

uAction, LPVOID lpvParams)

MCDoAction with the mcActionDraw parameter causes the movie image to be

redrawn.

Parameters MovieController mcController

The movie controller object.

UINT uAction
mcActionDraw

LPVOID lpvParams

NULL

Return Zero if no error condition. Non-zero if error condition. See Appendix A for error

condition values.

Comments Your application can use MCDoAction with this parameter to send an update event to

a movie controller.

MovieController mcController; Example

// Update the movie image

MCDoAction (mcController, mcActionDraw, NULL);

See Also:

MCDoAction, MCDraw, MCSetActionFilter **Functions** 

# MCDoAction mcActionGetFlags

Syntax ComponentResult MCDoAction (MovieController mcController, UINT

uAction, LPVOID lpvParams)

MCDoAction with the mcActionGetFlags parameter retrieves a set of flag values that determine the behavior of the Movie Controller.

MovieController mcController **Parameters** 

The movie controller object.

UINT uAction

mcActionGetFlags

LPVOID lpvParams

A pointer to a long integer that contains the set of flag values:

- mcFlagsUseWindowPalette
- mcFlagSuppressStepButtons
- mcFlagSuppressSpeakerButton

Return Zero if no error condition. Non-zero if error condition. See Appendix A for error

condition values.

Comments The retrieved flags are defined as follows:

> mcFlagSuppressStepButtons - Determines whether the movie controller displays the step buttons. The step buttons allow the user to step the movie forward or backward one frame at a time. If this flag is set, the controller does not display the step buttons.

> mcFlagSuppressSpeakerButton - Determines whether the movie controller displays the speaker button. The speaker button allows the user to control the movie's sound. If this flag is set, the controller does not display the speaker button.

mcFlagsUseWindowPalette - Determines whether the movie controller constructs a custom color palette, based on the color values found in the movie. This flag only works with display drivers that support palettes, typically those drivers that handle colors at pixel depth eight.

### Example

```
MovieController mcController;
LONG 1Flags;
```

// Hide the speaker button

MCDoAction (mcController, mcActionGetFlags, (LPVOID) &lFlags); lFlags |= mcFlagSuppressSpeakerButton; MCDoAction (mcController, mcActionSetFlags, (LPVOID) lFlags);

See Also:

**Functions** MCDoAction, MCSetActionFilter

MCDoAction mcActionSetFlags

# MCDoAction mcActionGetKeysEnabled

Syntax ComponentResult MCDoAction (MovieController mcController, UINT

uAction, LPVOID lpvParams)

MCDoAction with the mcActionGetKeysEnabled parameter determines whether a

movie controller's keyboard interface is enabled.

Parameters MovieController mcController

The movie controller object.

UINT uAction

mcActionGetKeysEnabled

LPVOID lpvParams

A pointer to a boolean, set to TRUE if keyboard interface is enabled, FALSE if not.

Zero if no error condition. Non-zero if error condition. See Appendix A for error Return

condition values.

Comments An inactive keyboard interface is the default attribute for a new movie controller. The

keyboard interface will remain in an active state even if the controller is set inactive

(i.e. grayed and unable to receive mouse clicks).

MovieController mcController; Example

BOOL bEnabled;

```
// Enable keystrokes for movie if they're disabled
   MCDoAction (mcController, mcActionGetKeysEnabled, (LPVOID)
&bEnabled);
  if (!bEnabled)
     MCDoAction (mcController, mcActionSetKeysEnabled, LPVOID)
TRUE);
```

**Functions** MCDoAction, MCSetActionFilter

**MCDoAction** mcActionSetKeysEnabled

# MCDoAction mcActionGetLooping

Syntax ComponentResult MCDoAction (MovieController mcController, UINT

uAction, LPVOID lpvParams)

MCDoAction with the mcActionGetLooping determines whether looping is enabled

for a movie controller

MovieController mcController Parameters

The movie controller object.

UINT uAction

mcActionGetLooping

LPVOID lpvParams

A pointer to a boolean, set to TRUE if looping is enabled, FALSE if not.

Return Zero if no error condition. Non-zero if error condition. See Appendix A for error

condition values.

Comments A movie controller with looping enabled plays a movie continuously, starting over at

the beginning of the movie when the end is reached. Palindrome looping makes the

movie play backward to the beginning before starting over.

MovieController mcController; Example

BOOL bLoop;

```
// Turn looping on for a movie if it is off
  MCDoAction (mcController, mcActionGetLooping,
     (LPVOID) &bLoop);
  if (!bLoop)
     MCDoAction (mcController, mcActionSetLooping,
         (LPVOID) TRUE);
```

Functions <u>MCDoAction</u>, <u>MCSetActionFilter</u>

MCDoAction <u>mcActionSetLooping</u>, <u>mcActionSetLoopIsPalindrome</u>

# MCDoAction mcActionGetLoopIsPalindrome

Syntax ComponentResult MCDoAction (MovieController mcController, UINT

uAction, LPVOID lpvParams)

MCDoAction with the mcActionGetLoopIsPalindrome determines whether

palindrome looping is enabled for a movie controller.

Parameters MovieController mcController

The movie controller object.

UINT uAction

mcActionGetLoopIsPalindrome

LPVOID lpvParams

A pointer to a boolean, set to TRUE if palindrome looping is enabled, FALSE if not.

Return Zero if no error condition. Non-zero if error condition. See Appendix A for error

condition values.

Comments A movie controller with looping enabled plays a movie continuously, starting over at

the beginning of the movie when the end is reached. Palindrome looping makes the movie play backward to the beginning when it reaches the end. Normal looping must

also be enabled in order for palindrome looping to work.

Example MovieController mcController;
BOOL bLoop;

// Turn palindrome looping on for a mov

// Turn palindrome looping on for a movie if it is off

}

**Functions** MCDoAction, MCSetActionFilter

**MCDoAction** mcActionGetLooping, mcActionSetLooping, mcActionSetLoopIsPalindrome

# MCDoAction mcActionGetPlayEveryFrame

Syntax ComponentResult MCDoAction (MovieController mcController, UINT

uAction, LPVOID lpvParams)

MCDoAction with the mcActionGetPlayEveryFrame parameter determines if the

movie controller has been instructed to play every frame in the movie.

MovieController mcController **Parameters** 

The movie controller object.

UINT uAction

mcActionGetPlayEveryFrame

LPVOID lpvParams

A pointer to a boolean, set to TRUE if movie controller set to play every frame in the

movie, FALSE if not.

Return Zero if no error condition. Non-zero if error condition. See Appendix A for error

condition values.

Comments If the movie is playing every frame, the sound will automatically be muted.

MovieController mcController; Example

BOOL bPlay;

// See if every frame is being played. If not, make it so.

MCDoAction (mcController, mcActionGetPlayEveryFrame, (LPVOID) &bPlay);

if (!bPlay) MCDoAction

(mcController, mcActionSetPlayEveryFrame, (LPVOID) TRUE);

See Also:

**Functions** MCDoAction, MCSetActionFilter

**MCDoAction** <u>mcActionSetPlayEveryFrame</u>

# MCDoAction mcActionGetPlayRate

Syntax ComponentResult MCDoAction (MovieController mcController, UINT

uAction, LPVOID lpvParams)

MCDoAction with the mcActionGetPlayRate parameter determines the movie's

play rate.

Parameters MovieController mcController

The movie controller object.

UINT uAction

mcActionGetPlayRate

LPVOID lpvParams

Pointer to an <u>LFIXED</u> play rate value.

Return Zero if no error condition. Non-zero if error condition. See Appendix A for error

condition values.

Comments Rate of play values greater than 0 correspond to forward rates; values less than 0

play the movie backward. A value of 0 stops the movie. The integer portion of the

<u>LFIXED</u> value is signed. The fractional part is not.

The <u>LFIXED</u> value is the rate of the movie expressed as a multiplier of the recorded rate. For example, a value of 1.0 means play the movie at the recorded rate. A value of 1.5 would mean play the movie one and 1/2 times faster than its recorded rate.

Use MCDoAction with mcActionPlay to set a movie's playback rate.

Example MovieController mcController;

LFIXED lfxRate;

•

// Get the movie's play rate.

See Also:

Functions <u>GetMoviePreferredRate</u>, <u>MCDoAction</u>, <u>MCSetActionFilter</u>

MCDoAction <u>mcActionPlay</u>

# MCDoAction mcActionGetPlaySelection

Syntax ComponentResult MCDoAction (MovieController mcController, UINT

```
uAction, LPVOID lpvParams)
```

<u>MCDoAction</u> with the mcActionGetPlaySelection parameter determines whether a movie is constrained to playing a selected portion of a movie.

#### **Parameters**

MovieController mcController

The movie controller object.

UINT uAction

mcActionGetPlaySelection

LPVOID lpvParams

A pointer to a boolean, set to TRUE if the movie will play only its selected portion,

FALSE if not.

Return Zero if no error condition. Non-zero if error condition. See Appendix A for error

condition values.

Comments A selection can be made and cleared using the movie controller. A darkened section of

its slider represents the selected part of the movie.

Example

MovieController mcController;
BOOL bPlaySel;

•

// Turn off play selection if it is on

See Also:

Functions <u>MCDoAction</u>, <u>MCSetActionFilter</u>

MCDoAction <u>mcActionSetPlaySelection</u>, <u>mcActionSetSelectionBegin</u>,

mcActionSetSelectionDuration

#### MCDoAction mcActionGetTimeSliderRect

Syntax ComponentResult <u>MCDoAction</u> (MovieController mcController, UINT uAction, LPVOID lpvParams)

<u>MCDoAction</u> with the mcActionGetTimeSliderRect parameter returns the rectangle enclosing the slider in the Movie Controller. This action is useful, for example, in applications that display additional information, such as SMPTE time code, in a window that tracks the current position of the slider.

Parameters MovieController mcController

The movie controller object.

**UINT uAction** 

mcActionGetTimeSliderRect

LPVOID IpvParams

A pointer to a RECT. Set to empty if no slider exists. Otherwise, set to the smallest rectangle enclosing the slider. This rectangle is expressed in the co-ordinate space of the Movie Controller parent window.

Return

Zero if no error condition. Non-zero if error condition. See <u>Appendix A</u> for error condition values.

## MCDoAction mcActionGetUseBadge

Syntax ComponentResult MCDoAction (MovieController mcController, UINT

uAction, LPVOID lpvParams)

MCDoAction with the mcActionGetUseBadge parameter determines whether a

movie controller's ability to display a badge is enabled or disabled.

Parameters MovieController mcController

The movie controller object.

UINT uAction

 ${\tt mcActionGetUseBadge}$ 

LPVOID lpvParams

A pointer to a boolean, set to TRUE if the badge can be used, FALSE if not.

Return Zero if no error condition. Non-zero if error condition. See Appendix A for error

condition values.

Comments If a controller's badge capability is enabled, then the badge is displayed whenever the

controller is not visible. When the controller is visible, the badge is not displayed. If the

badge capability is disabled, the badge is never displayed.

Example MovieController mcController;

BOOL bBadge;

// Turn on the badge if it is off

(LPVOID) TRUE);

**Functions** MCDoAction, MCSetActionFilter

**MCDoAction** mcActionSetUseBadge, mcActionBadgeClick

## MCDoAction mcActionGetVolume

Syntax ComponentResult MCDoAction (MovieController mcController, UINT

uAction, LPVOID lpvParams)

MCDoAction with the mcActionGetVolume parameter retrieves the movie's volume.

MovieController mcController **Parameters** 

The movie controller object.

UINT uAction

mcActionGetVolume

LPVOID lpvParams

A pointer to an <u>SFIXED</u> which will receive the volume.

Zero if no error condition. Non-zero if error condition. See Appendix A for error Return

condition values.

Volume ranges in value from -256 to +256. A negative value indicates the sound is Comments

muted, while preserving the absolute value of the volume.

MovieController mcController; Example

SFIXED sfxVolume;

// Get the movie's volume

MCDoAction (mcController, mcActionGetVolume, (LPVOID) &sfxVolume);

See Also:

**Functions** GetMoviePreferredVolume, MCDoAction, MCSetActionFilter

MCDoAction **mcActionSetVolume** 

## MCDoAction mcActionGoToTime

Syntax ComponentResult MCDoAction (MovieController mcController, UINT

```
uAction, LPVOID lpvParams)
```

<u>MCDoAction</u> with the mcActionGoToTime parameter causes the movie to be positioned at the specified time value.

#### **Parameters**

MovieController mcController

The movie controller object.

UINT uAction
mcActionGoToTime

LPVOID lpvParams

The address of a time record specifying the position at which the movie will be set.

#### Return

Zero if no error condition. Non-zero if error condition. See <u>Appendix A</u> for error condition values.

#### Comments

The minimum <code>TimeValue</code> you can supply in the <u>TimeRecord</u> <code>pointed</code> to in the third parameter which is the very beginning of the movie. The <code>TimeValue</code> is expressed in time units which are related to the movie's time scale.

The time coordinate system contains a time scale scored in time units. The number of units that pass per second quantifies the scale: a time scale of 26 means that 26 units pass per second and each time unit is 1/26 of a second.

When the duration of all or part of a movie is needed, it is expressed as a number of time units. Particular points in a movie can be identified by a time value, which is the number of time units to that point from the beginning of the movie.

Different movies may have different time scales. Use <u>ConvertTimeScale</u> to compare <u>TimeValues</u> between different movies.

#### Example

See Also:

## **Functions**

<u>ConvertTimeScale</u>, <u>GetMoviePosterTime</u>, <u>GetMovieTimeScale</u>, <u>MCDoAction</u>, <u>MCGetCurrentTime</u>, <u>MCSetActionFilter</u>

## MCDoAction mcActionIdle

Syntax ComponentResult MCDoAction (MovieController mcController, UINT

uAction, LPVOID lpvParams)

MCDoAction with the mcActionIdle parameter allocates processing time to a

movie controller.

Parameters MovieController mcController

The movie controller object.

UINT uAction
mcActionIdle

LPVOID lpvParams

**NULL** 

Return Zero if no error condition. Non-zero if error condition. See Appendix A for error

condition values.

Comments This action is used internally by QuickTime for Windows to keep movies playing. A

filter you create can trap it and initiate further processing based on its being issued. In unusual cases where your program cannot use MCIsPlayerMessage, this action can

be used directly to facilitate playing a movie.

Example See the sample program listing <u>FILTERS.C</u> in the QuickTime for Windows Tutorial

section for further information about filters.

See Also:

Functions MCDoAction, MCIdle, MCSetActionFilter

## MCDoAction mcActionKey

Syntax ComponentResult MCDoAction (MovieController mcController, UINT

uAction, LPVOID lpvParams)

MCDoAction with the mcActionKey parameter causes a Windows WM KEYDOWN or

WM\_KEYUP message to be passed to a movie controller.

Parameters MovieController mcController

The movie controller object.

UINT uAction

#### mcActionKey

LPVOID lpvParams

The address of a Windows MSG structure..

Return Zero if no error condition. Non-zero if error condition. See Appendix A for error

condition values.

Comments This action is normally issued by QuickTime for Windows internally when a key is

pressed. A filter you create can trap it and initiate further processing based on its being issued. In unusual cases where your program cannot use MCIsPlayerMessage,

this action could be used directly to facilitate playing a movie.

Example See the sample program listing <u>FILTERS.C</u> in the QuickTime for Windows Tutorial

section for further information about filters.

See Also:

Functions MCDoAction, MCSetActionFilter, MCKey

# **MCDoAction** mcActionPlay

uAction, LPVOID lpvParams)

MCDoAction with the mcActionPlay parameter causes the movie to play at a

specified play rate.

Parameters MovieController mcController

The movie controller object.

UINT uAction
mcActionPlay

LPVOID lpvParams

LFIXED play rate value.

Return Zero if no error condition. Non-zero if error condition. See Appendix A for error

condition values.

Comments Play rate values greater than 0 correspond to forward rates; values less than 0 play

the movie backward. A value of 0 stops the movie. The integer portion of the LFIXED

value is signed. The fractional part is not.

The  $\underline{\mathsf{LFIXED}}$  value is the rate of the movie expressed as a multiplier of the recorded rate. For example, a value of 1.0 means play the movie at its normal rate. A value of

Use MCDoAction with mcActionGetPlayRate to determine a movie's playback rate.

1.5 would mean play the movie one and 1/2 times faster than its normal rate.

Example Movie mMovie;

MovieController mcController;

LFIXED lfxRate;

•

// Play the movie at 1.5 times its preferred rate.

lfxRate = MAKELFIXED(0x0001, 0x8000);

MCDoAction (mcController, mcActionPlay, (LPVOID) lfxRate);

See Also:

Functions <u>GetMoviePreferredRate</u>, <u>MCDoAction</u>, <u>MCSetActionFilter</u>

MCDoAction <u>mcActionGetPlayRate</u>

# MCDoAction mcActionSetFlags

Syntax ComponentResult MCDoAction (MovieController mcController, UINT

```
uAction, LPVOID lpvParams)
```

<u>MCDoAction</u> with the mcActionSetFlags parameter sets a defined collection of flags that determine the behavior of the Movie Controller.

#### Parameters

MovieController mcController

The movie controller object.

UINT uAction
mcActionSetFlags

LPVOID lpvParams

A long integer that contains the flags to be set:

mcFlagsUseWindowPalette
mcFlagSuppressStepButtons
mcFlagSuppressSpeakerButton

#### Return

Zero if no error condition. Non-zero if error condition. See <u>Appendix A</u> for error condition values.

## Comments

The following flags are defined:

mcFlagSuppressStepButtons - Determines whether the movie controller displays the step buttons. The step buttons allow the user to step the movie forward or backward one frame at a time. If this flag is set, the controller does not display the step buttons.

mcFlagSuppressSpeakerButton - Determines whether the movie controller displays the speaker button. The speaker button allows the user to control the movie's sound. If this flag is set, the controller does not display the speaker button.

 $\label{localization} $\operatorname{\mathtt{mcFlagsUseWindowPalette}}$ - Determines whether the movie controller constructs a custom color palette, based on the color values found in the movie. This flag only works with display drivers that support palettes, typically those drivers that handle colors at pixel depth eight. \\$ 

#### Example

```
MovieController mcController;
LONG lFlags;

// Show the speaker button

MCDoAction (mcController, mcActionGetFlags, &lFlags);
lFlags &= ~mcFlagSuppressSpeakerButton;
MCDoAction (mcController, mcActionSetFlags, (LPVOID)
lFlags);
```

See Also:

#### **Functions**

MCDoAction, MCSetActionFilter

MCDoAction mcActionGetFlags

## MCDoAction mcActionSetGrowBoxBounds

Syntax ComponentResult MCDoAction (MovieController mcController, UINT

uAction, LPVOID lpvParams)

MCDoAction with the mcActionSetGrowBoxBounds sets the size of the rectangle in

which a movie can be resized.

MovieController mcController Parameters

The movie controller object.

UINT uAction

mcActionSetGrowBoxBounds

LPVOID lpvParams

A pointer to the bounds rectangle which defines the new limits.

Return Zero if no error condition. Non-zero if error condition. See Appendix A for error

condition values.

Comments Using an empty rectangle results in a movie controller not having a grow box. Using

> the current bounds rectangle (see MCGetControllerBoundsRect) allows resizing the movie smaller only. Using the client window rectangle allows resizing the movie up to

the size of the client window.

MovieController mcController; Example

RECT rcBounds;

// Allow resizing only less than current bounds

MCGetControllerBoundsRect (mcController, &rcBounds); MCDoAction (mcController, mcActionSetGrowBoxBounds,

(LPVOID) &rcBounds);

See Also:

**Functions** MCDoAction, MCGetControllerBoundsRect, MCSetActionFilter

## MCDoAction mcActionSetKeysEnabled

ComponentResult MCDoAction (MovieController mcController, UINT Syntax

uAction, LPVOID lpvParams)

MCDoAction with the mcActionSetKeysEnabled sets a movie controller's

keyboard interface to the active or inactive state.

**Parameters** 

MovieController mcController

The movie controller object.

UINT uAction

mcActionSetKeysEnabled

LPVOID lpvParams

A boolean, set to TRUE to enable a keyboard interface, FALSE to disable it.

Return Zero if no error condition. Non-zero if error condition. See Appendix A for error

condition values.

Comments An inactive keyboard interface is the default attribute for a new movie controller. The

keyboard interface will remain in an active state even if the controller is set inactive

(i.e. grayed and unable to receive mouse clicks).

Example MovieController mcController;

:

// Enable a movie controller's keyboard interface

See Also:

Functions <u>MCDoAction</u>, <u>MCKey</u>, <u>MCSetActionFilter</u>

MCDoAction <u>mcActionGetKeysEnabled</u>, <u>mcActionKey</u>

# MCDoAction mcActionSetLooping

uAction, LPVOID lpvParams)

MCDoAction with the mcActionSetLooping parameter enables or disables

looping for a movie controller.

Parameters MovieController mcController

The movie controller object.

UINT uAction

mcActionSetLooping

LPVOID lpvParams

A boolean, set to  ${\tt TRUE}$  to enable looping,  ${\tt FALSE}$  to disable it.

Return Zero if no error condition. Non-zero if error condition. See Appendix A for error

condition values.

Comments A movie controller with looping enabled plays a movie continuously, starting over at

the beginning of the movie when the end is reached. Palindrome looping makes the

movie play backward to the beginning before starting over.

Example MovieController mcController;

•

// Turn looping on for a movie

See Also:

Functions <u>MCDoAction</u>, <u>MCSetActionFilter</u>

MCDoAction mcActionGetLooping, mcActionSetLoopIsPalindrome

# MCDoAction mcActionSetLoopIsPalindrome

Syntax ComponentResult MCDoAction (MovieController mcController, UINT

uAction, LPVOID lpvParams)

MCDoAction with the mcActionSetLoopIsPalindrome parameter enables or

disables palindrome looping for a movie controller.

Parameters MovieController mcController

The movie controller object.

UINT uAction

mcActionSetLoopIsPalindrome

LPVOID lpvParams

A boolean, set to TRUE to enable palindrome looping, FALSE to disable it.

Return Zero if no error condition. Non-zero if error condition. See Appendix A for error

condition values.

Comments A movie controller with looping enabled plays a movie continuously, starting over at

the beginning of the movie when the end is reached. Palindrome looping makes the movie play backward to the beginning when it reaches the end. Normal looping must also be enabled in order for palindrome looping to work.

## Example

See Also:

Functions <u>MCDoAction</u>, <u>MCSetActionFilter</u>

MCDoAction mcActionSetLooping, mcActionGetLoopIsPalindrome

# MCDoAction mcActionSetPlayEveryFrame

Syntax ComponentResult MCDoAction (MovieController mcController, UINT

uAction, LPVOID lpvParams)

<u>MCDoAction</u> with the mcActionSetPlayEveryFrame parameter instructs the movie controller to play every frame in the movie.

Parameters MovieController mcController

The movie controller object.

UINT uAction

mcActionSetPlayEveryFrame

LPVOID lpvParams

A boolean, set to TRUE to play every frame in the movie, FALSE to play movie frames

normally.

Return Zero if no error condition. Non-zero if error condition. See Appendix A for error

condition values.

Comments Issuing this instruction will automatically mute the movie's sound.

Example MovieController mcController;

•

// Instruct the movie controller to play every frame

MCDoAction (mcController, mcActionSetPlayEveryFrame,

```
(LPVOID) TRUE);
```

Functions <u>MCDoAction</u>, <u>MCSetActionFilter</u>

MCDoAction <u>mcActionGetPlayEveryFrame</u>, <u>mcActionPlay</u>

# MCDoAction mcActionSetPlaySelection

Syntax ComponentResult MCDoAction (MovieController mcController, UINT

uAction, LPVOID lpvParams)

MCDoAction with the mcActionSetPlaySelection parameter constrains or

unconstrains a movie controller to playing only the current selection.

Parameters MovieController mcController

The movie controller object.

UINT uAction

 ${\tt mcActionSetPlaySelection}$ 

LPVOID lpvParams

A boolean, set to TRUE to constrain the controller to playing only its current selection,

FALSE to unconstrain the controller.

Return Zero if no error condition. Non-zero if error condition. See Appendix A for error

condition values.

Comments A selection can be made and cleared using the movie controller. A darkened section of

its slider represents the selected part of the movie.

Example MovieController mcController;

•

// Constrain playing to the selection

See Also:

Functions <u>MCDoAction</u>, <u>MCSetActionFilter</u>

MCDoAction mcActionGetPlaySelection, mcActionSetSelectionBegin,

<u>mcActionSetSelectionDuration</u>

# MCDoAction mcActionSetSelectionBegin

Syntax ComponentResult MCDoAction (MovieController mcController, UINT uAction, LPVOID lpvParams)

<u>MCDoAction</u> with the mcActionSetSelectionBegin parameter sets the starting point of a selected portion of a movie.

Parameters

MovieController mcController

The movie controller object.

UINT uAction

mcActionSetSelectionBegin

LPVOID lpvParams

A pointer to a time record. You must specify the start time for the selection in the TimeValue field.

Return

Zero if no error condition. Non-zero if error condition. See <u>Appendix A</u> for error condition values.

Comments

This action has no effect unless a mcActionSetPlaySelection has been effected.

A selection can be made and cleared using the movie controller. A darkened section of its slider represents the selected part of the movie.

Example

```
MovieController mcController;
TimeRecord trRecord;
Movie mMovie;
TimeValue tvStart, tvDuration;
// Set the selection start time
   trRecord.value.dwLo = tvStart;
   trRecord.value.dwHi = 0;
   trRecord.scale = GetMovieTimeScale (mMovie);
   MCDoAction (mcController, mcActionSetSelectionBegin,
      (LPVOID) &trRecord);
// Set the selection duration
   trRecord.value.dwLo = tvDuration;
   trRecord.value.dwHi = 0;
   trRecord.scale = GetMovieTimeScale (mMovie);
   MCDoAction (mcController, mcActionSetSelectionDuration,
      (LPVOID) &trRecord);
```

See Also:

Functions <u>GetMovieActiveSegment</u>, <u>MCDoAction</u>, <u>MCSetActionFilter</u>

mcActionSetSelectionDuration, mcActionSetPlaySelection

Data Types TimeScale, TimeValue

## MCDoAction mcActionSetSelectionDuration

uAction, LPVOID lpvParams)

<u>MCDoAction</u> with the mcActionSetSelectionDuration parameter sets the duration of a selected portion of a movie.

Parameters MovieController mcController

The movie controller object.

UINT uAction

mcActionSetSelectionDuration

LPVOID lpvParams

The address of a time record. You must specify the duration of the selection in the

TimeValue field.

Return Zero if no error condition. Non-zero if error condition. See Appendix A for error

condition values.

Comments This action has no effect unless a <u>mcActionSetPlaySelection</u> has been effected. A

selection can be made and cleared using the movie controller. A darkened section of

its slider represents the selected part of the movie.

Example MovieController mcController;

<u>TimeRecord</u> trRecord;

Movie mMovie;

TimeValue tvStart, tvDuration;

•

// Set the selection start time

trRecord.value.dwLo = tvStart;
trRecord.value.dwHi = 0;

trRecord.scale = <u>GetMovieTimeScale</u> (mMovie);

MCDoAction (mcController, mcActionSetSelectionBegin,

(LPVOID) &trRecord);

// Set the selection duration

trRecord.value.dwLo = tvDuration;

Functions <u>GetMovieActiveSegment</u>, <u>MCDoAction</u>, <u>MCSetActionFilter</u>

MCDoAction <u>mcActionSetSelectionBegin</u>, <u>mcActionSetPlaySelection</u>,

mcActionSetSelectionDuration

Data Types TimeScale, TimeValue

# MCDoAction mcActionSetUseBadge

Syntax ComponentResult MCDoAction (MovieController mcController, UINT

uAction, LPVOID lpvParams)

MCDoAction with the mcActionSetUseBadge parameter enables or disables a

movie controller's ability to display a badge.

Parameters MovieController mcController

The movie controller object.

UINT uAction

mcActionSetUseBadge

LPVOID lpvParams

A boolean, set to TRUE to enable the ability to display a badge, FALSE to disable it.

Return Zero if no error condition. Non-zero if error condition. See Appendix A for error

condition values.

Comments If a controller's badge capability is enabled, then the badge is displayed whenever the

controller is not visible. When the controller is visible, the badge is not displayed. If the

badge capability is disabled, the badge is never displayed.

Example MovieController mcController;

// Turn on the ability to display a badge

See Also:

Functions MCDoAction, MCSetActionFilter

MCDoAction <u>mcActionGetUseBadge</u>

## MCDoAction mcActionSetVolume

Syntax ComponentResult MCDoAction (MovieController mcController, UINT

uAction, LPVOID lpvParams)

<u>MCDoAction</u> with the mcActionSetVolume parameter sets the movie's volume.

Parameters MovieController mcController

The movie controller object.

UINT uAction

mcActionSetVolume

LPVOID lpvParams

A **SFIXED** value indicating the volume.

Return Zero if no error condition. Non-zero if error condition. See Appendix A for error

condition values.

Comments Volume ranges in value from -256 to +256. A negative value indicates the sound is

muted, while preserving the absolute value of the volume.

Example MovieController mcController;

Movie mMovie;
SFIXED sfxVolume;

•

// Set the movie's volume to its preferred level

sfxVolume = GetMoviePreferredVolume (mMovie);
MCDoAction (mcController, mcActionSetVolume,

(LPVOID) sfxVolume);

See Also:

Functions <u>GetMoviePreferredVolume</u>, <u>MCDoAction</u>, <u>MCSetActionFilter</u>

MCDoAction <u>mcActionGetVolume</u>

# MCDoAction mcActionStep

Syntax ComponentResult MCDoAction (MovieController mcController, UINT

```
uAction, LPVOID lpvParams)
```

MCDoAction with the mcActionStep parameter causes the movie to play a specified number of frames at a time.

**Parameters** 

MovieController mcController

The movie controller object.

UINT uAction
mcActionStep

LPVOID lpvParams

A SHORT indicating the number of frames in the step.

Return Zero if no error condition. Non-zero if error condition. See Appendix A for error

condition values.

Comments Using a positive number of frames steps the movie forward. Using a negative number

steps the movie backward.

Example MovieController mcController;

•

// Step the movie forward three frames

MCDoAction (mcController, mcActionStep, (LPVOID) 3);

See Also:

Functions MCDoAction, MCSetActionFilter

MCDoAction <u>mcActionPlay</u>

**MCDraw** 

Syntax ComponentResult MCDraw (MovieController mcController, HWND

hWnd)

MCDraw redraws the movie image.

Parameters MovieController mcController

The movie controller object.

HWND hWnd

The handle to the window.

Return Zero if no error condition. Non-zero if error condition. See Appendix A for error

condition values.

Comments MCDraw calls MCDoAction with mcActionDraw. MCDraw is typically used to manually

refresh the movie image.

MovieController mcController; Example

HWND hWnd;

MCDraw (mcController, hWnd);

See Also:

**Functions MCIsPlayerMessage** 

**MCDoAction** mcActionDraw

# **MCDrawBadge**

ComponentResult MCDrawBadge (MovieController mcController, HRGN Syntax

hrgnMovieRgn, HRGN FAR \*lphrgnBadgeRgn)

MCDrawBadge displays a movie controller's badge.

**Parameters** MovieController mcController

The movie controller object.

HRGN hrgnMovieRgn

Must be set to NULL

HRGN FAR \*lphrgnBadgeRgn

The address of the handle to a windows region which will be set to the region

occupied by the badge. If called as NULL, no region is returned.

Return Zero if no error condition. Non-zero if error condition. See Appendix A for error

condition values. The window region referenced by the third parameter will be

populated with information about the badge.

Comments The second parameter must be NULL.

A badge may be drawn whether the movie is paused or playing. Any new movie

frame, however, will overlay it. The recommended method for displaying a badge is to specify the mcWithBadge flag when NewMovieController is called, which will display it automatically when the movie controller is hidden. You can also enable a controller

to display a badge by using MCDoAction with mcActionSetUseBadge.

MCDrawBadge ignores the mcWithBadge flag and will work even if the flag was not specified when the movie controller was created.

<u>MCSetVisible</u> also may be used to draw a badge by side effect, if the movie controller's visibility is set to FALSE and its badge flag is turned on.

Example

MovieController mcController;

HRGN hrgnBadge;

•

MCDrawBadge (mcController, NULL, &hrgnBadge);

See Also:

Functions MCSetVisible

MCDoAction <u>mcActionGetUseBadge</u>, <u>mcActionSetUseBadge</u>

### **MCGetControllerBoundsRect**

Syntax ComponentResult MCGetControllerBoundsRect (MovieController

mcController, LPRECT lprcBounds)

 ${\tt MCGetControllerBoundsRect} \ \ \textbf{retrieves the bounds rectangle of the movie and movie controller, or just the controller, depending on whether they are attached or the statement of the controller of the movie and movie controller, or just the controller of the movie and the controller of the movie and the controller of the movie and the controller of the movie and movie controller of the movie and the controller of the movie and the controller of the controller of the$ 

detached.

Parameters MovieController mcController

The movie controller object.

LPRECT lprcBounds

The address of the bounds rectangle.

Return Zero if no error condition. Non-zero if error condition. See Appendix A for error

condition values. The bounds rectangle is populated with the bounds coordinates.

Comments If the movie controller is attached to the movie, the bounds rectangle referenced by

the second parameter is the smallest rectangle completely encompassing both the movie and movie controller. When a controller is detached, its dimensions alone

determine the bounds rectangle.

Note: All QuickTime for Windows routines referencing a RECT or POINT assume

client device coordinates.

Example RECT rcBounds;

MovieController mcController;

•

MCGetControllerBoundsRect (mcController, &rcBounds);

Functions <u>MCNewAttachedController</u>, <u>MCSetControllerAttached</u>,

**MCSetControllerBoundsRect** 

## **MCGetControllerInfo**

Syntax ComponentResult MCGetControllerInfo (MovieController

mcController, LPLONG lplMcInfoFlags)

MCGetControllerInfo determines the current status of a set of movie controller flags.

Parameters

MovieController mcController

The movie controller object.

LPLONG lplMCInfoFlags

The address of a long integer which will contain the bit flags denoting various movie controller attributes:

mcInfoHasSound
mcInfoIsPlaying
mcInfoIsLooping
mcInfoIsInPalindrome

Return

Zero if no error condition. Non-zero if error condition. See  $\underline{\text{Appendix A}}$  for error condition values. The long integer referenced by the second parameter will be populated with flag settings indicating controller attributes.

Comments

The MCInfoFlags are defined as follows:

mcInfoHasSound - Indicates the movie has a sound track.

mcInfoIsPlaying - Indicates the movie was playing when the call was made.

mcInfoIsLooping - Indicates the controller was playing the movie in looping mode when the call was made.

mcInfoIsInPalindrome - Indicates the controller was playing the movie in palindrome mode when the call was made.

Example

```
MovieController mcController;
LONG lMCInfoFlags;

/

// See if the movie has sound

MCGetControllerInfo (mcController, &lMCInfoFlags);
if (lMCInfoFlags & mcInfoHasSound)
    /* Appropriate action if movie has sound. */
else
```

```
/* Appropriate action if movie has no sound. */
```

Functions <u>MCDoAction</u>

MCDoAction <u>mcActionSetLooping</u>, <u>mcActionSetLoopIsPalindrome</u>, <u>mcActionPlay</u>

## **MCGetCurrentTime**

Syntax TimeValue MCGetCurrentTime (MovieController mcController,

TimeScale FAR \*tsScale)

 ${\tt MCGetCurrentTime} \ \textbf{retrieves} \ \textbf{the time} \ \textbf{value} \ \textbf{represented} \ \textbf{by the slider} \ \textbf{control} \ \textbf{on the}$ 

movie controller. It can also be used to obtain the time scale for this time value.

Parameters MovieController mcController

The movie controller object.

TimeScale FAR \*tsScale

A pointer to the TimeScale value. May be set to NULL if it is not needed.

Return The TimeValue represented by the slider on the controller. If there are no movies

associated with the controller, the returned TimeValue is set to zero.

Comments This function may be called whether a movie is playing or not.

Example Movie mMovie;

MovieController mcController;

PicHandle phPicture;
RECT rcPicture;

HDC hdc;

TimeValue tvTime;

•

// Retrieve frame at current movie time plus two seconds

See Also:

Functions MCDoAction

MCDoAction <u>mcActionGoToTime</u>

Data Types TimeScale, TimeValue

## **MCGetMovie**

Syntax Movie MCGetMovie (MovieController mcController)

MCGetMovie retrieves the movie object associated with a specified movie controller.

Parameters MovieController mcController

The movie controller object.

Return The movie object associated with the movie controller. NULL is returned if no movie is

associated with the controller.

Comments The associated movie object is retrieved whether the controller is attached or not.

Example MovieController mcController;

Movie mMovie;

mMovie = MCGetMovie (mcController);

See Also:

Functions MCSetMovie

## **MCGetVisible**

Syntax ComponentResult MCGetVisible (MovieController mcController)

MCGetVisible determines whether a movie controller is visible.

Parameters MovieController mcController

The movie controller object.

Return FALSE if the movie controller is invisible. TRUE if the movie controller is visible. See

Appendix A for error condition values.

Comments Use the function MCSetVisible to make a movie controller visible or invisible.

Example MovieController mcController;

```
Make controller invisible if it is visible

if (MCGetVisible (mcController))
{
    MCSetVisible (mcController, FALSE);
```

}

See Also:

Functions MCSetVisible, MCActivate

## **MCIdle**

Syntax ComponentResult MCIdle (MovieController mcController)

MCIdle is used to keep a movie playing when your program is unable to use MCIsPlayerMessage.

Parameters MovieController mcController

The movie controller object.

Return Zero if no error condition. Non-zero if error condition. See Appendix A for error

condition values.

Comments MCIdle calls MCDoAction with mcActionIdle. Using the routine MCIsPlayerMessage

is the recommended method to keep a movie playing, and you should use MCIdle only in special circumstances where you must micro-manage the movie controller or

cannot use MCIsPlayerMessage.

See Also:

Functions MCDoAction, MCIsPlayerMessage

MCDoAction <u>mcActionIdle</u>

## **MCIsControllerAttached**

Syntax ComponentResult MCIsControllerAttached (MovieController

mcController)

MCIsControllerAttached determines whether a movie controller is attached to a

movie.

Parameters MovieController mcController

The movie controller object.

Return TRUE if the controller is attached, FALSE if not. Otherwise an error condition. See

Appendix A for error condition values.

Comments Use the MCSetControllerAttached function to attach or detach a movie controller.

Remember not to confuse attachment with association. An attached controller is physically adjacent to the movie on the screen. An associated controller is used to run

a movie, and need not be attached.

Example MovieController mcController; RECT rcMovie, rcController;

```
•

// Detach the controller and move it away from movie
// But only if it is attached
```

Functions MCPositionController, MCSetControllerAttached

# **MCIsPlayerMessage**

**Syntax** 

ComponentResult MCIsPlayerMessage (MovieController mcController, HWND hWnd, UINT wMessage, WPARAM wParam, LPARAM lParam)

MCIsPlayerMessage is the routine normally used to keep a movie playing. It is called in a program's window procedure and redirects all messages targeted for the movie controller.

**Parameters** 

MovieController mcController

The movie controller object.

HWND hWnd

The argument received by the window procedure.

UINT wMessage

The argument received by the window procedure.

WPARAM wParam

The argument received by the window procedure.

LPARAM lParam

The argument received by the window procedure.

Return

Comments

For each movie controller you create, you will have to code a separate call to  ${\tt MCIsPlayerMessage}$  with the corresponding movie controller object as the first parameter

 ${\tt MCIsPlayerMessage}$  is not the only method of playing a movie. However, it is highly recommended. See the descriptions of  ${\tt MCIdle}$  and  ${\tt MCKey}$ .

```
LONG FAR PASCAL WndProc (HWND hWnd, UINT msg, WPARAM wParam,
     Example
                      LPARAM lParam)
                  // Drive the movie controller
                      if (MCIsPlayerMessage (mcController, hWnd, msg, wParam, lParam))
                         return 0;
                  // Process the windows message
                      switch (msg)
     See Also:
     Functions
                  MCIdle, MCKey
MCKey
     Syntax
                  ComponentResult MCKey (MovieController mcController, WPARAM
                  wParam, LPARAM lParam);
                  MCKey calls MCDoAction with mcActionKey, which causes a Windows WM KEYDOWN
                  or WM KEYUP message to be passed to a movie controller.
     Parameters
                  MovieController mcController
                  The movie controller object.
                  WPARAM wParam
```

The argument received by the window procedure.

LPARAM lParam

The argument received by the window procedure.

Return Zero if no error condition. Non-zero if error condition. See Appendix A for error

condition values.

Comments MCKey and MCIdle can be used instead of MCIsPlayerMessage when your program is

unable to use that particular function.

See Also:

Functions MCIsPlayerMessage, MCIdle

# **MCMovieChanged**

Syntax ComponentResult MCMovieChanged

(MovieController mcController, Movie m);

Parameters Mov

MovieController mcController

The movie controller object.

Movie m

The associated movie.

Return

Zero if no error condition. Non-zero if error condition. See Appendix A for error condition

values.

Comments

You must call MCMovieChanged after a series of one or more SetTrackEnabled calls to

instruct the Movie Controller to rebuild its visual appearance.

Example

Movie m;

TrackHandle thText;

•

 $\texttt{thText} = \underline{\texttt{GetMovieIndTrackType}} \ (\texttt{m, 1, \underline{OTFOURCC}}(\texttt{'t', 'e', 'x', 't'}),$ 

movieTrackMediaType);

SetTrackEnabled (thText, FALSE);

•

MCMovieChanged (mc, m);

See Also:

**Functions** 

<u>GetMovieIndTrackType</u>, <u>SetTrackEnabled</u>, <u>QTFOURCC</u>

## **MCNewAttachedController**

Syntax

ComponentResult MCNewAttachedController (MovieController mcController, Movie mMovie, HWND hWnd, POINT ptUpperLeft)

MCNewAttachedController attaches an existing movie to an existing movie controller.

Parameters

MovieController mcController

The existing movie controller object.

Movie mMovie

The existing movie object.

HWND hWnd

The parent window handle.

POINT ptUpperLeft

The upper left corner of the movie rectangle.

Return

Zero if no error condition. Non-zero if error condition. See <u>Appendix A</u> for error condition values.

Comments

When a movie is associated with a movie controller, a reference to the movie object is recorded in the controller's data structure. Movie data structures contain no elements which link them with movie controllers. The point specified by ptUpperLeft becomes the new upper left corner of the bounds rectangle.

Once a movie is associated with a controller, it starts playing immediately (assuming it has a non-zero play rate, which is normally the case). To make a movie paused when first visible and associated with a new controller, you can use <a href="MCDoAction">MCDoAction</a> with an action of <a href="macActionPlay">mcActionPlay</a> and a play rate of 0. It is good style to do this as soon as possible after performing the association.

Note: All QuickTime for Windows routines referencing a RECT or POINT assume client device coordinates.

Example

```
Movie mMovie;
MovieController mcController;
POINT ptUpperLeft;

MCNewAttachedController (mcController, mMovie, hWnd, ptUpperLeft);
```

See Also:

Functions <u>NewMovieController</u>, <u>MCSetMovie</u>

## **MCPositionController**

Syntax

ComponentResult MCPositionController (MovieController mcController, LPRECT lprcMovieRect, LPRECT lprcControllerRect, LONG lControllerCreationFlags)

MCPositionController sets the size and position of a movie and its controller. This function works with both attached and detached movie controllers.

**Parameters** 

MovieController mcController

The movie controller object.

```
LPRECT lprcMovieRect
```

The address of a RECT structure specifying the coordinates of the movie's bounds rectangle.

```
LPRECT lprcControllerRect
```

The address of a RECT structure specifying the coordinates of the controller's bounds rectangle. Use NULL if the movie controller is attached.

```
LONG | ControllerCreationFlags
```

A LONG containing flags that modify the result of the routine. These are the same flags used with NewMovieController.

If you set this parameter to 0, the movie will be centered in the movie rectangle and the movie will be scaled to fit in that rectangle. These flags are:

mcTopLeftMovie - Places the movie at the top left hand corner of the movie rectangle specified.

mcScaleMovieToFit - Resizes the movie to fit into the movie rectangle specified (excluding the area taken up by the controller).

#### Return

Zero if no error condition. Non-zero if error condition. <u>See Appendix A</u> for error condition values.

#### Comments

This is the recommended call to reposition and resize a movie with a detached controller. Remember not to confuse attachment with association. An attached controller is physically adjacent to the movie.

An associated controller is used to run a movie, and need not be attached.

Whenever the controller bounds rectangle changes, your action filter, if any, will get called with <a href="mailto:mcActionControllerSizeChanged">mcActionControllerSizeChanged</a> after the changes to the rectangle have occurred.

Note: All QuickTime for Windows routines referencing a RECT or POINT assume client device coordinates.

#### Example

See Also:

#### MCSetActionFilter

Syntax

ComponentResult MCSetActionFilter (MovieController mcController, MCActionFilter lpfnFilter, LONG lRefCon)

MCSetActionFilter sets an action filter function for a movie controller.

**Parameters** 

MovieController mcController

The movie controller object.

MCActionFilter lpfnFilter

The address of the user-defined filter function.

LONG lRefCon

Additional data of use to the filter when processing the action. Should be coded as 01 if not used.

Return

Zero if no error condition. Non-zero if error condition. See Appendix A for error condition values.

Comments

An action filter intercepts the MCDoAction call, providing the opportunity to process the action item before the movie controller.

The filter function must return a boolean: TRUE indicates the controller doesn't have to handle the action. FALSE tells the controller to complete any appropriate processing of the action item.

To remove the filter, you must call MCSetActionFilter with the filter function address set to NULL.

If you compile your program using Borland smart callbacks or Microsoft's -GEs compiler option, or your filter function is in a dynamic link library, you do not need to use MakeProcInstance on your filter address before calling MCSetActionFilter.

Example

```
// Filter function declaration
   BOOL CALLBACK export MyFilter (MovieController mcController,
     UINT uAction, LPVOID lpParam, LONG lRefCon);
// The application window procedure
   MovieController mcController;
   struct {...} *pData;
```

MCSetActionFilter (mcController, MyFilter, (LONG) pData);

Functions MCDoAction, MCActionFilter

#### MCSetControllerAttached

Syntax

ComponentResult MCSetControllerAttached (MovieController mcController, BOOL bAttach)

MCSetControllerAttached attaches or detaches a movie controller from a movie.

**Parameters** 

MovieController mcController

The movie controller object.

BOOL bAttach

TRUE attaches the movie controller, FALSE detaches it.

Return

Zero if no error condition. Non-zero if error condition. See <u>Appendix A</u> for error condition values.

Comments

Remember not to confuse attachment with association. An attached controller is physically adjacent to the movie on the screen. An associated controller is used to run a movie, and need not be attached.

If the controller is physically removed from the movie prior to attachment, it will jump to its normal attached position directly below the movie when MCSetControllerAttached is executed with TRUE.

```
MovieController mcController;
RECT rcMovie, rcController;

// Detach the controller and move it away from movie

MCSetControllerAttached (mcController, FALSE);
MCPositionController (mcController, &rcMovie,
&rcController, OL);

// Re-attach the controller to the movie
```

Functions MCIsControllerAttached, MCPositionController

## **MCSetControllerBoundsRect**

Syntax ComponentResult MCSetControllerBoundsRect (MovieController

MCSetControllerAttached (mcController, TRUE);

mcController, const LPRECT lprcBounds)

MCSetControllerBoundsRect resets the dimensions of a movie controller. If the

controller is attached, the movie may be resized as well.

Parameters MovieController mcController

The movie controller object.

const LPRECT lprcBounds

The address of the new bounds rectangle.

Return Zero if no error condition. Non-zero if error condition. See Appendix A for error

condition values.

Comments When a movie controller is detached, its dimensions alone will be determined by the

new bounds rectangle. A movie controller's height cannot be reset. If the rectangle has a height larger than the standard controller height, the movie controller is centered

vertically.

Note: All QuickTime for Windows routines referencing a RECT or POINT assume

client device coordinates.

When a movie controller is attached, the controller will use part of the new bounds rectangle for itself. The movie will be sized to fit the remaining portion of the rectangle.

Whenever the controller bounds rectangle changes, your action filter, if any, will get called with <a href="mailto:mcActionControllerSizeChanged">mcActionControllerSizeChanged</a> after the changes to the rectangle have

occurred.

Example RECT rcBounds;

MovieController mcController;

•

MCSetControllerBoundsRect (mcController, &rcBounds);

See Also:

Functions MCGetControllerBoundsRect, MCNewAttachedController,

**MCSetControllerAttached** 

## **MCSetMovie**

Syntax ComponentResult MCSetMovie (MovieController mcController, Movie

mMovie, HWND hWndMovieWindow, POINT ptUpperLeft)

 ${\tt MCSetMovie}$  associates or disassociates an existing movie controller with an existing movie. If the  ${\tt mMovie}$  parameter is set to NULL, the movie controller is not associated

with any movie.

Parameters MovieController mcController

The existing movie controller object.

Movie mMovie

The existing movie object.

HWND hWndMovieWindow

The parent window handle.

POINT ptUpperLeft

A new location on the screen for the movie controller bounds rectangle.

Return Zero if no error condition. Non-zero if error condition. See Appendix A for error

condition values.

Comments McSetMovie is identical to MCNewAttachedController except that it is possible to

specify NULL as the movie object. The point specified by ptUpperLeft becomes the new upper left corner of the bounds rectangle. This routine is the best way to

associate a different movie with a controller.

If appropriate, the location of the controller can be changed. When the movie controller is attached, this moves the movie to another location of the screen.

When a controller is associated with a movie, a reference to the movie object is recorded in the controller's data structure. A movie controller can be associated with many movies during its existence, but only one at a time. Movie data structures contain no elements which link them with movie controllers.

Movie controllers remain associated with movies regardless of their states. If a controller is made invisible or inactive, for instance, it stays associated with its movie. Conversely, movies continue to play even if the states of their associated controllers

are changed while they are playing. If either one of an associated pair is destroyed, the other is not affected.

Once a movie is associated with a controller, it starts playing immediately (assuming it has a non-zero play rate, which is normally the case). To make a movie paused when first visible and associated with a new controller, you can use <a href="MCDoAction">MCDoAction</a> with an action of <a href="macketonPlay">mcActionPlay</a> and a play rate of 0. It is good style to do this as soon as possible after performing the association.

Association implies nothing about the proximity of movies and their controllers on the screen. It is simply the means by which any movie can be plugged in to any controller and played.

Whenever the controller bounds rectangle changes, your action filter, if any, will be called with <a href="mailto:mcActionControllerSizeChanged">mcActionControllerSizeChanged</a> after the changes to the rectangle have occurred.

Note: All QuickTime for Windows routines referencing a RECT or POINT assume client device coordinates.

#### Example

```
MovieController mcController;
POINT ptUpperLeft;

.
.
// Disassociate the movie controller from its movie
MCSetMovie (mcController, NULL, hWnd, ptUpperLeft);
```

See Also:

**Functions** 

NewMovieController, MCNewAttachedController, MCSetControllerAttached

## **MCSetVisible**

Syntax

ComponentResult MCSetVisible (MovieController mcController, BOOL bShow)

MCSetVisible hides a visible movie controller and makes visible a hidden movie controller.

Parameters

MovieController mcController

The movie controller object.

BOOL bShow

TRUE makes the movie controller visible, FALSE hides it.

Return

Zero if no error condition. Non-zero if error condition. See <u>Appendix A</u> for error condition values.

Comments

Invisible movie controllers can be attached, detached, active or inactive. You just can't see them. To query the visibility state of a movie controller, use <a href="MCGetVisible">MCGetVisible</a>.

Calling MCSetVisible with FALSE displays the badge if the badge flag is turned on. See the description of  $\underline{\texttt{MCDrawBadge}}$  for more information about badges.

Example

```
MovieController mcController;
```

•

// Hide the movie controller

MCSetVisible (mcController, FALSE);

See Also:

**Functions** 

MCDrawBadge, MCGetVisible, NewMovieController

### MovieSearchText

Syntax OSErr MovieSearchText (Movie m, LPBYTE pbText,

LONG cbText, SearchTextFlags flags,
LPVOID pv, TimeValue FAR \* ptvSearch,
LPLONG plOffset)

Summary

 ${\tt MovieSearchText} \ \ \textbf{searches the text media in a movie for a target string you specify. If found, the target string can be highlighted. Similarly, {\tt MovieSearchText} \ can be instructed to automatically reposition the movie to the time of the found text.}$ 

**Parameters** 

Movie m

The movie object.

LPBYTE pbText

A pointer to the search text.

LONG cbText

The length of the search text.

SearchTextFlags flags

A mask of flags, qualifying the search and specifying which side-effect actions are to take place. See below for details..

LPVOID pv

Ignored. For future compatability, code NULL.

TimeValue FAR \*ptvSearch

If non-NULL, ptvSearch must point to a TimeValue field. After a successful search, MovieSearchText returns the movie time of the found text in this field.

LPLONG ploffset

If non-NULL, ploffset must point to a LONG field. After a successful search, MovieSearchText returns the offset of the found text within its text sample. This value is only useful in conjunction with the findTextUseOffset flag described below.

Return

Zero if no error condition. Non-zero if error condition. See <u>Appendix A</u>. You can use <u>GetMoviesError</u> and <u>GetMoviesStickyError</u> to test for failure of this call.

Search Strategy MovieSearchText begins its search from the current movie time. The following values can be set in the flags parameter to control the search. Values can be used in any combination using the  $C + or \mid operator$ .

#### findTextCaseSensitive

By default, the text pointed to by pbText is matched against data in text samples without regard to case. However, if this value is set, a case-sensitive search is performed. See the notes below on how MovieSearchText handles case-sensitivity.

#### findTextReverseSearch

By default, the search starts at the current movie time and proceeds through each successive text sample, in ascending movie time. However, if this value is set, the search proceeds in descending movie time.

### findTextWrapAround

By default, the search ends when the last text sample (if proceeding in ascending movie time) or the first text sample (if proceeding in descending movie time) has been searched. However, if this value is set, MovieSearchText wraps from the end of the text media to the beginning (or *vice versa*) in an attempt to find the requested text. The search then ends at the current movie time.

#### findTextUseOffset

By default, the search starts at the first byte of each text sample (if proceeding in ascending movie time) or the last byte of each text sample (if proceeding in descending movie time). However, this strategy fails if a text sample contains more than one occurrence of the search string, because MovieSearchText would not be able to locate the second and subsequent occurrences. If findTextUseOffset is set, MovieSearchText starts the search in the first text sample at the offset specified in ploffset. Subsequent samples are searched normally. You do not set ploffset itself (other than to zero in the initial conditions of a search loop); rather, MovieSearchText uses it as state information in order to repeat a search.

#### Side-Effects

MovieSearchText can be instructed to execute side-effect actions as a result of a successful search. The following values can be set in the flags parameter to control these side-effects. Values can be used in any combination using the C + or | operator.

#### searchTextDontGoToFoundTime

By default, MovieSearchText changes movie time to that of the text sample in which the search text was found. However, if this value is set, MovieSearchText does not change movie time.

# *searchTextDontHiliteFoundText*

By default, MovieSearchText highlights the search text after a successful search. However, if this value is set, MovieSearchText does not highlight the text. If searchTextDontGoToFoundTime is set, the search text is highlighted when movie time reaches that of the text sample in which the text was found. When movie time changes from that of the found text (for example, if the movie is playing), the highlight is removed. MovieSearchText does not maintain a queue of highlight requests; rather, each request

supercedes the one before it.

## Case Sensitivity

When the findTextCaseSensitive flag is not set, MovieSearchText translates the characters in the search text and in each text sample to upper-case for the purposes of comparison. MovieS can contain special translation tables to facilitate this; if it detects one in the movie, MovieSearchText uses the table to perform the translation. If no special table is found, MovieSearchText uses a default translation table, which assumes the OEM character set.

#### **DBCS**

The characters encoded in text media samples can use either SBCS (single-byte character sets) or DBCS (double-byte character sets). It is the responsibility of the program to determine which encoding is used, and supply a matching encoding in pbText. In addition, MovieSearchText validates cbText to ensure that it is even; if not, the search fails.

## Example

```
Movie m;
LPBYTE pbText;
LONG cbText;
SearchTextFlags flags;
TimeValue tvSearch;
LONG lOffset;
// Find all the occurrences of "airplane" in movie m
lpText = (LPBYTE) "airplane";
cbText = lstrlen (lpText);
flags = findTextWrapAround + findTextUseOffset;
loffset = 0;
while (MovieSearchText (m, pbText, cbText, flags, NULL,
                        &tvSearch, &lOffset) == noErr) {
   /* by default, movie time advances to the found text,
         and it is highlighted */
}
```

# **NewMovieController**

### Syntax

MovieController NewMovieController (Movie mMovie, const LPRECT lprcMovieRect, LONG lControllerCreationFlags, HWND hWndParent)

NewMovieController creates and attaches a movie controller to a movie.

#### Parameters

Movie mMovie

The movie object to be associated with the new movie controller. This movie object was assigned by QuickTime for Windows when it processed <a href="NewMovieFromFile">NewMovieFromFile</a>. It can be NULL, which means that the new controller will not be associated with any movie.

```
const LPRECT lprcMovieRect
```

The address of a bounds rectangle which will determine the movie and movie controller's size and position, depending on the creation flags.

LONG | ControllerCreationFlags

A LONG containing flags that modify the result of the routine. If you set this parameter to 0, the movie will be centered in the movie rectangle and the movie will be scaled to fit in that rectangle. These flags are:

mcScaleMovieToFit - Resizes the movie to fit into the movie rectangle specified (excluding the area taken up by the controller).

both mcTopLeftMovie and mcScaleMovieToFit - resizes the movie to fit into the movie rectangle specified, then expands the bounds rectangle to include the movie controller (without cutting into the movie area).

mcWithBadge - Determines whether the controller can display a badge.

mcNotVisible - Determines the initial visibility state of the movie controller.

 ${\tt mcTopLeftMovie}$  - Places the movie at the top left hand corner of the movie rectangle specified.

HWND hWndParent

The parent window handle of the new movie controller.

#### Return

A MovieController object. NULL indicates an error condition.

#### Comments

NewMovieController creates the new controller within the bounds rectangle even when the movie object is NULL. For all but one configuration of the controller creation flags, the movie controller takes a portion out of the specified rectangle. The exception is when both mcTopleftMovie and mcScaleMoveToFit are specified, in which case the movie controller is connected abutting the specified bounds rectangle.

To display the movie at optimum size with the correct aspect ratio, call <u>GetMovieBox</u> before <code>NewMovieController</code>, and use the retrieved rectangle as the bounds rectangle. Then specify both the <code>mcTopLeftMovie</code> and <code>mcScaleMoveToFit</code> flags. Use the <code>mcWithBadge</code> flag to enable badge availability. This is the recommended method of working with badges.

Movies and movie controllers are not permanently associated. Movie controllers can be dynamically reassigned to movies at any point in the program provided they are properly initialized. Destroying one does not destroy the other, nor does disconnecting a movie from a movie controller disable either component.

When a controller is associated with a movie, a reference to the movie object is recorded in the controller's data structure. A movie controller can be associated with many movies during its existence, but only one at a time. Movie data structures contain no elements which link them with movie controllers.

Once a movie is associated with a controller, it starts playing immediately (assuming it has a non-zero play rate, which is normally the case). To make a movie paused when first visible and associated with a new controller, you can use <a href="MCDoAction">MCDoAction</a> with an action of <a href="macketonPlay">mcActionPlay</a> and a play rate of 0. It is good style to do this as soon as possible after performing the association.

To play *n* cases of the same movie simultaneously, the movie file must be opened *n* 

times to get *n* unique movie objects and then create or associate *n* movie controllers.

Note: All QuickTime for Windows routines referencing a RECT or POINT assume client device coordinates.

### Example

See Also:

**Functions** 

<u>DisposeMovieController</u>, <u>MCNewAttachedController</u>, <u>MCSetMovie</u>

#### NewMovieFromDataFork

Syntax

OSErr NewMovieFromDataFork (Movie FAR \*fpmMovie, HFILE hFile, LONG lOffset, UINT uiNewMovieFlags)

NewMovieFromDataFork initializes a movie object and associated storage in the same manner as <u>NewMovieFromFile</u>, except that movie data is retrieved from an open DOS file, beginning at a specified offset.

Parameters

```
Movie FAR *fpmMovie
```

The address of the movie object to be allocated.

HFILE hFile

The file handle of an open DOS file containing the movie data.

LONG lOffset

An offset into the DOS file representing the start of the movie data.

UINT uiNewMovieFlags

newMovieActive sets movie active, 0 sets it inactive.

Return

Zero if no error condition. Non-zero if error condition. See <u>Appendix A</u> for error condition values. You can use <u>GetMoviesError</u> and <u>GetMoviesStickyError</u> to test for failure of this call.

Comments

This routine provides an alternative to <u>NewMovieFromFile</u> when movie data is stored in a non-standard movie file. Note that the movie object will be in a non-active state when it is extracted.

Also be aware that, unlike <u>NewMovieFromFile</u>, you must not close the DOS file containing the movie until after you have called <u>DisposeMovie</u>.

# Example

See Also:

**Functions** 

 $\underline{\mathsf{OpenMovieFile}}, \ \underline{\mathsf{CloseMovieFile}}, \ \underline{\mathsf{GetMoviesError}}, \ \underline{\mathsf{GetMoviesStickyError}}, \\ \underline{\mathsf{NewMovieFromFile}}$ 

#### **NewMovieFromFile**

Syntax

OSErr NewMovieFromFile (Movie FAR \*fpmMovie, MovieFile mfMovie, SHORT FAR \*lpsResID, LPSTR lpstrResName, UINT uiNewMovieFlags, BOOL FAR \*lpbDataRefWasChanged)

NewMovieFromFile initializes a movie object, allocates and initializes all storage required for the movie and performs various internal tasks such as telling QuickTime for Windows' scheduler to add the movie to its tables.

Parameters

Movie FAR \*fpmMovie

The address of the movie object.

MovieFile mfMovie

The reference value that refers to the open movie file. This is obtained from OpenMovieFile.

```
Set to NULL.

LPSTR lpstrResName

Set to NULL.

UINT uiNewMovieFlags
newMovieActive sets movie active, 0 sets it inactive.

BOOL FAR *lpbDataRefWasChanged

Set to NULL.
```

#### Return

Zero if no error condition. Non-zero if error condition. See <u>Appendix A</u> for error condition values. You can use <u>GetMoviesError</u> and <u>GetMoviesStickyError</u> to test for failure of this call.

#### Comments

For each movie you wish to play, you must call <u>OpenMovieFile</u> followed by NewMovieFromFile. As soon as possible after NewMovieFromFile, the movie file may be closed with <u>CloseMovieFile</u>.

To play n cases of the same movie simultaneously, the movie file must be opened n times to get n unique movie objects and then associated with n movie controllers.

# Example

```
MovieFile mfMovie;
Movie mMovie;
MovieController mcController;
RECT rcMovie;
// Open the movie file
   OpenMovieFile ("NEWSREEL.MOV", &mfMovie, OF READ);
// Establish a movie object
   NewMovieFromFile (&mMovie, mfMovie, NULL, NULL, 0, NULL);
// Close the movie file
   CloseMovieFile (mfMovie);
// Get a bounds rectangle
   GetMovieBox (mMovie, &rcMovie);
   OffsetRect (&rcMovie, -rcMovie.left, -rcMovie.top);
// Create a movie controller
   mcController = NewMovieController (mMovie, &rcMovie,
      mcTopLeftMovie + mcScaleMovieToFit, hWndParent);
```

```
// Make the movie active
    SetMovieActive (mMovie, TRUE);
```

See Also:

Functions OpenMovieFile, CloseMovieFile, GetMoviesError, GetMoviesStickyError

## NormalizeRect

Syntax VOID NormalizeRect (LPRECT lprcRect)

NormalizeRect adjusts the width and height of a rectangle such that its aspect ratio matches that of a similar rectangle on the Macintosh.

Parameters LPRECT lprcRect

The address of the rectangle to normalize.

Return None. The normalized rectangle is placed in the rectangle referenced. You can use

<u>GetMoviesError</u> and <u>GetMoviesStickyError</u> to test for failure of this call.

Comments NormalizeRect uses the LOGPIXELSX and LOGPIXELSY values returned from the

Windows function GetDeviceCaps to adjust the width and height of a rectangle. It

ensures the correct aspect ratio of the movie rectangle.

Note: All QuickTime for Windows routines referencing a RECT or POINT assume

client device coordinates.

Example PicFile pfPicture;

OpenCPicParams ocppHeader;
OFSTRUCT ofsOpenFileStr;

RECT rcFrame;

•

OpenPictureFile ("HOUSE.PIC", &pfPicture, OF READ);

GetPictureFileHeader (pfPicture, &rcFrame, &ocppHeader);

ClosePictureFile (pfPicture);
NormalizeRect (&rcFrame);

See Also:

Functions GetMoviesError, GetMoviesStickyError

# **OpenMovieFile**

Syntax OSErr OpenMovieFile (LPCSTR lpstrFileSpec, SHORT FAR

\*MovieFile, int sOFlag)

OpenMovieFile opens a file containing a movie.

**Parameters** 

LPCSTR lpstrFileSpec

The name of a string containing the movie file name.

```
SHORT FAR *MovieFile
```

The address of a reference value which will be assigned by this function, and which will be used by  $\underline{\text{NewMovieFromFile}}$  and  $\underline{\text{CloseMovieFile}}$ . Valid values are in the range  $0 \times 0 \times 0 \times 0$  through  $0 \times \text{FFFE}$ .  $0 \times \text{FFFF}$  indicates and invalid value.

int sOFlag

An integer expressed as a standard file open flag as defined for the Windows OpenFile function. Movie files are normally opened as read only (use the OF\_READ flag).

Return

Zero if no error condition. If an error condition is detected during file open, QuickTime for Windows returns the same set of non-zero codes as the Windows mmioopen function. See the Windows Multimedia Programmer's Reference for details.

Comments

QuickTime for Windows movie file names have the DOS suffix ".MOV".

To play n cases of the same movie simultaneously, the movie file must be opened n times to get n unique movie objects and then associate n movie controllers.

Example

See Also:

**Functions** 

NewMovieFromFile, CloseMovieFile, GetMoviesError, GetMoviesStickyError

# **OpenPictureFile**

Syntax

```
OSErr OpenPictureFile (LPCSTR lpstrFileSpec, PicFile FAR *pfPicture, int sOFlag)
```

OpenPictureFile opens a file containing a picture.

Parameters

LPCSTR lpstrFileSpec

A pointer to a string containing the picture file name.

```
PicFile FAR *pfPicture
```

The address of a reference value which will be assigned by this function, and which will be used by <u>ClosePictureFile</u> and other routines that reference picture data. Valid values range from  $0 \times 000$  through  $0 \times \text{FFFE}$ .  $0 \times \text{FFFF}$  indicates and invalid value.

int sOFlag

An integer expressed as a standard file open flag as defined for the Windows OpenFile function. Picture files are normally opened as read only (use the OF\_READ flag).

Return

Zero if no error condition. If an error condition is detected during file open, QuickTime for Windows returns the same set of non-zero codes as the Windows mmioOpen function. See the Windows Multimedia Programmer's Reference for details.

Comments

QuickTime for Windows picture files are characterized by the DOS suffix ".PIC".

Example

```
PicFile pfPicture;

(**)

(**)

(**)

(**)

(**)

(**)

(**)

(**)

(**)

(**)

(**)

(**)

(**)

(**)

(**)

(**)

(**)

(**)

(**)

(**)

(**)

(**)

(**)

(**)

(**)

(**)

(**)

(**)

(**)

(**)

(**)

(**)

(**)

(**)

(**)

(**)

(**)

(**)

(**)

(**)

(**)

(**)

(**)

(**)

(**)

(**)

(**)

(**)

(**)

(**)

(**)

(**)

(**)

(**)

(**)

(**)

(**)

(**)

(**)

(**)

(**)

(**)

(**)

(**)

(**)

(**)

(**)

(**)

(**)

(**)

(**)

(**)

(**)

(**)

(**)

(**)

(**)

(**)

(**)

(**)

(**)

(**)

(**)

(**)

(**)

(**)

(**)

(**)

(**)

(**)

(**)

(**)

(**)

(**)

(**)

(**)

(**)

(**)

(**)

(**)

(**)

(**)

(**)

(**)

(**)

(**)

(**)

(**)

(**)

(**)

(**)

(**)

(**)

(**)

(**)

(**)

(**)

(**)

(**)

(**)

(**)

(**)

(**)

(**)

(**)

(**)

(**)

(**)

(**)

(**)

(**)

(**)

(**)

(**)

(**)

(**)

(**)

(**)

(**)

(**)

(**)

(**)

(**)

(**)

(**)

(**)

(**)

(**)

(**)

(**)

(**)

(**)

(**)

(**)

(**)

(**)

(**)

(**)

(**)

(**)

(**)

(**)

(**)

(**)

(**)

(**)

(**)

(**)

(**)

(**)

(**)

(**)

(**)

(**)

(**)

(**)

(**)

(**)

(**)

(**)

(**)

(**)

(**)

(**)

(**)

(**)

(**)

(**)

(**)

(**)

(**)

(**)

(**)

(**)

(**)

(**)

(**)

(**)

(**)

(**)

(**)

(**)

(**)

(**)

(**)

(**)

(**)

(**)

(**)

(**)

(**)

(**)

(**)

(**)

(**)

(**)

(**)

(**)

(**)

(**)

(**)

(**)

(**)

(**)

(**)

(**)

(**)

(**)

(**)

(**)

(**)

(**)

(**)

(**)

(**)

(**)

(**)

(**)

(**)

(**)

(**)

(**)

(**)

(**)

(**)

(**)

(**)

(**)

(**)

(**)

(**)

(**)

(**)

(**)

(**)

(**)

(**)

(**)

(**)

(**)

(**)

(**)

(**)

(**)

(**)

(**)

(**)

(**)

(**)

(**)

(**)

(**)

(**)

(**)

(**)

(**)

(**)

(**)

(**)

(**)

(**)

(**)

(**)

(**)

(**)

(**)

(**)

(**)

(**)

(**)

(**)

(**)

(**)

(**)

(**)

(**)

(**)

(**)

(**)

(**)

(**)

(**)

(**)

(**)

(**)

(**)

(**)

(**)

(**)

(**)

(**)

(**)

(**)

(**)

(**)

(**)

(**)

(**)

(**)

(**)

(**)

(**)

(**)

(**)

(**)

(**)

(**)

(**)

(**)

(**)

(**)

(**)

(**)

(**)

(**)

(**)

(**)
```

See Also:

Functions

ClosePictureFile, GetMoviesError, GetMoviesStickyError

#### **PictureToDIB**

Syntax

DIBHandle PictureToDIB (PicHandle pcThePict)

PictureToDIB converts a QuickTime for Windows format picture to a Windows compatible Device Independent Bitmap (DIB) format.

Parameters

PicHandle pcThePict

The QuickTime for Windows picture object.

Return

A handle to a Windows Device Independent Bitmap (DIB). You can use <u>GetMoviesError</u> and <u>GetMoviesStickyError</u> to test for failure.

Comments

The QuickTime for Windows format picture may be drawn directly to the screen without conversion to a Windows DIB by using the <u>DrawPicture</u> function. The object returned by PictureToDIB must be freed by the Windows GlobalFree function when you are

through using it. It is, however, created with the <code>GMEM\_SHARE</code> flag, so you can conveniently load the DIB to the Windows clipboard.

## Example

```
Movie mMovie;
PicHandle phPicture;
DIBHandle hdPicture;

(*)

// Get the poster frame and convert to Windows DIB

phPicture = GetMoviePosterPict (mMovie);
hdPicture = PictureToDIB (phPicture);

// Put the DIB in the clipboard

OpenClipboard (hWnd);
EmptyClipboard ();
SetClipboardData (cf_DIB, hdPicture);
CloseClipboard ();
DisposePicture (phPicture);
```

See Also:

**Functions** 

<u>DrawPicture</u>, <u>GetMoviePosterPict</u>, <u>GetMoviePosterTime</u>, <u>MCGetCurrentTime</u>, <u>GetMoviesError</u>, <u>GetMoviesStickyError</u>

# **PrerollMovie**

Syntax

OSErr PrerollMovie (Movie mMovie, TimeValue tvTime,  $\underline{\mathsf{LFIXED}}$  lfxRate)

PrerollMovie prepares a portion of a movie for playback, to enhance playback performance.

Parameters

Movie mMovie

The movie object.

TimeValue tvTime

A TimeValue specifying the starting time of the movie segment to play.

**LFIXED** 1fxRate

Specifies the anticipated rate at which the movie will play. Positive values indicate forward rates, negative values reverse rates. The rate is used as a multiplier for the movie's recorded rate.

Return

Zero if no error condition. Non-zero if error condition. See <u>Appendix A</u> for error condition values. You can use <u>GetMoviesError</u> and <u>GetMoviesStickyError</u> to test for failure of this call.

Comments Playback performance can be improved if PrerollMovie is called prior to playing a

movie.

Example Movie mMovie;

TimeValue tvTime;
LFIXED lfxRate;

•

PrerollMovie (mMovie, tvTime, lfxRate);

See Also:

Functions <u>GetMoviesError</u>, <u>GetMoviesStickyError</u>

Data Types TimeValue, LFIXED

# **PtInMovie**

Syntax BOOL PtInMovie (Movie mMovie, POINT ptPoint)

 ${\tt PtInMovie} \ \ \textbf{determines whether a specified point lies in a movie}.$ 

Parameters Movie mMovie

The movie object.

POINT ptPoint

The point to test, in window coordinates.

Return TRUE if the point is in the movie rectangle, FALSE if not. You can use <u>GetMoviesError</u>

and GetMoviesStickyError to test for error conditions.

Comments The specified point must be supplied in window coordinates.

Note: All QuickTime for Windows routines referencing a RECT or POINT assume

client device coordinates.

Example Movie mMovie;

```
POINT ptTest;

if (PtInMovie (mMovie, ptTest))
   {
    /* Take appropriate action. */
}
```

See Also:

Functions <u>GetMovieBox</u>, <u>GetMoviesError</u>, <u>GetMoviesStickyError</u>

# **QTFOURCC**

```
Syntax QTFOURCC(ch0, ch1, ch2, ch3)
```

QTFOURCC is a macro used to construct a four-character constant, normally used to extract user data from a movie.

Parameters ch0...ch3

The four characters to be concatenated.

Comments

Each parameter must be enclosed in single quotes.

Example

```
UserData udData;
OSType osType;

osType = QTFOURCC('©','d','a','y');
osType = GetNextUserDataType (udData, osType);
```

#### **QTInitialize**

Syntax OSErr QTInitialize (LPLONG lplVersion)

QTInitialize binds applications to QuickTime for Windows at run time. It must be called before any other QuickTime for Windows function.

Parameters LPLONG lplVersion

The address of a value that will be filled with the current QuickTime for Windows version number.

Return Zero if no error condition. Non-zero if error condition. See Appendix A for error

condition values. You can use GetMoviesError and GetMoviesStickyError to test for

failure of this call.

Comments

This function must be called before any other QuickTime for Windows function. It is recommended that it be called before your program creates its main window. If your program employs DLLs that make QuickTime for Windows calls, each DLL must call QTInitialize, preferably in the LibMain function. QTInitialize only needs to be called once during the life of your program. The return codes can be used to determine whether QuickTime for Windows is installed and if the hardware is capable of running it.

If lplVersion is not coded as NULL, QTInitialize fills the value it points to with the current QuickTime for Windows version: bits 31-16, reserved, always 0; bits 15-12, major release level; bits 11-8, minor release

level; bits 7-0, revision number. For example,  $0 \times 00001000L$  is QuickTime for Windows version 1.0.0. A program can use this data to check if it is running under a certain QuickTime for Windows version, then react accordingly.

Example

```
MessageBox (hWnd, "QuickTime for Windows not loaded"
    " or wrong version present.",
    "QuickTime for Windows Initialization", MB_OK);
return 0;
}
```

See Also:

Functions <u>QTTerminate</u>, <u>EnterMovies</u>

# **QTTerminate**

Syntax VOID QTTerminate (VOID)

QTTerminate severs links to QuickTime for Windows.

Parameters None. Return None.

Comments If your program uses DLLs, each must call QTTerminate, preferably in the WEP

function.

Example // Cut the connections to QuickTime for Windows

QTTerminate ();

See Also:

Functions QTInitialize, ExitMovies

#### SetMovieActive 5 1 2 2

Syntax VOID SetMovieActive (Movie mMovie, BOOL bActive)

SetMovieActive sets a movie's state to active or inactive.

Parameters Movie mMovie

The movie object whose state is to be changed.

BOOL bActive

TRUE sets the movie state to active, FALSE to inactive.

Return None. Use <u>GetMoviesError</u> and <u>GetMoviesStickyError</u> to test for failure of this call.

Comments An inactive movie does not receive cycles from QuickTime for Windows' internal

scheduler, so it will not play. Setting a movie inactive can be used to control which one of several simultaneously playing movies will receive system resources. You can

query a movie's active state using GetMovieActive.

Simply setting a movie to the active state does not affect any of its attributes, such as visibility. You have to explicitly update a window in which a movie appears if the movie is made active.

```
Movie mMovie;

// Deactivate the movie

SetMovieActive (mMovie, FALSE);

// Re-activate the movie
```

See Also:

Functions GetMovieActive, GetMoviesError, GetMoviesStickyError, MCActivate

SetMovieActive (mMovie, TRUE);

# SetMovieCoverProcs

Syntax

VOID SetMovieCoverProcs (Movie mMovie, CoverProc UncoverProc, CoverProc CoverProc, LONG lRefCon)

SetMovieCoverProcs sets cover and uncover procedures for your movie.

Parameters

Movie mMovie

The movie object.

CoverProc UncoverProc

The address of the uncover procedure.

CoverProc CoverProc

The address of the cover procedure.

LONG lRefCon

A reference constant that is passed to the cover procedure.

Return

None. You can use <u>GetMoviesError</u> and <u>GetMoviesStickyError</u> to test for failure of this call.

Comments

This routine allows your program to perform custom processing whenever one of your movies covers a screen region or reveals a region that was previously covered. This activity is performed in cover procedures, of which there are two types: those called when your movie covers a screen region, and those called when your movie uncovers a screen region that was previously covered. The former is responsible for saving the region (you may choose to save the hidden region in an offscreen buffer).

Cover procedures called when your movie reveals a hidden screen region may redisplay the hidden region. If no uncover procedure is supplied, the default action is to paint the uncovered region with the background brush saved when the movie was created (GetClassWord, GetObject and CreateBrushIndirect). If no background brush is

found, a solid white brush will be used. There is no default action if you do not supply a cover procedure.

If you compile your program using Borland *smart callbacks* or Microsoft's -GEs compiler option, or your filter function is in a dynamic link library, you do not need to use MakeProcInstance on your cover procedure address before calling SetMovieCoverProcs.

# Example

```
HWND hWnd;
Movie mMovie;

SetMovieCoverProcs (mMovie, MyCoverProc, NULL, 5879);

OSErr CALLBACK __export MyCoverProc (Movie m, HDC hdc, 1ID)

{
    RECT rcClip;
    GetClipBox (hdc, &rcClip);
    FillRect (hdc, &rcClip, GetStockObject (WHITE_BRUSH));
    return 0;
}
```

OSErr CALLBACK export MyCoverProc (Movie, HDC, LONG);

See Also:

Functions CoverProc, GetMoviesError, GetMoviesStickyError

# SetTrackEnabled

Syntax OSErr SetTrackEnabled (TrackHandle th, BOOL fEnable)

Parameters TrackHandle th

The track, as returned by <u>GetMovieIndTrackType</u>.

BOOL fEnable

TRUE enable the track
FALSE disable the track

Return Zero if no error condition. Non-zero if error condition. See Appendix A. You can use

<u>GetMoviesError</u> and <u>GetMoviesStickyError</u> to test for failure of this call.

Comments Call <u>MCMovieChanged</u> after a series of one or more SetTrackEnabled calls.

Example Movie m;
TrackHandle thText;

•

See Also:

Functions GetMovieIndTrackType, MCMovieChanged, OTFOURCC

# SubtractTime

Syntax VOID SubtractTime (<u>TimeRecord</u> FAR \*lptrDst, const <u>TimeRecord</u> FAR

\*lptrSrc)

SubtractTime subtracts one time from another.

Parameters <u>TimeRecord</u> \*lptrDst

The address of a time record containing the first operand for the subtraction. The time

record is overwritten by the result.

 $const \ \underline{TimeRecord} \ \textit{FAR} \ \texttt{*lptrSrc}$ 

The address of a time record containing the second operand, which remains

unmodified by the operation.

Return None. The result is in the time record referenced by the first parameter. Use

GetMoviesError and GetMoviesStickyError to test for failure.

Comments If the time records have different time scales, SubtractTime converts them.

Example MovieController mcController;
TimeRecord trOne, trTwo;

:

SubtractTime (&trOne, &trTwo);

MCDoAction (mcController, mcActionGoToTime, (LPVOID) &trOne);

See Also:

Functions ConvertTimeScale, GetMovieTimeScale, AddTime, GetMoviesError,

<u>GetMoviesStickyError</u>

MCDoAction <u>mcActionGoToTime</u>

Data Types <u>TimeRecord</u>, TimeScale

# **UpdateMovie**

Syntax OSErr UpdateMovie (Movie mMovie)

UpdateMovie paints the current movie image on demand, rather than at its

scheduled time.

Parameters Movie mMovie

The movie object.

Return Zero if no error condition. Non-zero if error condition. See Appendix A for error

condition values. You can use GetMoviesError and GetMoviesStickyError to test for

failure of this call.

Comments UpdateMovie allows you to manually refresh the current movie image.

•

UpdateMovie (mMovie);

See Also:

Functions <u>GetMoviesError</u>, <u>GetMoviesStickyError</u>

# **Data Structures**

**ImageDescription** 

Int64

**LFIXED** 

MusicDescription

**OpenCPicParams** 

**SFIXED** 

SoundDescription

**TimeRecord** 

# **ImageDescription**

```
Description
             The ImageDescription structure contains information about a picture file.
Syntax
              typedef struct // Hungarian: id (ImageDescription)
               {
               LONG idSize;
               DWORD CodecType;
               DWORD resvd1;
               WORD resvd2;
               WORD dataRefIndex;
               WORD version;
               WORD revLevel;
               DWORD vendor:
               DWORD temporalQuality;
               DWORD spatialQuality;
               WORD width;
               WORD height;
               LFIXED hRes;
               LFIXED vRes;
               DWORD dataSize:
               WORD frameCount;
               char name [32];
               WORD depth;
               WORD clutID;
              } ImageDescription;
Fields
              idSize
                  Specifies the structure size.
              CodecType
                  Specifies the Codec Type:
                    'rpza' = Apple video
                    'jpeg' = Apple JPEG
                    'rle ' = Apple animation
                    'raw ' = Apple raw
                    'smc ' = Apple graphics
                    'cvid' = Compact Video
              rsvd1
```

Reserved, always 0. rsvd2 Reserved, always 0. dataRefIndex Reserved, always 1. version Reserved, always 0. revLevel Reserved, always 0. vendor Reserved, always 0. temporalQuality Reserved, always 0. spatialQuality Reserved, always 0. width Specifies the Source image width in pixels. height Specifies the Source image height in pixels. hRes Specifies the horizontal resolution (e.g. 72.0). vRes Specifies the vertical resolution (e.g. 72.0). dataSize Reserved, always 0. frameCount

Reserved, always 0.

name [32]

Specifies the compression algorithm (e.g. Animation).

depth

Specifies the pixel depth of the source image.

clutID

Reserved, always 0.

Comments

This structure is populated by QuickTime for Windows calls that request information about a picture file (for example, <u>GetPictureInfo</u>).

Description The Int64 structure defines a quad word for use in other structures.

```
Syntax typedef struct  // Hungarian: qw (quad word)
{
    LONG dwLo;
    DWORD dwHi;
} Int64;
```

Fields dwLo

Specifies the low order double word.

dwHi

Specifies the high order double word.

Comments This structure is used by the <u>TimeRecord</u> structure.

# **LFIXED**

Description The LFIXED type defines a long integer where the high-order sixteen bits define a

signed short integer representing an integral value and the low-order sixteen bits

define an unsigned short integer representing a fractional value.

Comments LFIXED variables are normally used to hold movie rates in QuickTime for Windows.

For example, the LFIXED value 0x00028000 could be used to represent a rate of

2.5.

See Also:

Functions MAKELFIXED (macro)

Data Types SFIXED

# MusicDescription

Description The MusicDescription structure contains information about a movie's music track.

```
WORD dataRefIndex;
                  DWORD musicFlags;
                 } MusicDescription;
Fields
               descSize
               Specifies the structure size.
               dataFormat
               Specifies the data format (always 0).
               resvd1
               Reserved, always 0.
               resvd2
               Reserved, always 0.
               dataRefIndex
               Reserved, always 1.
              musicFlags
               Reserved, always 0.
Comments
               This structure is populated by QuickTime for Windows calls that request information
               about a movie file's music track (see GetMusicInfo).
```

# **OpenCPicParams**

```
Description The OpenCPicParams structure defines the picture file header.

Syntax typedef struct // Hungarian: ocp
{
    RECT rect;
    LFIXED hRes;
    LFIXED vRes;
    WORD wVersion;
    WORD wReserved1;
    DWORD dwReserved2;
} OpenCPicParams;
```

Fields rect

Specifies a picture rectangle.

hRes

Specifies the horizontal resolution (e.g. 72.0).

vRes

Specifies the vertical resolution (e.g. 72.0).

wVersion

Specifies the version.

wReserved1

Reserved, always 0.

dwReserved2

Reserved, always 0.

Comments This structure is populated by QuickTime for Windows calls that return the picture file

header (for example, GetPictureFileHeader).

**SFIXED** 

Description The SFIXED type defines a short integer where the high-order eight bits define a

signed integer value and the low-order eight bits define an unsigned fractional value.

Comments SFIXED variables are normally used to hold movie sound track volumes in QuickTime

for Windows. For example, the SFIXED value 0x0080 could be used to represent a

sound volume of 0.5.

See Also:

Functions MAKESFIXED (macro)

Data Types LFIXED

# SoundDescription

Description The SoundDescription structure contains information about a movie's sound.

Syntax typedef struct // Hungarian: sd (SoundDescription)

{

```
LONG descSize:
  DWORD dataFormat;
  DWORD resvd1:
  WORD resvd2;
  WORD dataRefIndex;
  WORD version;
  WORD revLevel;
  DWORD vendor;
  WORD numChannels;
  WORD sampleSize;
  WORD compressionID;
  WORD packetSize;
  <u>LFIXED</u> sampleRate;
  } SoundDescription;
descSize
    Specifies the structure size.
dataFormat
    Specifies the data format (always 'raw').
resvd1
    Reserved, always 0.
resvd2
    Reserved, always 0.
dataRefIndex
    Reserved, always 1.
version
    Reserved, always 0.
revLevel
    Reserved, always 0.
vendor
    Reserved, always 0.
numChannels
    Specifies the channels: 1 = mono, 2 = stereo.
sampleSize
    Specifies the sample size: 8 = 8-bit sound, 16 = 16-bit sound.
compressionID
    Reserved, always 0.
```

Fields

```
packetSize
```

Reserved, always 0.

sampleRate

Sample rate, e.g. 44100.0000 per second.

#### Comments

This structure is populated by QuickTime for Windows calls that request information about a movie file's sound (see GetSoundInfo).

#### **TimeRecord**

Description

The TimeRecord structure defines a point in a movie's time coordinate system.

```
Syntax typedef struct  // Hungarian: tr (TimeRecord)
{
    Int64 value;
    TimeScale scale;
    TimeBase base;
} TimeRecord;
```

Fields

value

Specifies a movie time value.

scale

Specifies the movie's time scale.

base

NULL - means that the TimeRecord specifies a duration, or TIMEBASE\_DEFALUT - means that the TimeRecord specifies a time, relative to the start of the movie.

#### Comments

The minimum TimeValue is 0, which is the very beginning of a movie. A TimeValue is expressed in time units which are related to the movie's time scale.

The time coordinate system contains a time scale scored in time units. The number of units that pass per second quantifies the scale: a time scale of 26 means that 26 units pass per second and each time unit is 1/26 of a second.

When the duration of all or part of a movie is needed, it is expressed as the length of the portion of the movie in the number of time units it contains. Particular points in a movie can be identified by a time value, which is the number of time units to that point from the beginning of the movie.

Different movies may have different time scales. Use <u>ConvertTimeScale</u> to compare <code>TimeValues</code> between different movies.

# **Error Codes**

|       |                                  | The following codes are indentical to those in QuickTime on the Mac. |
|-------|----------------------------------|----------------------------------------------------------------------|
| -50   | paramErr                         | An invalid parameter was supplied.                                   |
| -108  | insufficientMemory               | An internal memory allocation request failed.                        |
| -2001 | badImageDescription              | Problem with this image description.                                 |
| -2002 | badPublicMovieAtom               | Movie file corrupted.                                                |
| -2004 | cantOpenHandler                  | CODEC cannot be found.                                               |
| -2008 | invalidMedia                     | The movie or picture could not be accessed.                          |
| -2009 | invalidTrack                     | This movie cannot be processed by QTW.                               |
| -2010 | invalidMovie                     | This movie is corrupted or invalid.                                  |
| -2011 | invalidSampleTable               | This movie cannot be processed by QTW.                               |
| -2012 | invalidDataRef                   | This movie cannot be processed by QTW.                               |
| -2014 | invalidDuration                  | This duration value is invalid.                                      |
| -2015 | invalidTime                      | This time value is invalid.                                          |
| -2017 | badEditList                      | This track's edit list is corrupted.                                 |
| -2020 | movieToolboxUninitialized        | You haven't initialized the Movie Toolbox.                           |
| -2021 | wffileNotFound                   | Cannot locate this file.                                             |
| -2026 | userDataItemNotFound             | Cannot locate this user data item.                                   |
| -2027 | maxSizeToGrowTooSmall            | Maximum size must be larger.                                         |
| -2034 | internalQuickTimeError           | Internal value.                                                      |
| -2036 | invalidRect                      | Specified rectangle has invalid coordinates.                         |
| -2039 | invalidSampleDescIndex           | Sample description index value invalid.                              |
| -2041 | ${\tt invalidSampleDescription}$ | This sample description is invalid.                                  |
| -2042 | dataNotOpenForRead               | Cannot read from this data source.                                   |
| -2045 | dataAlreadyClosed                | You have already closed this data source.                            |
| -2046 | endOfDataReached                 | No more data is available.                                           |
| -2048 | noMovieInDataFork                | Toolbox cannot find a movie in the file.                             |
| -2053 | featureUnsupported               | Toolbox does not support this feature.                               |
| -2054 | noVideoTrackInMovie              | No video track found in this movie.                                  |
| -2055 | noSoundTrackInMovie              | No sound track found in this movie.                                  |
| -2062 | movieTextNotFound                | MovieSearchText request failed.                                      |
|       |                                  | Codes -2150 through -2200 are reseved for QuickTime for Windows.     |
| -2150 | ${\tt soundSupportNotAvailable}$ | Sound support unavailable.                                           |
| -2151 | maxControllersExceeded           | The limit on movie controllers reached.                              |
| -2152 | unableToCreateMCWindow           | Cannot create the Movie Controller window.                           |

| -2153          | invalidUserDataHandle    | Request for user data failed.                                        |
|----------------|--------------------------|----------------------------------------------------------------------|
| -2154          | noPictureInFile          | File is valid but contains no pictures.                              |
| -2155          | invalidPictureFileHandle | An invalid handle was detected.                                      |
| -2156          | invalidPictureHandle     | An invalid handle was detected.                                      |
| -2157          | badDisplayContext        | An invalid DC was detected.                                          |
| -2158          | noMusicTrackInMovie      | No music track found in this movie.                                  |
| -2159          | noTextTrackInMovie       | No text track found in this movie.                                   |
| -2160          | noMPEGTrackInMovie       | No MPEG track found in this movie.                                   |
|                |                          | The following codes are indentical to those in QuickTime on the Mac. |
| -3000          | invalidComponentID       | An invalid component ID was detected.                                |
| -8972          | codecConditionErr        | An error occurred during decompression.                              |
| -9995          | editingNotAllowed        | Editing is not supported.                                            |
| -9996          | controllerBoundsNotExact | The movie controller bounds are not exact.                           |
|                |                          | The following codes are unique to QuickTime for Windows.             |
| 0              | mcEventNotHandled        | Movie controller event not handled.                                  |
| 0              | mcOK                     | Movie controller OK.                                                 |
| 0              | noErr                    | Action complete successfully.                                        |
| 0              | QTI_OK                   | Initialization is OK.                                                |
| 1              | mcEventHandled           | Movie controller event handled.                                      |
| 1              | QTI_FAIL_NOEXIST         | Initialization failed, system not found.                             |
| 2              | QTI_FAIL_CORRUPTDLL      | Corrupt DLL found at initialization.                                 |
| 3              | QTI_FAIL_286             | Cannot initialize on a 80286 platform.                               |
| 4              | QTI_FAIL_WIN30           | Cannot initialize on Windows release 3.0.                            |
| 0x800080<br>01 | badComponentInstance     | Component instance not valid.                                        |
| 0x800080<br>02 | badComponentSelector     | Component selector not valid.                                        |

# **Region Codes**

The following codes are used to identify specific languages in the function GetUserDataText when alternative text or multiple languages are supported. See the description of GetUserDataText for further information.

| verUS      | 0 | verlceland      | 21 |
|------------|---|-----------------|----|
| verFrance  | 1 | verMalta        | 22 |
| verBritian | 2 | verCyprus       | 23 |
| verGermany | 3 | verTurkey       | 24 |
| verItaly   | 4 | verYugoCroatian | 25 |

| verNetherlands  | 5  | verIndiaHindi | 33 |
|-----------------|----|---------------|----|
| verFrBelgiumLux | 6  | verPakistan   | 34 |
| verSweden       | 7  | verLithuania  | 41 |
| verSpain        | 8  | verPoland     | 42 |
| verDenmark      | 9  | verHungary    | 43 |
| verPortugal     | 10 | verEstonia    | 44 |
| verFrCanada     | 11 | verLatvia     | 45 |
| verNorway       | 12 | verLapland    | 46 |
| verIsrael       | 13 | verFaeroelsl  | 47 |
| verJapan        | 14 | verIran       | 48 |
| verAustralia    | 15 | verRussia     | 49 |
| verArabic       | 16 | verIreland    | 50 |
| verFinland      | 17 | verKorea      | 51 |
| verFrSwiss      | 18 | verChina      | 52 |
| verGrSwiss      | 19 | verTaiwan     | 53 |
| verGrverIceland | 20 | verThailand   | 54 |
|                 |    |               |    |